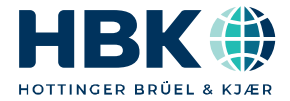

**ENGLISH DEUTSCH**

# **Operating Manual Bedienungsanleitung**

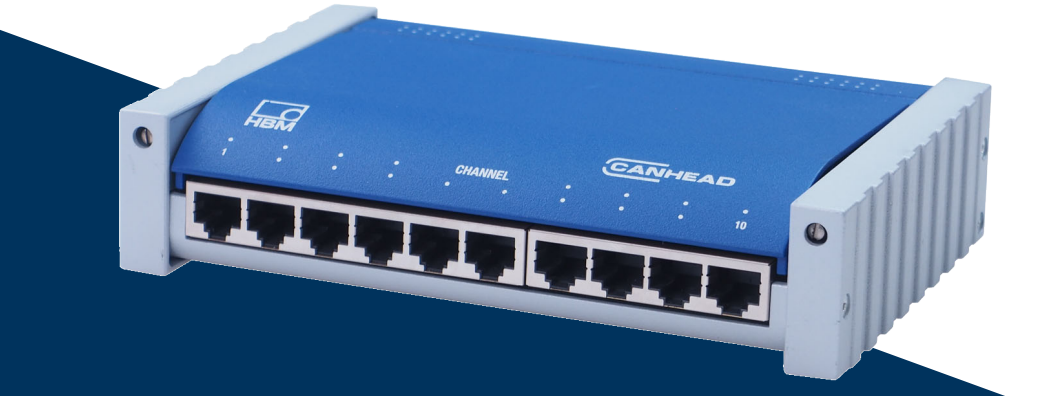

# **CANHEAD**

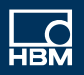

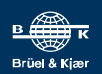

Hottinger Brüel & Kjaer GmbH Im Tiefen See 45 D-64293 Darmstadt Tel. +49 6151 803-0 Fax +49 6151 803-9100 info@hbkworld.com www.hbkworld.com

Mat.: 7-0102.0010 DVS: A01185 13 X00 01 10.2023

© Hottinger Brüel & Kjaer GmbH

Subject to modifications.

All product descriptions are for general information only. They are not to be understood as a guarantee of quality or durability.

Änderungen vorbehalten. Alle Angaben beschreiben unsere Produkte in allgemeiner Form. Sie stellen keine Beschaffenheits- oder Haltbarkeitsgarantie dar.

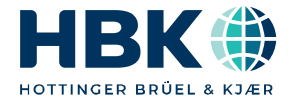

**ENGLISH DEUTSCH**

# **Operating Manual**

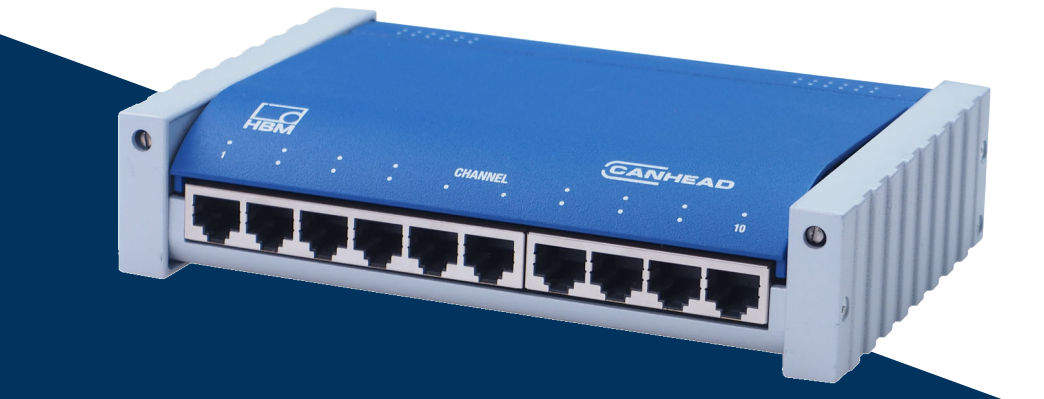

# **CANHEAD**

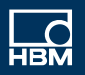

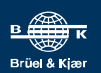

# **TABLE OF CONTENTS**

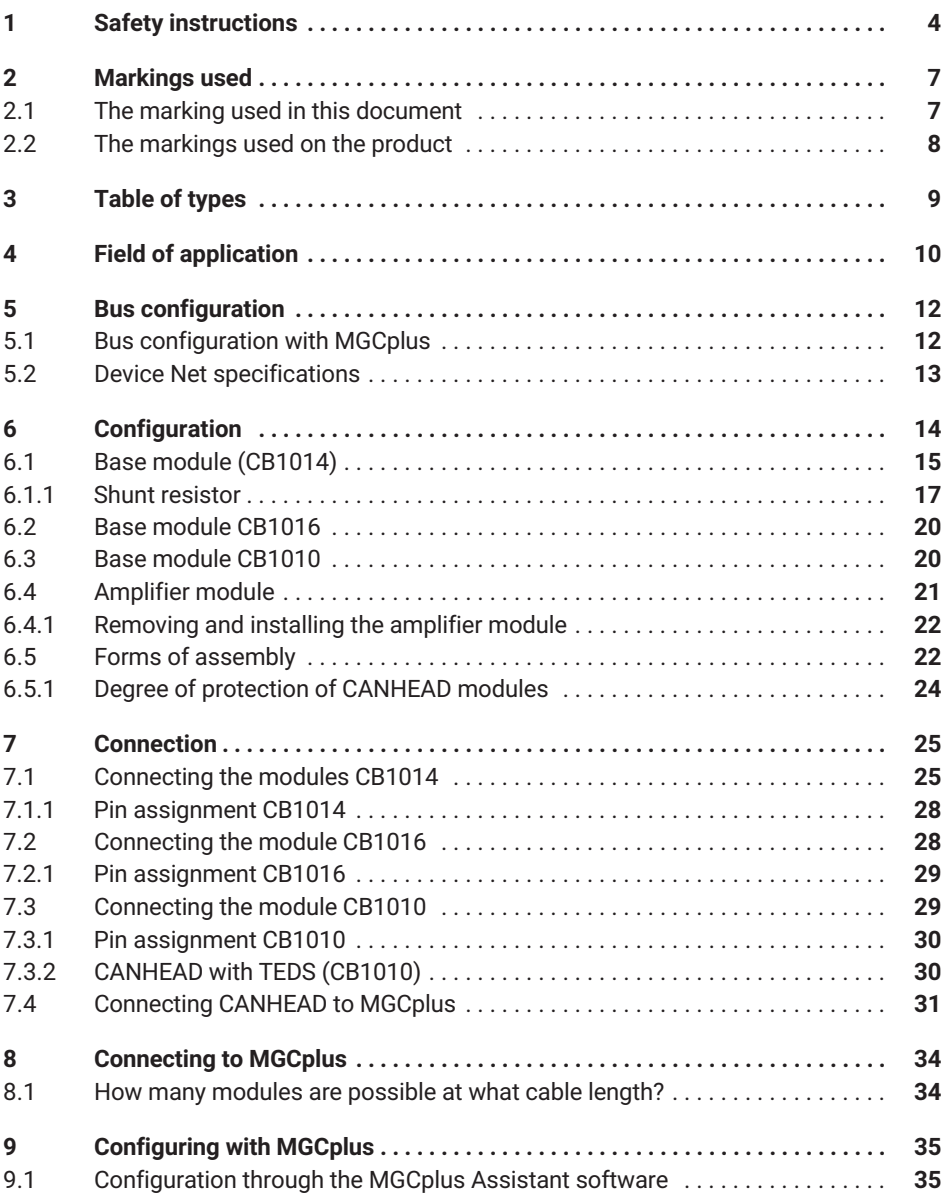

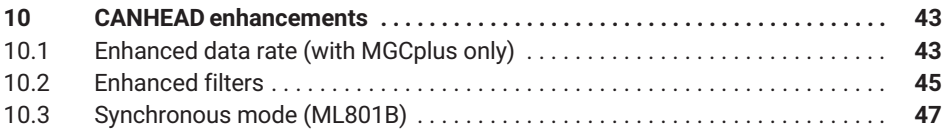

# <span id="page-5-0"></span>**1 SAFETY INSTRUCTIONS**

#### **Appropriate use**

A CANHEAD module with connected sensors or transducers is to be used exclusively for measurement tasks and related control tasks .Use for any purpose other than the above shall be deemed to be inappropriate.

In the interests of safety, the device should only be operated as described in the Operating Manual. It is also essential to observe the appropriate legal and safety regulations for the application concerned during use. The same applies to the use of accessories.

Each time, before starting up the equipment, you must first run a project planning and risk analysis that takes into account all the safety aspects of automation technology. This particularly concerns personal and machine protection.

Additional safety precautions must be taken in plants where malfunctions could cause major damage, loss of data or even personal injury. In the event of a fault, these precautions establish safe operating conditions.

This can be done, for example, by mechanical interlocking, error signaling, limit value switches, etc.

#### **Conditions on site**

- $\bullet$ Protect the device from direct contact with water.
- $\bullet$  Protect the CANHEAD system from humidity or effects of the weather such as rain, snow, etc. The equipment complies with protection class IP20 per DIN EN 60 529. Connection threads in the housing need to be locked during operation.
- $\bullet$ Do not expose the instrument to direct sunlight.
- . Observe the maximum permissible ambient temperatures given in the specifications.
- . The permissible relative humidity at 31 ºC is 80 % (non condensing); linear reduction down to 50 % at 40 ºC.
- $\bullet$ The devices are classed as overvoltage category II, pollution grade 2 equipment.
- . Place the device so that it can easily be disconnected from the mains at any time.
- . The CANHEAD system can be safely operated up to a height of 2000 m

#### **General dangers of failing to follow the safety instructions**

The device is a state of the art unit and as such is reliable. The module may give rise to dangers if it is inappropriately installed and operated by untrained personnel.

Any person instructed to carry out installation, starting up, maintenance or repair of the module must have read and understood the Operating Manual and in particular the technical safety instructions.

#### **Maintenance and cleaning**

The CANHEAD system is maintenance-free.

- $\bullet$ Before cleaning, disconnect the equipment completely.
- Clean the housing with a soft, slightly damp (not wet!) cloth. *Never* use solvents, since these could damage the labelling on the front panel and the display.
- When cleaning, ensure that no liquid gets into the equipment or connections.

#### **Residual dangers**

The scope of supply and performance of the CANHEAD system only covers a small area of measurement technology. In addition, equipment planners, installers and operators should plan, implement and respond to the safety engineering considerations of measurement technology in such a way as to minimize remaining dangers. On-site regulations must be complied with at all times. There must be reference to the remaining dangers connected with measurement technology.

#### **Safety rules**

The supply connection, as well as the signal and sense leads, must be installed in such a way that electromagnetic interference does not adversely affect device functionality (HBM recommendation: "Greenline shielding design", downloadable from the Internet at http://www.hbm.com/Greenline).

Automation equipment and devices must be covered over in such a way that adequate protection or locking against unintentional actuation is provided (such as access checks, password protection, etc.).

When devices are working in a network, these networks must be designed in such a way that malfunctions in individual nodes can be detected and shut down.

Safety precautions must be taken both in terms of hardware and software, so that a line break or other interruptions to signal transmission, such as via the bus interfaces, do not cause undefined states or loss of data in the automation device.

#### **Conversions and modifications**

The device must not be modified from the design or safety engineering point of view except with our express agreement. Any modification shall exclude all liability on our part for any damage resulting therefrom.

In particular, any repair or soldering work on motherboards is prohibited. When exchanging complete modules, use only original parts from HBM.

The product is delivered from the factory with a fixed hardware and software configuration. Changes can only be made within the possibilities documented in the manuals.

## **Qualified personnel**

Qualified persons means persons entrusted with the installation, fitting, commissioning and operation of the product who possess the appropriate qualifications for their function.

This device is only to be installed and used by qualified personnel, strictly in accordance with the specifications and the safety rules and regulations.

This includes people who meet at least one of the three following requirements:

- . Knowledge of the safety concepts of automation technology is a requirement and as project personnel, you must be familiar with these concepts.
- $\bullet$  As automation plant operating personnel, you have been instructed how to handle the machinery and are familiar with the operation of the equipment and technologies described in this documentation.
- As commissioning engineers or service engineers, you have successfully completed the training to qualify you to repair the automation systems. You are also authorized to activate, to ground and label circuits and equipment in accordance with safety engineering standards.

Maintenance and repair work on an open device with the power on must only be carried out by trained personnel who are aware of the dangers involved.

It is also essential to comply with the legal and safety requirements for the application concerned during use. The same applies to the use of accessories.

# <span id="page-8-0"></span>**2 MARKINGS USED**

# **2.1 The marking used in this document**

Important instructions for your safety are specifically identified. It is essential to follow these instructions in order to prevent accidents and damage to property.

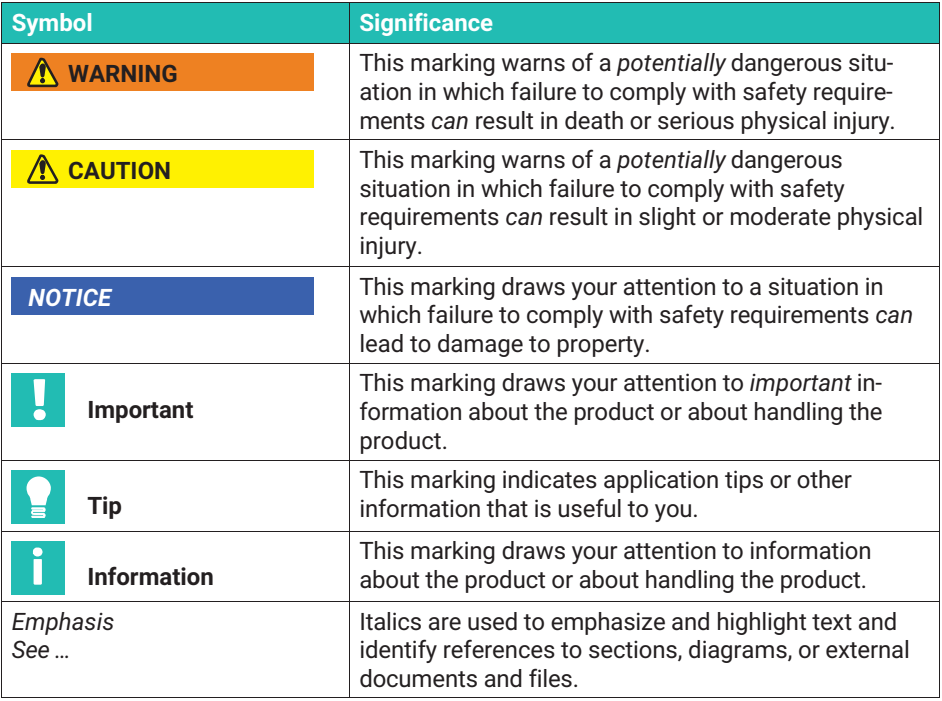

# <span id="page-9-0"></span>**2.2 The markings used on the product**

#### **CE mark**

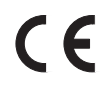

The CE mark enables the manufacturer to guarantee that the product complies with the requirements of the relevant EC directives (the declaration of conformity is available at http://www.hbm.com/HBMdod.

#### **Statutory marking requirements for waste disposal**

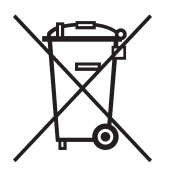

National and local regulations regarding the protection of the environment and recycling of raw materials require old equipment to be separated from regular domestic waste for disposal.

For more detailed information on disposal, please contact the local authorities or the dealer from whom you purchased the product.

# <span id="page-10-0"></span>**3 TABLE OF TYPES**

- Amplifier module 1‐CA1030
- . Base modules:

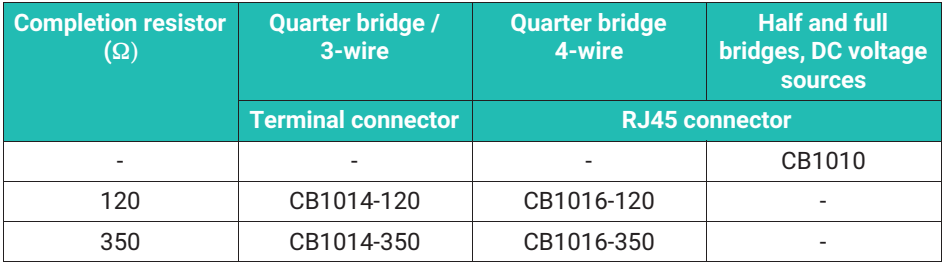

#### **Scope of supply**

- $\bullet$ Base or amplifier module
- Mounting instructions
- With CB1014: 11 cable bushings each Ø5.2 mm and 7.5 mm

**Accessories** (not included in scope of supply)

- Connection cable (2 m) 1-KAB267-2 (Devicenet cable, with integral connectors for setting up a CAN line)
- CAN termination resistor 1-CANHEAD-TERM . Male and female connectors M12 1-CANHEAD-M12  $\bullet$  T-connector T‐connector 1‐CANHEAD‐M12‐T ● Cable by the meter 4-3301.0180 (Thin Media cable) ● Adapter cable 1-KAB417

Associated MGCplus components (MGCplus required):

- 1-ML74B
- $\mathbf{a}$  . 1‐AP74
- System CD "MGC with ML74 documentation"

# <span id="page-11-0"></span>**4 FIELD OF APPLICATION**

The CANHEAD system is 10‐channel measurement electronics for quarter‐bridge, half-bridge, and full-bridge strain gages, DC voltage sources and strain gage-based transducers.

The special feature of HBM's CANHEAD concept is the separate assembly of the base module and the plug‐in amplifier module.

- . Base module
- $\bullet$ for wiring the SG or transducer connection cables

Base modules for SG‐quarterbridges (CB1014) are available for the SG resistance values 120 and 350 Ω.

- $\bullet$ Amplifier module
- $\bullet$ For implementing highly‐sensitive and precise measurements

So when installing the strain gages ‐ for example, in experimental stress analysis ‐ the base module (with all the wiring) is connected to the strain gages first. This allows the the amplifier module to be used for other measuring tests until its ultimate involvement. It is also possible to remove the amplifier module without the intelligent base module losing the measuring point specific data that has been saved.

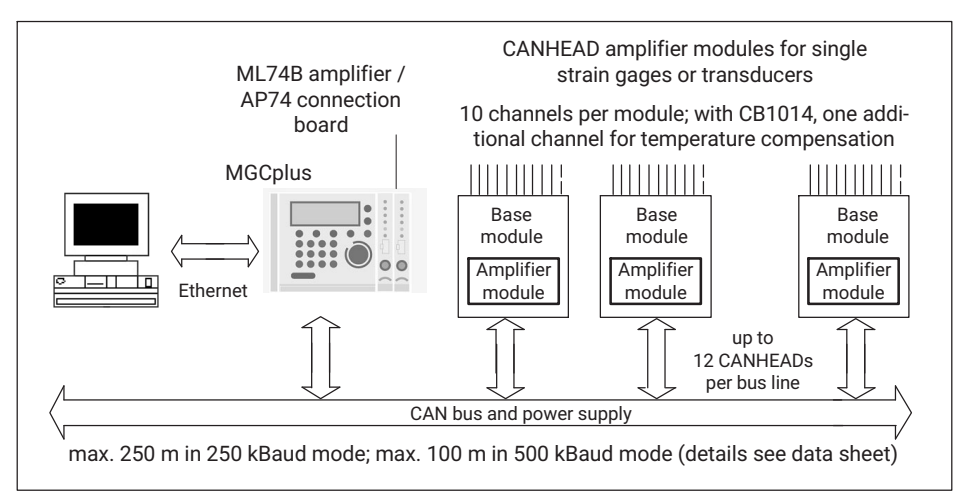

*Fig. 4.1 Block diagram of the overall system with MGCplus*

#### *Notice*

*Avoid electrostatic discharge! Ensure that any person or object is electrostatically discharged by touching a grounded object, before touching the CANHEAD module during measurement. Non‐observance may result in invalid measured values being supplied for up to 200 ms.*

# <span id="page-13-0"></span>**5 BUS CONFIGURATION**

With a bus system, intelligent measurement electronics are interconnected or connected to the central evaluator and server / PC by a data line.

A CAN bus with a fixed baud rate has been chosen for the transfer of data generated in the base module and in the amplifier module. This gives the optimum ratio between management data, parameterization data and process data (measured values) with at the same time faster data transfer rates and greater bus lengths.

The bus allows cyclic and acyclic data to be transferred. This ensures that the synchronized AD converter operating in parallel can process in real time. A HBM specific CAN protocol is used for data transport of up to 12 CANHEADs in one bus line.

# **5.1 Bus configuration with MGCplus**

The master here is the ML74B communications module, to read the data into an MGCplus system. In conjunction with catman measurement software, this provides a tried and tested plug‐and‐play solution.

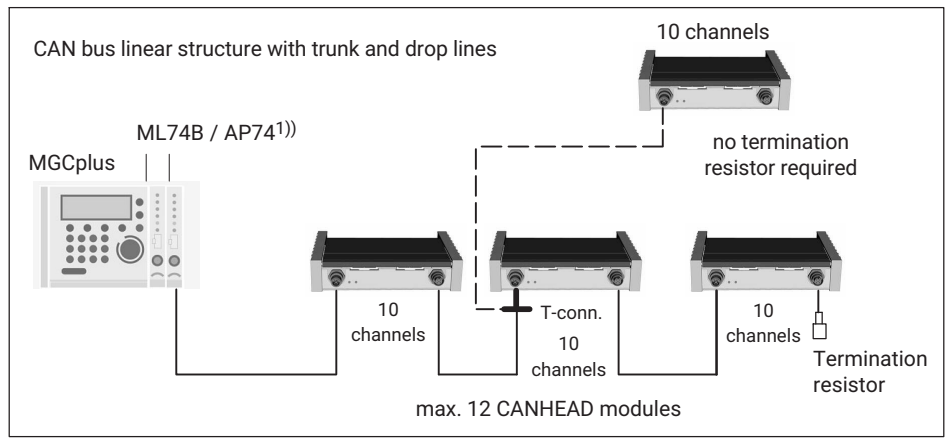

*Fig. 5.1 Connection to MGCplus*

<sup>1)</sup> The AP74 connection board in the MGCplus provides an built-in termination resistor.

The T-connector 1-CANHEAD-M12-T is used if a drop line is to be established.

#### *Notice*

*It is preferable to install CAN bus as a line bus. Only use the T‐connector on the input side.*

<span id="page-14-0"></span>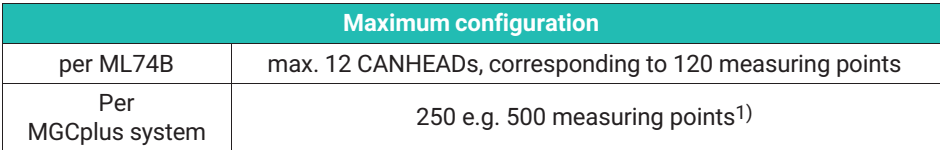

 $1)$  The maximum number of 256 channels per MGCplus system must not be exceeded. The number of channels may be distributed among several ML74B. The maximum number of channels per CP42 and CP52 is 256, with up to 512 channels possible if a CP52 is combined with an NT040 power supply.

# **5.2 Device Net specifications**

More detailed specifications for Device Net (bus topology, drop lines, etc.), can be found on the Internet site www.odva.org → Devicenet → Planning and Installation Manual

#### *Notice*

*The maximum CAN bus line length must not exceed 250 m at the 250 kBaud setting and 100 m at the 500 kBaud setting, see also technical Datasheet.*

*A drop line must be no longer than 15 m (but if possible, drop lines should be avoided).*

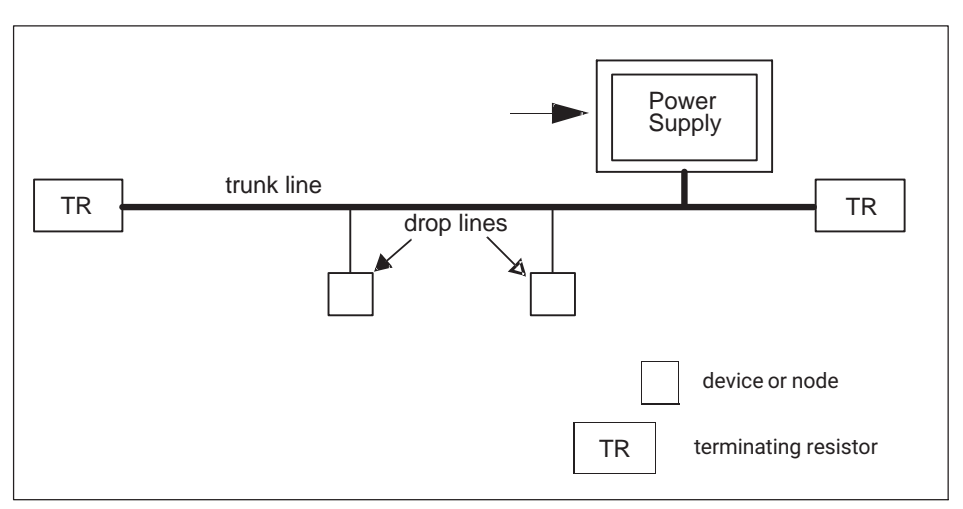

*Fig. 5.2 Line bus and drop lines (example from the DeviceNet Manual)*

# <span id="page-15-0"></span>**6 CONFIGURATION**

Each CANHEAD base module has 10 measurement channels. When strain gage bridges are connected, bridge excitation occurs at a carrier frequency of 600 Hz. Thermoelectric voltage at the contact points and dc voltage drift are therefore irrelevant. 0.5, 1.0 and 2.5 volts are available as bridge excitation voltages.

CANHEADs designed for 10 channels each have an A/D‐converter (24 bits) per channel, so that all measurement data recording is time‐synchronized.

The soldered fuse on the right next to the amplifier module is there to protect the device. If none of the LEDs come on (see Page [32](#page-33-0)), check this fuse for conductivity (de‐energized).

If the fuse is faulty, the CANHEAD device must be sent to HBM Darmstadt.

The two LEDs correspond to the status LEDs on the back of the CANHEAD (see [Fig. 7.5](#page-33-0), Page [32\)](#page-33-0).

## **Locking the lid**

The lid covering the base module housing is lockable; this provides mechanical protection and conforms with EMC requirements.

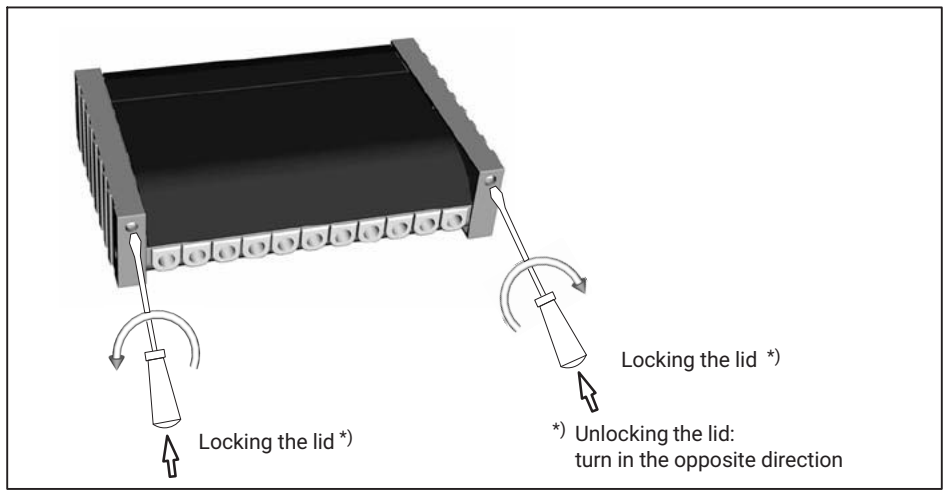

*Fig. 6.1 Locking and opening the base module*

<span id="page-16-0"></span>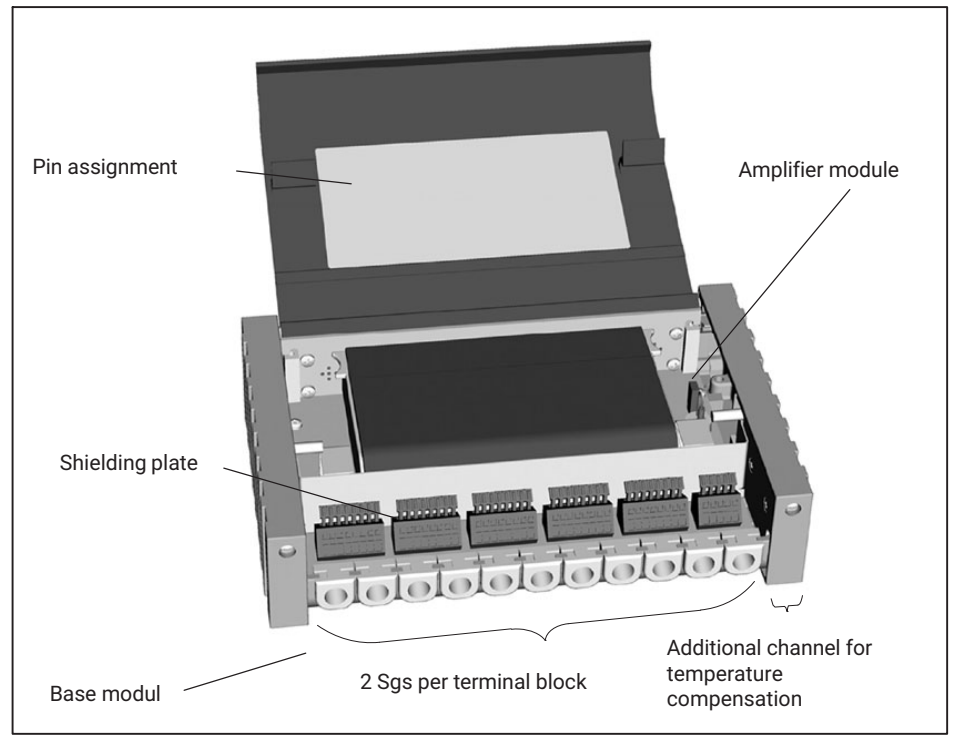

*Fig. 6.2 Base module (CB1014) with amplifier module (CA1030)*

The pin assignment (three-wire or four-wire circuit) is depicted in the lid of the base module (*see Fig. 6.2 and Section [7.1.1](#page-29-0)*).

There is an eleventh measurement channel for temperature compensation using a compensating strain gage or Pt100.

#### *Notice*

*When the lid of the CANHEAD is open, you can see a coding resistor on the left next to the amplifier module. The coding resistor indicates the version of the base module (120 Ω, 350 Ω), it does not have an electrical function!*

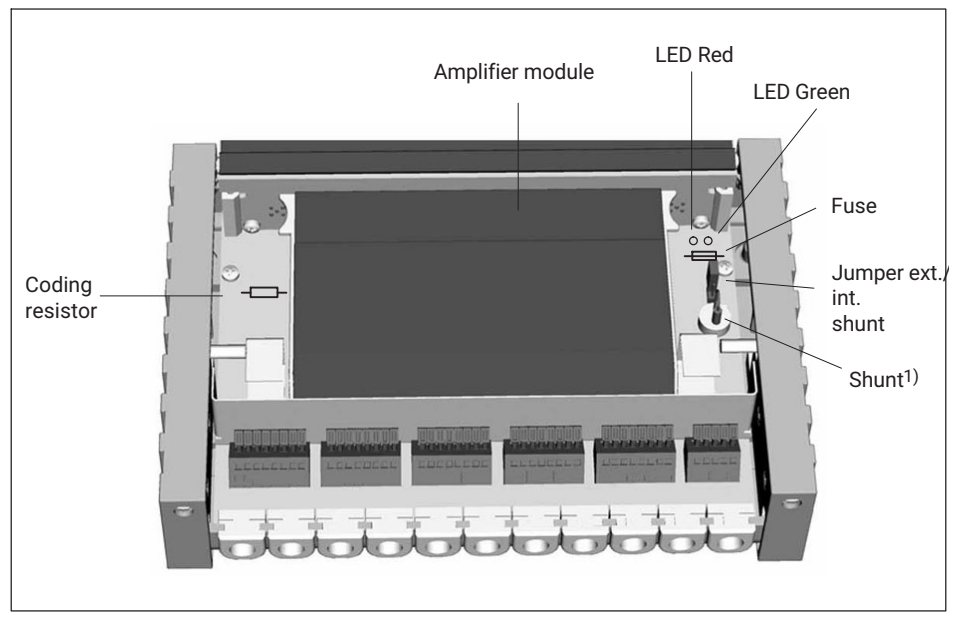

1) see chapter [6.1.1](#page-18-0)

A base module is available for each strain gage nominal resistance value (120, 350 Ω).

All the measuring point specific data is stored in the base module (e.g. CAN bus ID, calibration values, user data).

Each module can be identified through an ID that is unique throughout the world. This ID is permanently stored in the base module.

<span id="page-18-0"></span>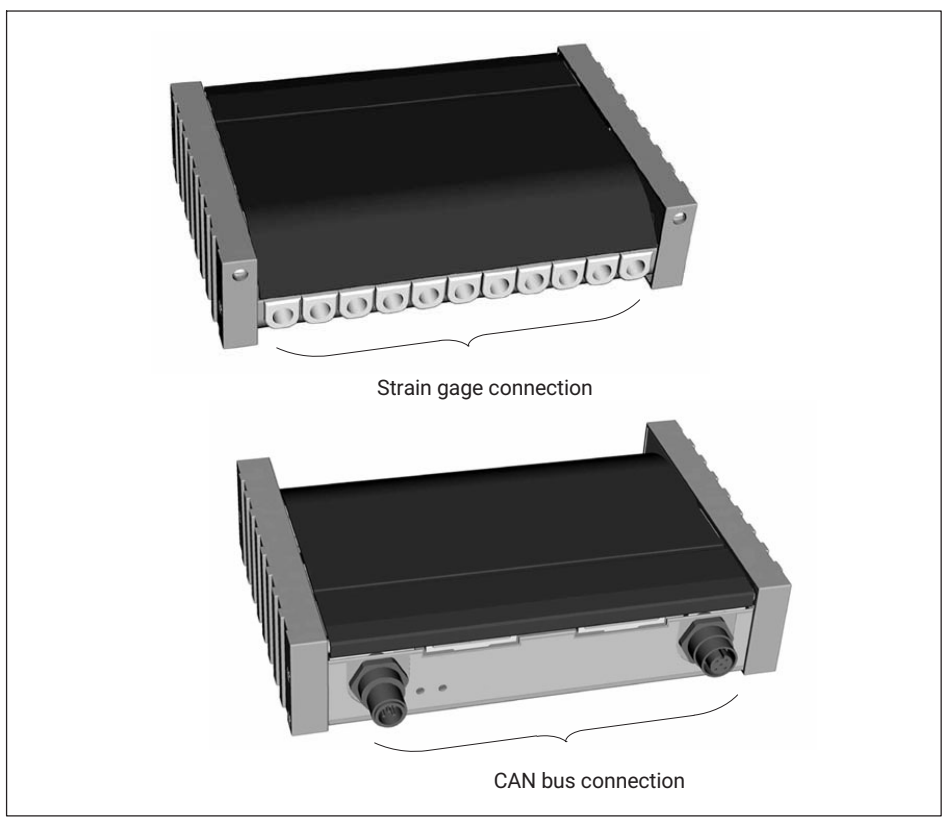

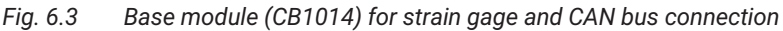

# **6.1.1 Shunt resistor**

A shunt resistor (1 mV/V) is incorporated in all the CANHEAD base modules for single strain gages in a quarter bridge circuit (CB1014 and CB1016). Use a jumper setting to decide whether this internal shunt resistor or an external one, for example a precision resistor with certification, is to be used.

By using the following formula

- . the requisite shunt for a required misalignment can be determined, or
- . the misalignment for a given shunt can be determined

## **Misalignment by means of an internal shunt resistor**

 $v =$  misalignment  $V_0/V_s$  in [V/V]

 $R_e$  = value of the supplementary resistor

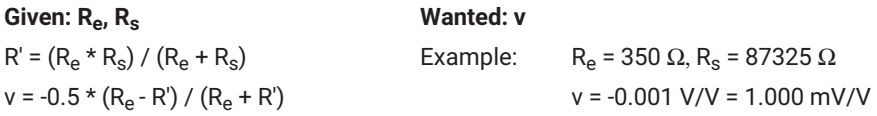

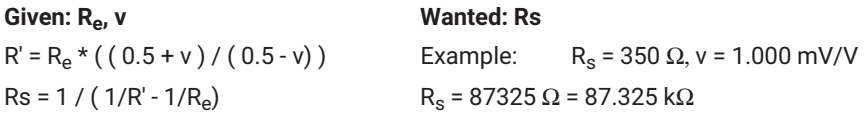

Measurement errors caused by the effect of the cable resistor in the unregulated three‐wire circuit (CB1014) can be corrected by proper use of the shunt calibration.

Loss of sensitivity =  $R_e / (R_e + R_{cab})$  Correction by the shunt calibration in conjunction with the CANHEAD correction function (see Chapter [9.1](#page-36-0)). Offset error =  $1/2$  ( $R_{cab}$  /  $R_a$ ) Correction by the CANHEAD zeroing function

#### *Notice*

*To enable the CANHEAD correction function to determine the proper correction factor, the value of the actual shunt resistor being used must be entered in the CANHEAD (the value of the internal shunt resistor is entered at the factory). See Chapter [9.1](#page-36-0), "Configuration with the MGCplus Assistant"*

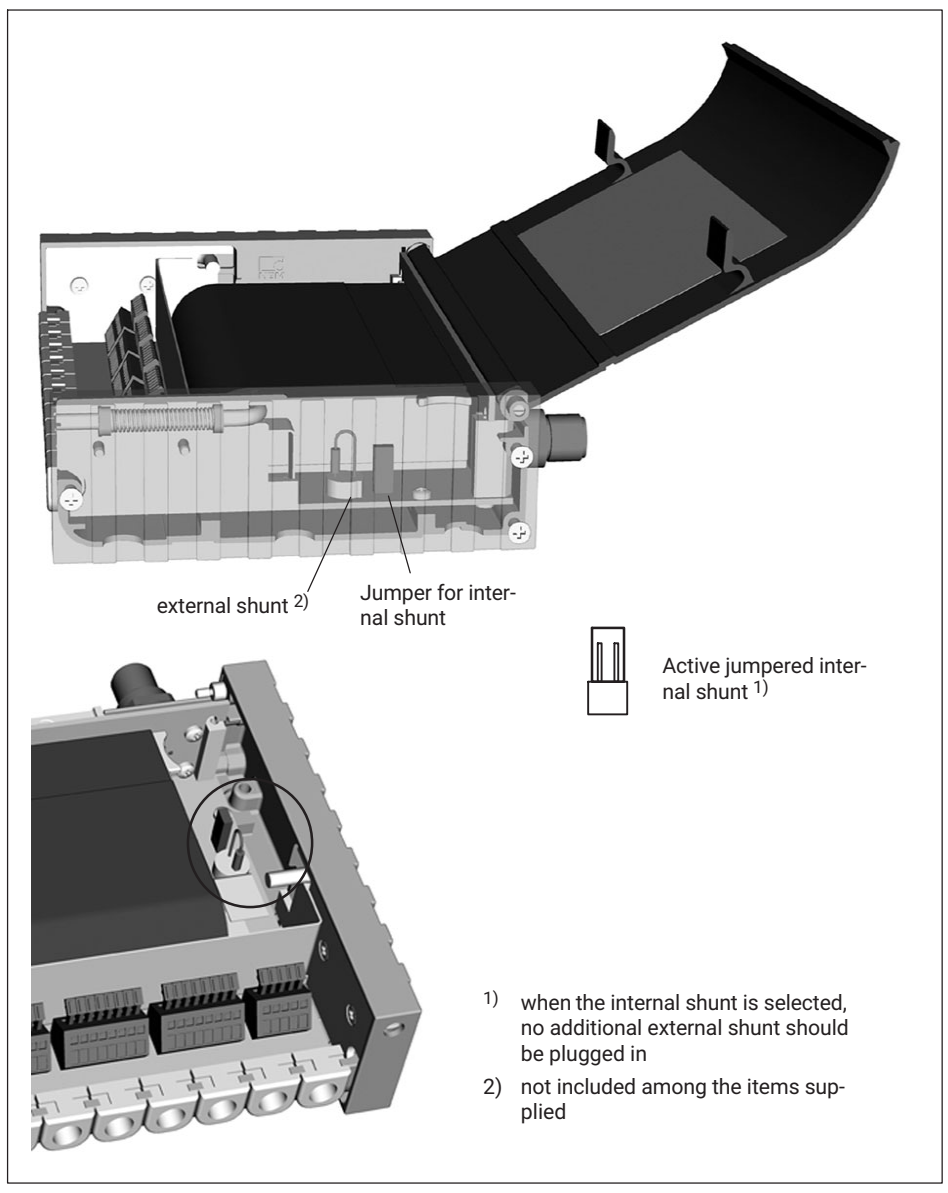

*Fig. 6.4 Shunt resistor in base module*

<span id="page-21-0"></span>At the time of delivery the CANHEAD system works with the internal shunt; the jumper is plugged on. When an external shunt is used, the "internal shunt" connector (see above) must be removed. An external shunt is not included in the scope of supply.

# **6.2 Base module CB1016**

The CB1016 base modul has been designed for 10 strain‐gage quarter bridges in for‐wire configuration. The strain gage bridges are connected via shielded RJ45 connector sockets.

As with every base module in four-wire configuration, a shunt resistor has been integrated.

# **6.3 Base module CB1010**

*Fig. 6.5 Base module (CB1010) with amplifier module (CA1030)*

<span id="page-22-0"></span>The CB1010 base module (for strain‐gage half and full bridges and DC voltage sources) enables strain gage bridges or transducers to be connected through shielded RJ45 connection sockets

There is no separate temperature compensation channel or any equipment for bridge detuning through a shunt resistor, since these are not required for the types of strain gage or transducer circuits used here.

# **A** CAUTION

*The CB1010 base module requires a CA1030 amplifier module of hardware revision 1.20 or higher to be used.*

# **6.4 Amplifier module**

The CA1030 amplifier module is universal, that is to say, it can be plugged into any base module (CB1010, CB1014, CB1016). The measuring point assignment within the evaluation is retained because all measuring point specific data is stored in the base module.

The connection from the amplifier module to the base module is established by a 64‐pin VG strip DIN61412.

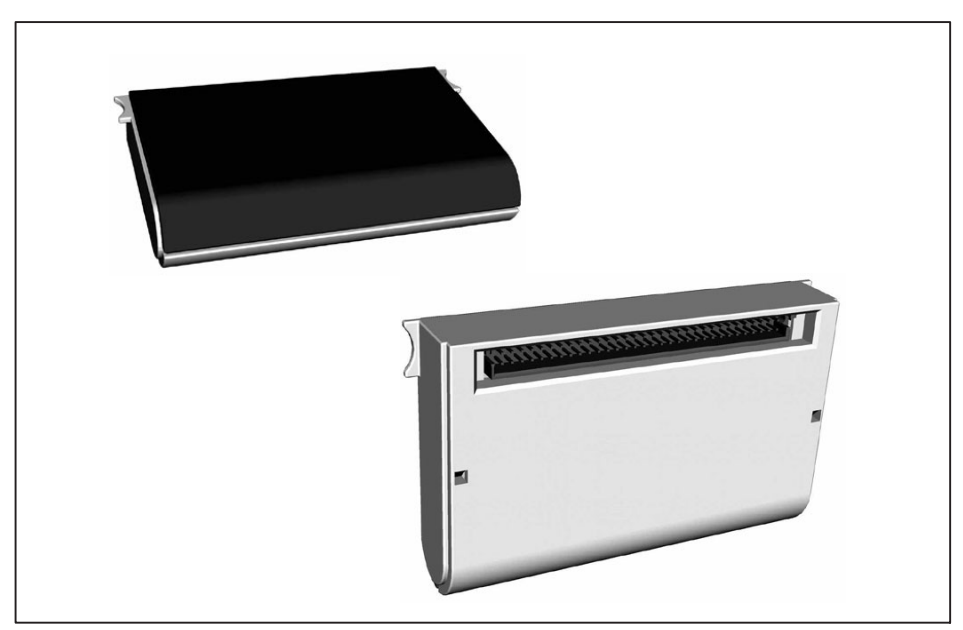

*Fig. 6.6 VG strip on the underside of the amplifier module*

<span id="page-23-0"></span>*Do not open the amplifier module housing.*

## **6.4.1 Removing and installing the amplifier module**

# **A** CAUTION

*The amplifier module must be de‐energized before installation or removal.*

- . Removal: Hold the amplifier module by the recessed grips and pull it upward
- . Installation: Insert the amplifier module into the VG strip. When installing, make sure that you hold the module parallel and exert an even pressure as you push it onto the VG strip.

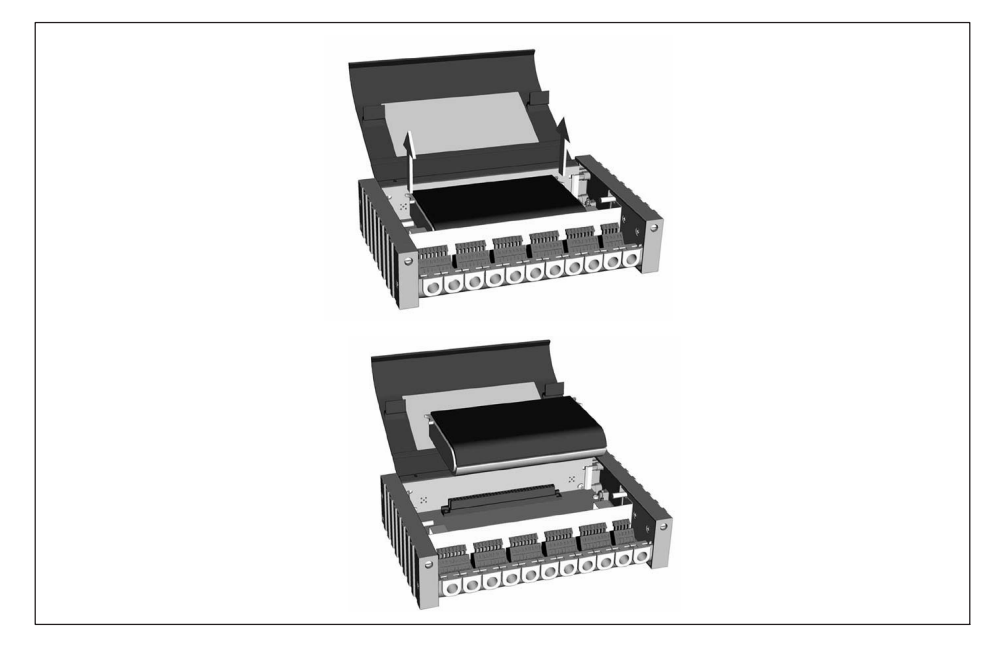

# **6.5 Forms of assembly**

The base modules can be attached by special adhering or adhesive fasteners (Velcro strip) if the sub‐floor must not be damaged (not included among the items supplied).

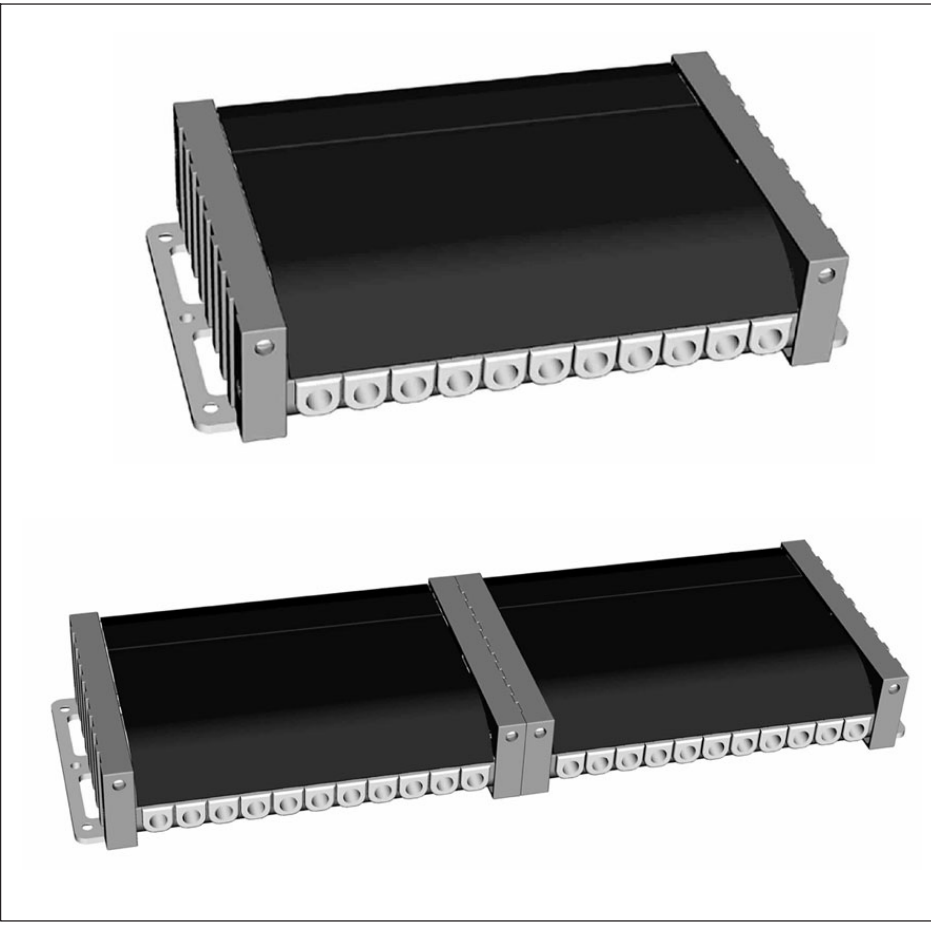

*Fig. 6.7 Assembly with adapter (not included among the items supplied)*

The modules can be installed individually or interconnected.

If cable strain relief is required, the base module must be used with cable grips. A number of modules can be installed in a group, even in this situation.

<span id="page-25-0"></span>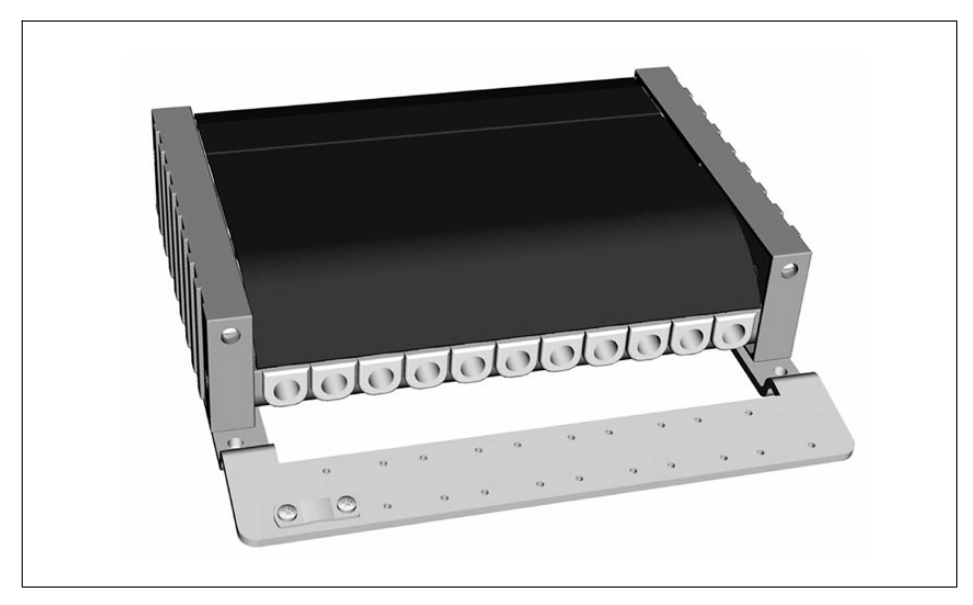

Fig. 6.8 Base module with strain-relief adapter (not included among the items *supplied)*

# **6.5.1 Degree of protection of CANHEAD modules**

Base modules consist of a robust, aluminum die‐cast protective housing.

Each module is protected against the penetration of solid foreign bodies with a diameter of 2.5 mm or more. A prerequisite for this is that all 11 cable bushings are used and that the housing cover is closed and locked. Base modules are not protected against the ingress of water.

If there are more stringent protection requirements, the CANHEAD device can also be mounted in an enclosed housing.

# <span id="page-26-0"></span>**7 CONNECTION**

# **7.1 Connecting the modules CB1014**

With these modules, an eleventh measurement channel is used for thermal compensation of the strain values.

This channel enables:

- . A strain gage from the same foil batch (is exposed to the temperature at the measuring point; is not mechanically loaded) to be connected
- $\bullet$ A Pt100 (third order polynomial correction for temperature response) to be connected
- . No connection (temperature compensation deactivated)

Connection cables run through cable support sleeves and are connected to terminal blocks.

Cable bushings are supplied in diameters 5.2 mm and 7.5 mm; which allows cables of different thicknesses to be connected:

- . Small cable support sleeve: for cable diameters up to max. 5.2 mm and
- . Large cable support sleeve: for cable diameters up to max. 7.5 mm

The 7.5 mm diameter cable support sleeves are fitted in CANHEAD as standard, the 5.2 mm cable support sleeves come in a separate pack.

Terminal block 1000000 0000000 ,,,,,,,, Soldering terminals

Thin cables can also be soldered to the soldering terminals.

## **Connecting cable with screen**

Always connect the braided screen directly via the appropriate terminal (see Page [28\)](#page-29-0). Bare the wires as short as possible.

#### **Connect the cable to the terminal block**

 $\bullet$ Cross-slit the cable support sleeves on the back  $(1)$  and push the cable through from the opposite side  $(2)$ 

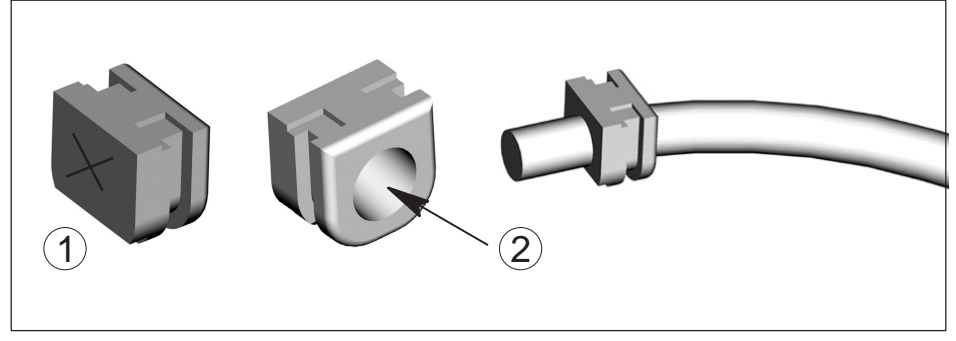

. Push down on the operating trigger, insert the strands and release the trigger again (we recommend the use of cable ferrules).

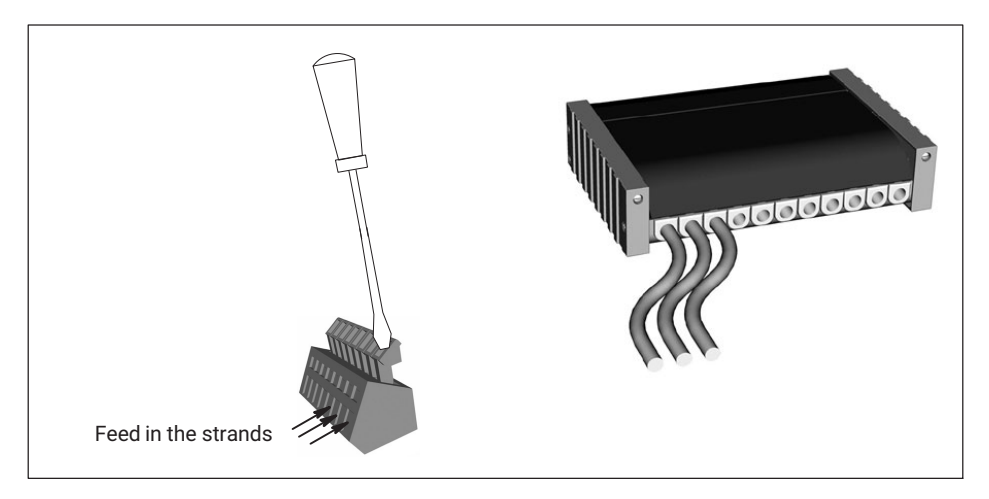

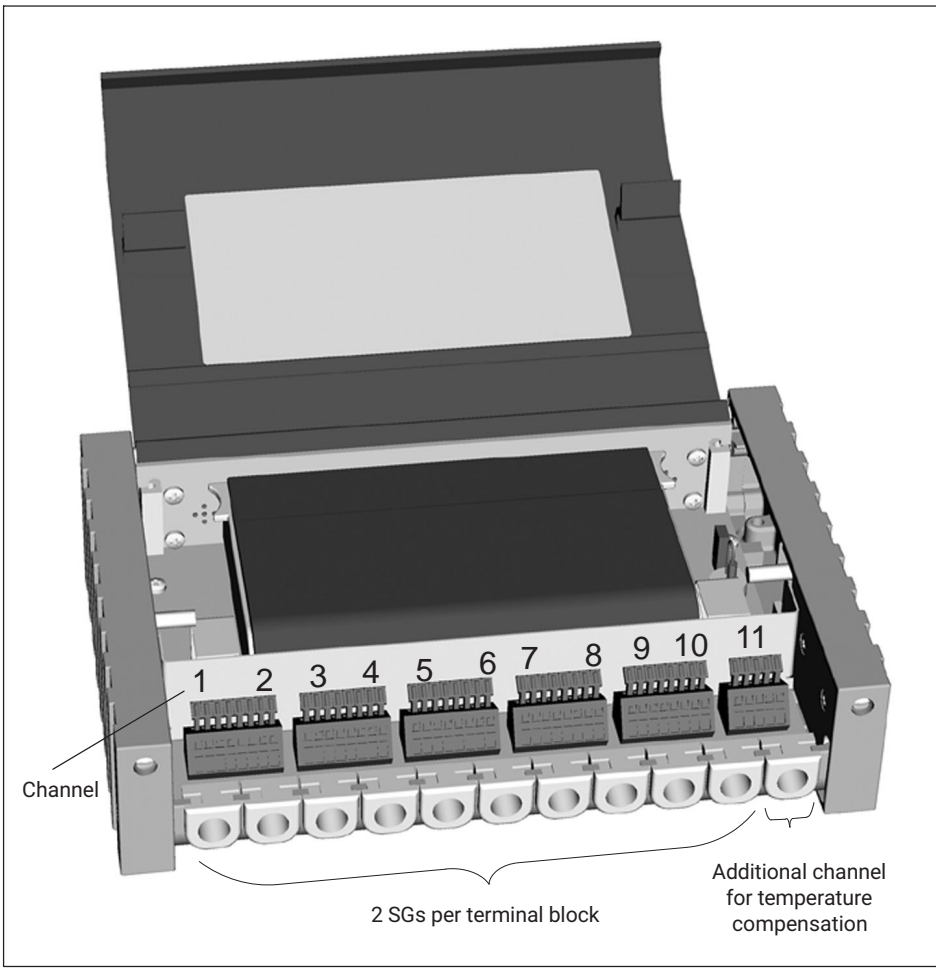

*Fig. 7.1 Connecting CB1014 (three-wire version)*

<span id="page-29-0"></span>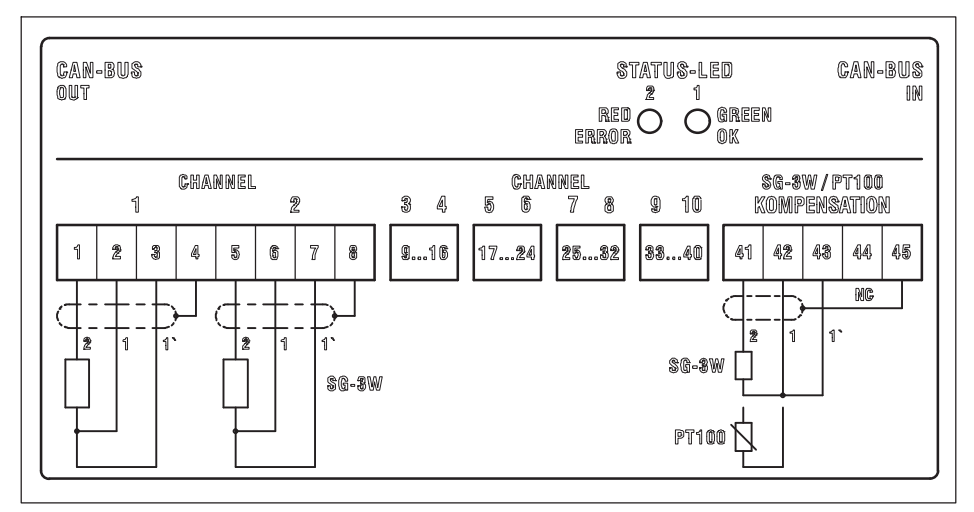

*Fig. 7.2 CB1014 assignment (three-wire circuit)*

# **7.2 Connecting the module CB1016**

With the CB1016 base module (for strain gage quarter bridges in four‐wire circuit) the strain gage bridges are connected through shielded RJ45 sockets.

# **A** CAUTION

*The specifications relative to EMC properties apply only if shielded connection cables and shielded plugs are used. For this reason, we advise against using RJ11 plugs, that are electromechanically compatible, instead of shielded RJ45 plugs.*

<span id="page-30-0"></span>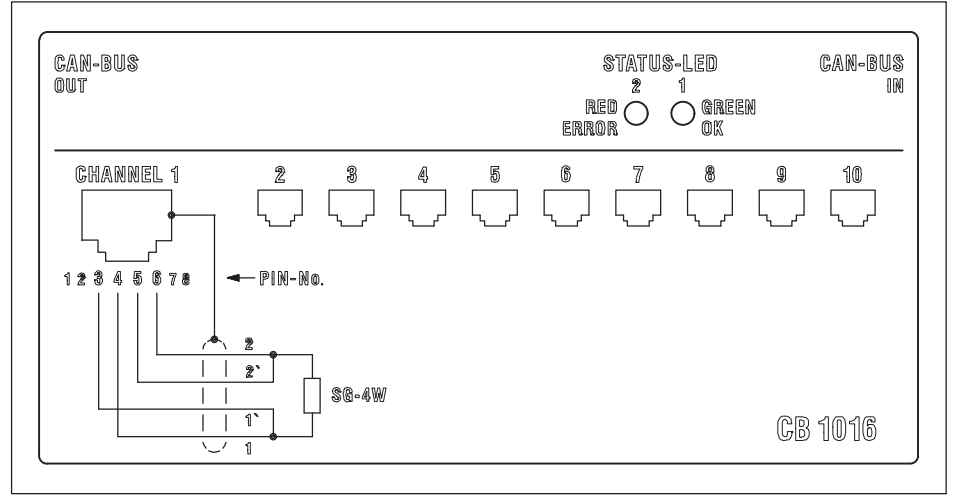

*Fig. 7.3 CB1016 assignment (four‐wire circuit)*

# **7.3 Connecting the module CB1010**

The CB1010 base module (for strain‐gage half and full bridges and DC voltage sources) enables strain gage bridges or transducers to be connected through shielded RJ45 connection sockets.

# **A** CAUTION

*The CB1010 base module requires a CA1030 amplifier module of hardware revision 1.20 or higher to be used.*

<span id="page-31-0"></span>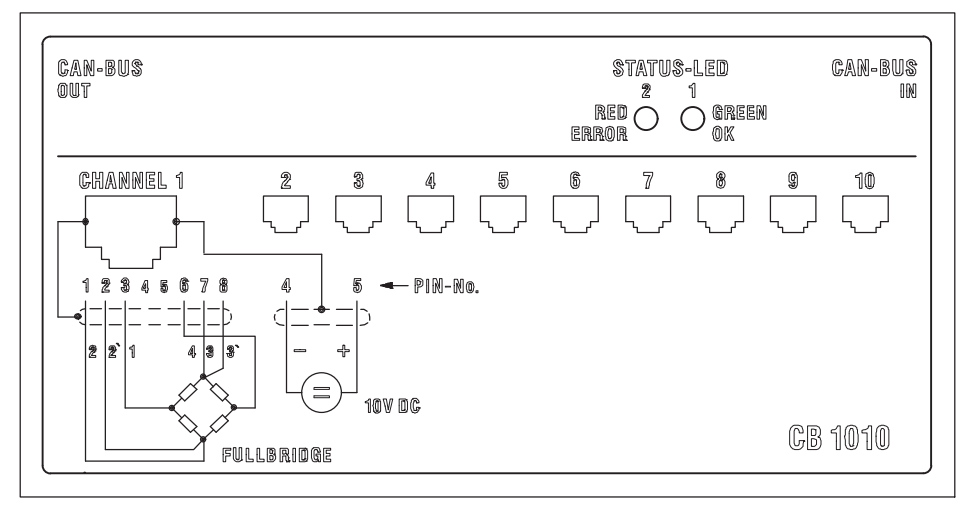

*Fig. 7.4 Full bridge and DC connector assignment1))*

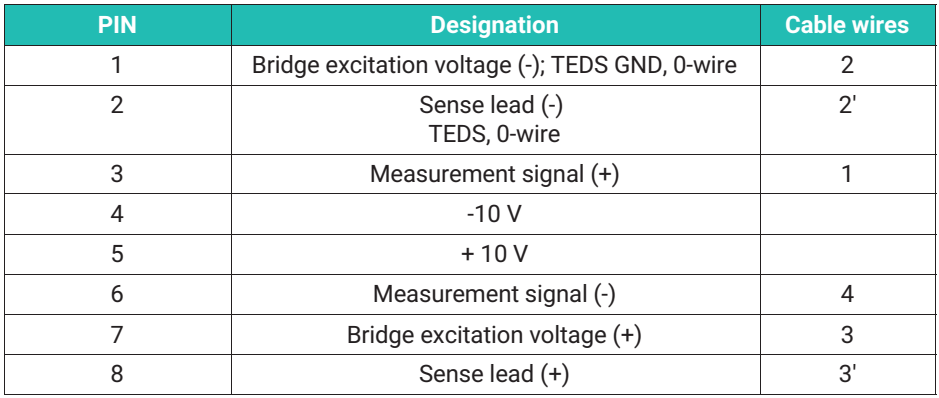

## **7.3.2 CANHEAD with TEDS (CB1010)**

TEDS (Transducer Electronic Data Sheet) is the designation for an electronic data sheet in the transducer.

It is stored in an electronic module that is an integral part of the transducer. It can be installed in the transducer housing, in the permanently mounted cable or in the connecting plug.

 $1)$  In a half-bridge configuration the same assignment applies as in a full-bridge configuration, though wire 4 is omitted, meaning pin 6 is disabled.

<span id="page-32-0"></span>In the CANHEAD family, TEDS is supported by the CB1010 base module because it is intended for use with transducers. The CB1010 module enables the transducer information stored in the electronic data sheet to be read and converted into amplifier settings. Measurement can thus be started immediately.

CANHEAD supports TEDS transducers using the data protocol (one‐wire protocol) defined in the IEEE 1451.4 standard.

The connection diagram is the same as with CB1010 for transducers without TEDS (see chapter [7.3.1](#page-31-0)), because for transmitting the transducer identification that has been stored in digital format, the excitation and sense leads already available with the six‐wire circuit are used ("HBM zero wire technology").

## **Loading TEDS data into the amplifier**

- Using the display and control panel of the MGCplus: In the factory settings, you find the F2 TEDS key in the second level of function keys.
	- Press F4 in measure mode
	- Press the F2 TEDS key
- Using the MGCplus Assistant setup software: Execute "Set up channel/channels from TEDS"
- Using the catman data acquisition software: Execute "Sensor Scan"

# **7.4 Connecting CANHEAD to MGCplus**

Standard cables or cables of individual lengths can be used to connect the CANHEAD modules (for the PIN assignment, see the Table below).

Standard cable:

. 1‐KAB267‐2 (2 m long standard connecting cable between CANHEAD and MGCplus or between two CANHEADs)

To make up individual cables, you need:

- 4‐3301.0180 by the meter, Device Net cable for interconnecting the CANHEAD modules
- 1-CANHEAD-M12 (male and female connectors)

PIN assignment for the male and female CAN connectors on the back of the housing

<span id="page-33-0"></span>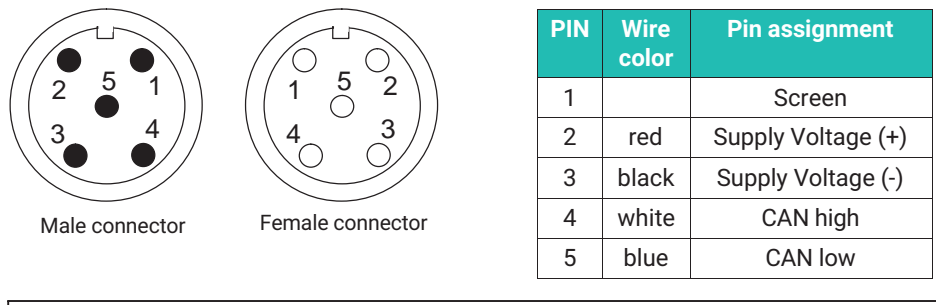

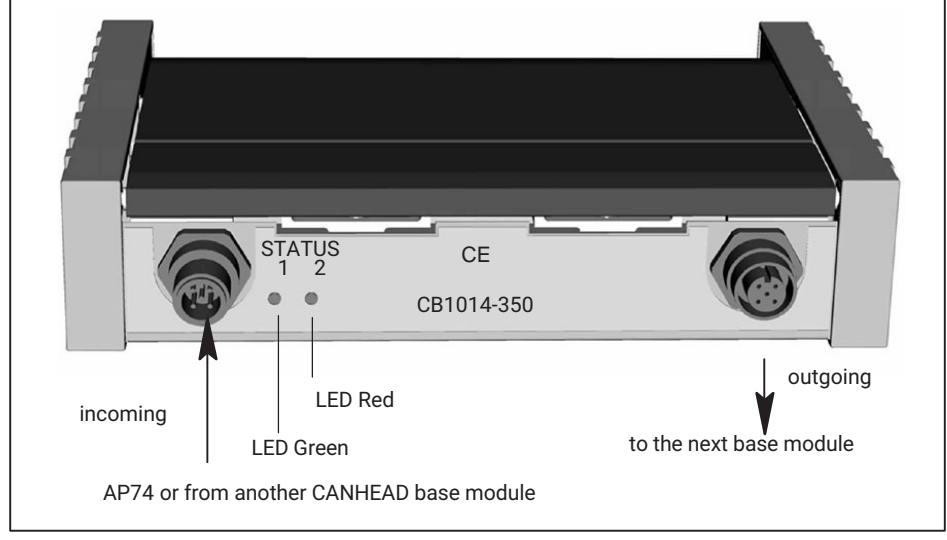

*Fig. 7.5 Connection elements on the back*

## **Meaning of the LEDs**

The LEDs indicate the measuring point status whenever there is a "change of status". When an SG is connected to measuring point 1, the green LED flashes (Status 1) once (corresponding to the measuring point) and then stays on.

- . Green LED: OK, measuring point recognized
- . Red LED:
	- If there is an error when powering up the system with SGs connected, the red LED flashes the number of times to correspond to the corres‐ ponding error number (Error code, see Table below) and then stays on (flashes up to error number 32 atmaximum, i.e. 32 times).
	- The red LED also flashes in measurement mode when there is a change in status (SG overloaded or SG connected/disconnected), to correspond to the correspond-

ing measuring point; should, for example, an SG become disconnected from measuring point 8, the red LED will flash 8 times.

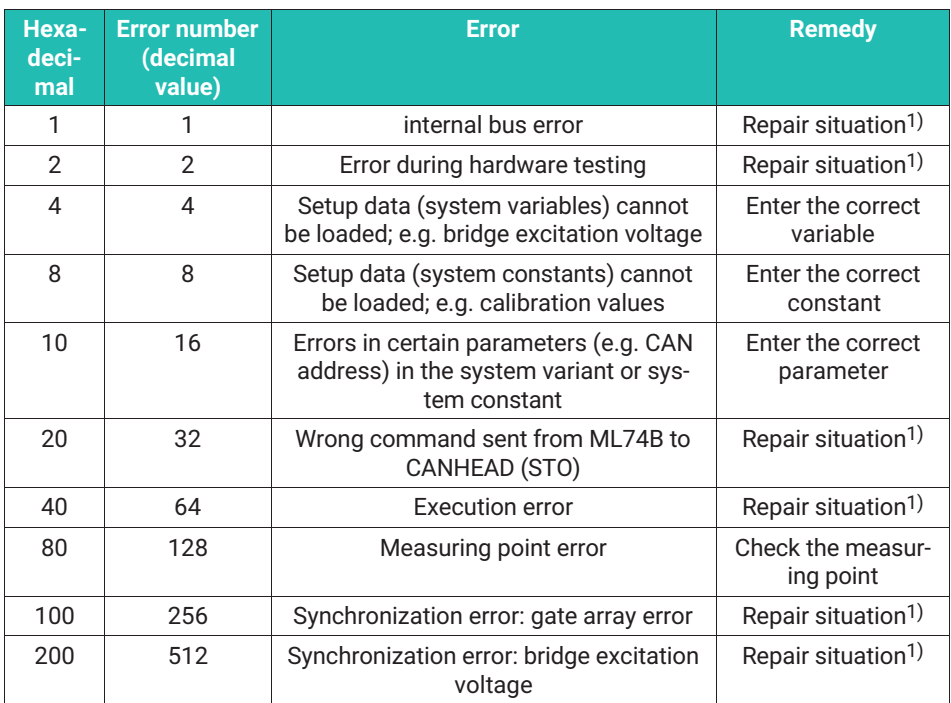

1) when the error keeps occurring

## **Examples**

LED flashes **7** times: errors 1+2+4:

 $\bullet$  . Internal bus error, hardware test failure and wrong variables entered LED flashes **20** times: errors 16+4:

Wrong parameters (setup data) entered

# <span id="page-35-0"></span>**8 CONNECTING TO MGCPLUS**

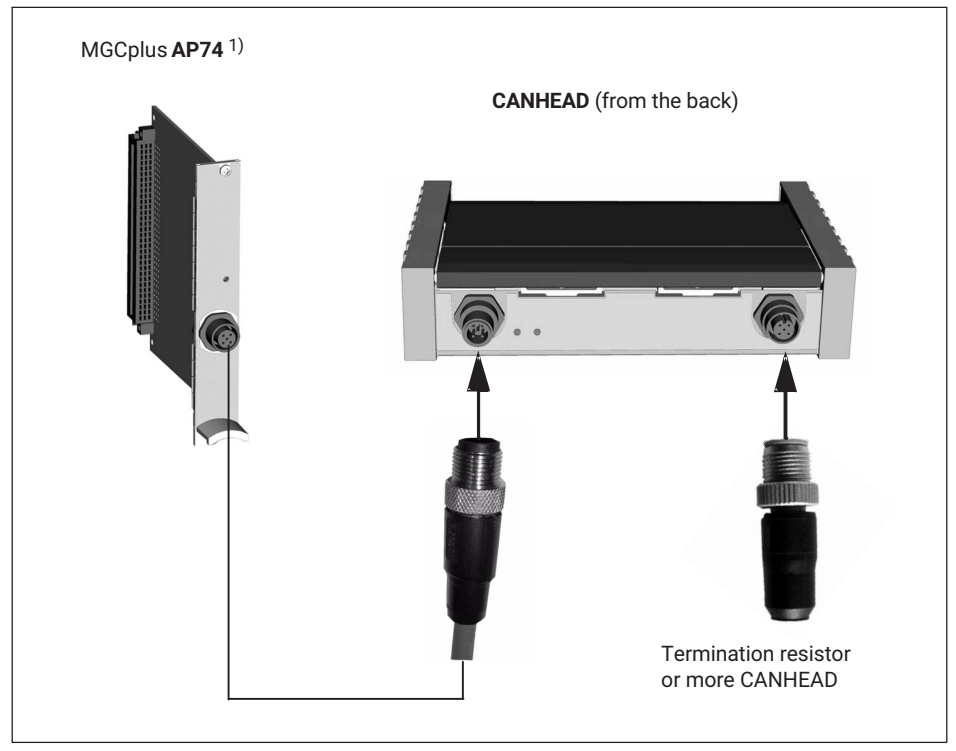

<sup>1)</sup> The AP74 connection board in the MGCplus comes with an integrated termination resistor

The documentation for the CANHEAD system with ML74B/AP74 is located on the MGCplus system CD.

## **8.1 How many modules are possible at what cable length?**

The strain gages or sensors connected to the CANHEAD modules are fed with the supply voltage through the bus line. Therefore, the bus length is limited, if a major number of CANHEADs is connected to one bus line.

In the most unfavorable case, all CANHEAD modules are arranged in close proximity to each other. Using Devicenet Thin Media cable and taking into account the ambient temperature results in maximum bus lengths as specified in the table (see table specifying the maximum bus lengths in the technical Datasheet).
# <span id="page-36-0"></span>**9 CONFIGURING WITH MGCPLUS**

Three steps have to be taken to configure the CANHEAD modules:

- $\bullet$ Configuring the CANHEAD module
- $\bullet$ Configuring the ML74B communication module
- $\bullet$ As a last step, assigning the CANHEAD modules to the MGC measurement channels.

The measuring point‐specific configuration data are stored in the CB10xx base module. The configuration data of the MGCplus channels are stored in the MGCplus with the connected ML74B.

### **9.1 Configuration through the MGCplus Assistant software**

This chapter is to provide a survey about how to configure the CANHEAD modules or the ML74 communication module using the MGCplus Assistant PC software.

### **Configuring ML74B**

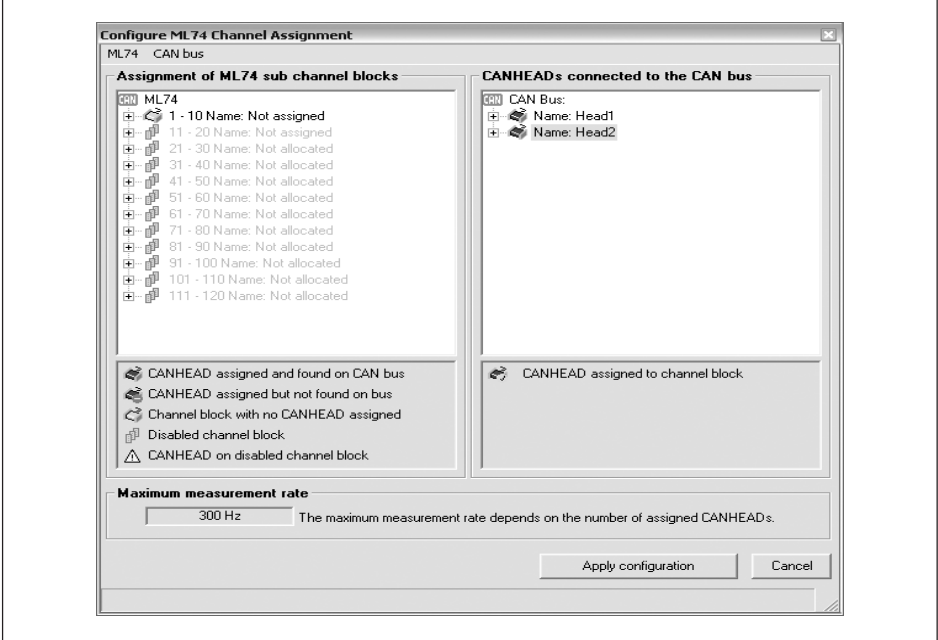

- CANHEAD is connected at the bus
- . One of 12 channel blocks is available
- . The channel block is not yet assigned to a CANHEAD

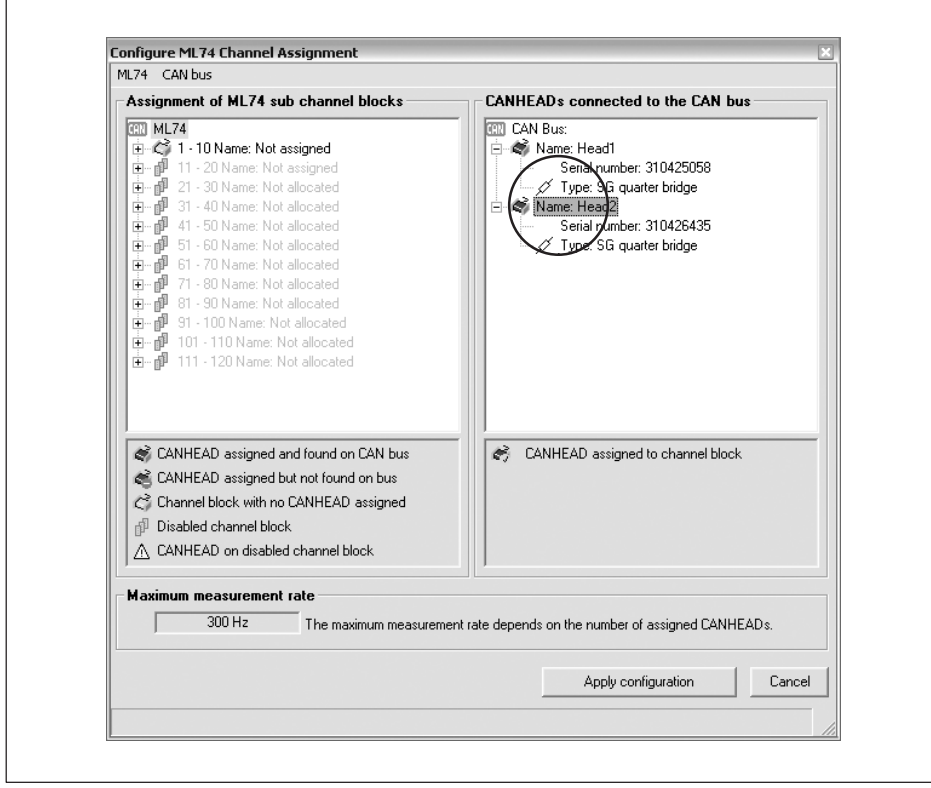

Serial number and bridge type of the connected module.

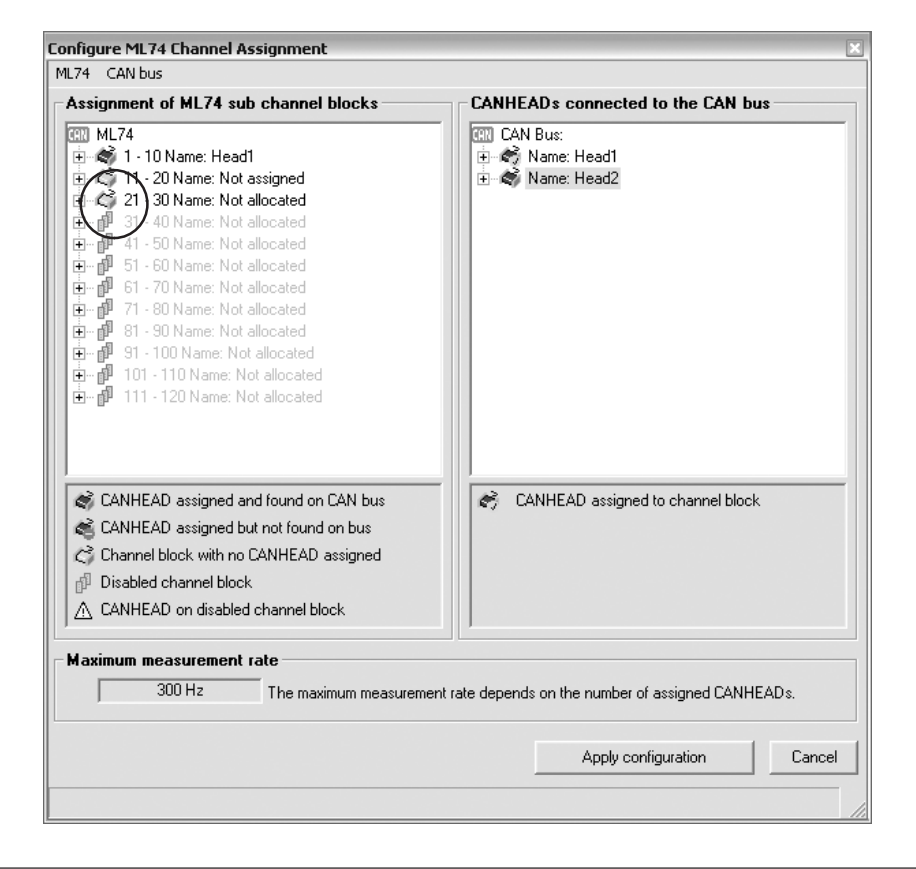

- . Two CANHEAD devices have been assigned to the first two channel blocks
- A third CANHEAD is assigned, but the CAN bus has not found it

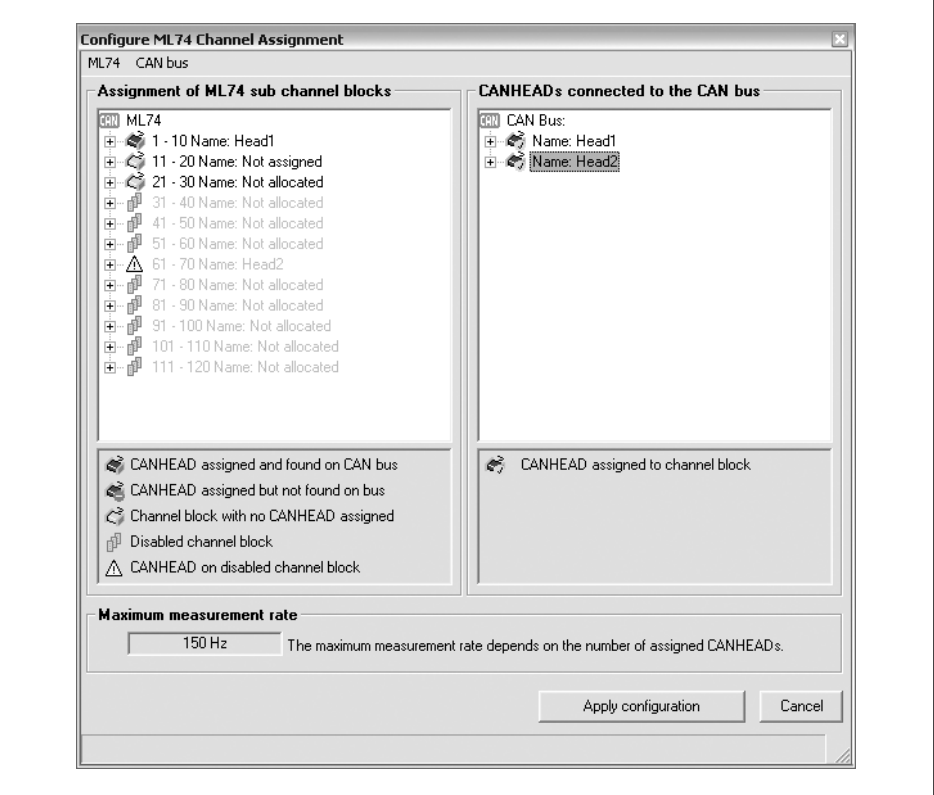

 $\ddot{\phantom{0}}$  The third CANHEAD has been assigned to the sixth channel block, but this has not yet been enabled.

### Illustration of an error situation:

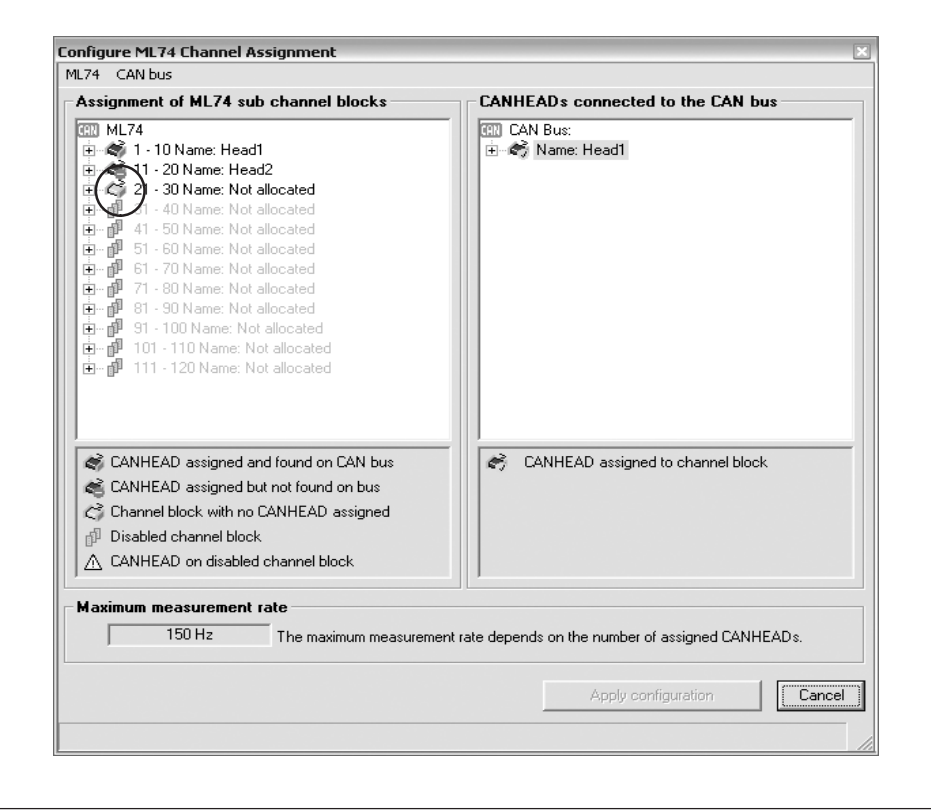

 $\bullet$ The assigned CANHEAD was not found on the CAN bus.

### **Configuring CANHEAD**

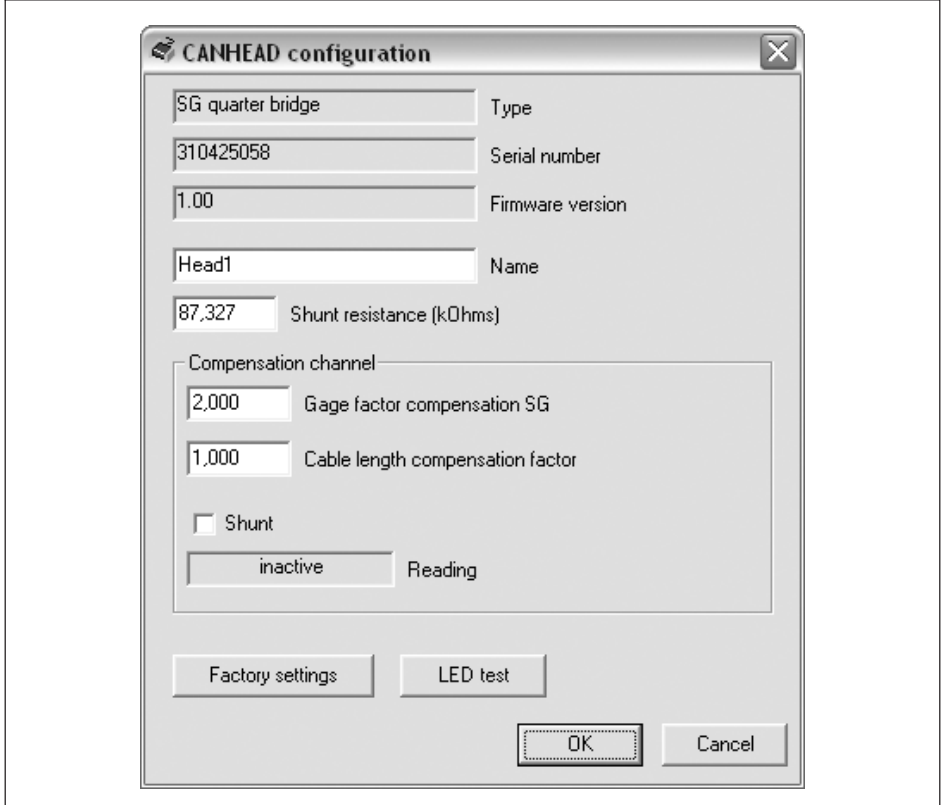

- Advanced CANHEAD module settings options.
- $\bullet$ Freely selectable name
- . Entry of shunt resistor value. This is important for using the "Corr" function for automatically determining the cable length compensation.
- $\bullet$  Setup options and shunt activation for the compensation channel, if a compensation SG is used (only with CB1014)

#### **Setting up and using compensation functions (for certain base module types only)**

- $\bullet$  Cable length correction factor (CB1014 only)
	- In the MGCplus Assistant, select the "Signal conditioning" tab
	- The cable compensation factor can be entered manually (either for each channel individually or for the entire base module)

- As an alternative to entry, the compensation factor can be determined automatically by pressing the key in the "CORR" column

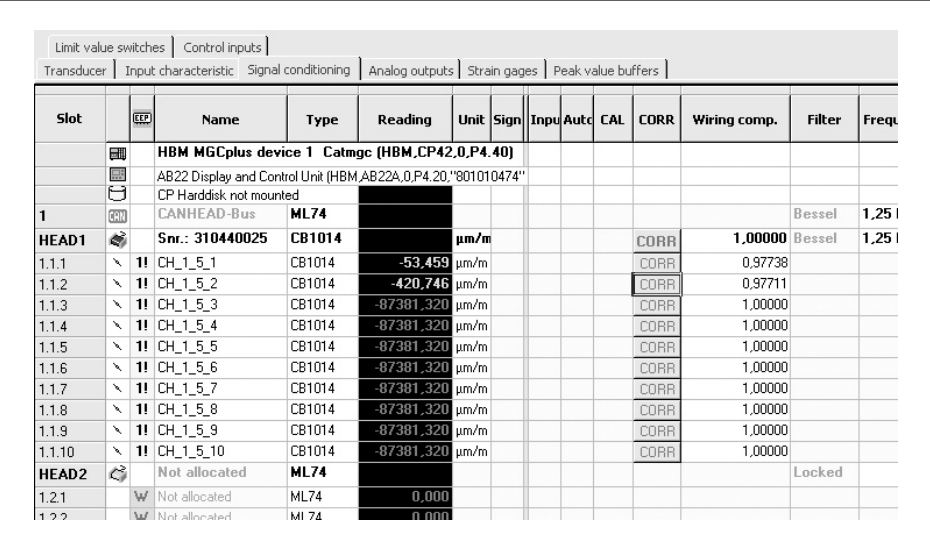

- Setting up temperature compensation (CB1014 only)
	- In the MGCplus Assistant, select the "Strain gage" tab

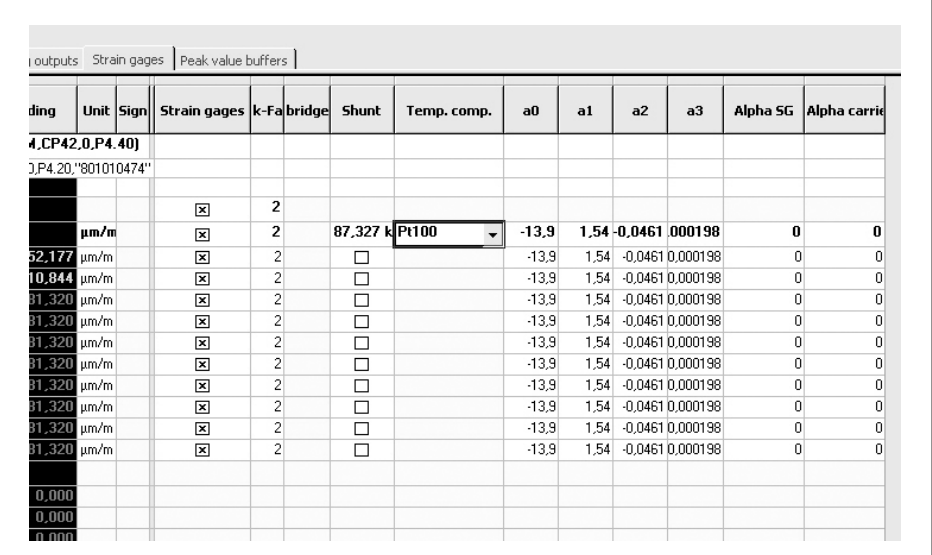

- The strain gage measurement option must be activated by a check mark in the relevant column
- Choice of compensation method (off, reference strain gage, Pt100)
- With the reference strain gage method, its parameters must be set via the "Enhanced settings" menu of the particular CANHEAD base module (see "CANHEAD configuration" on page [42](#page-91-0))
- With the Pt100 method, the polynomial coefficients from the strain gage packet must be transferred. If the alpha value of the material for which the strain gage is adjusted ( $\alpha_{SG}$ ), differs from that of the material actually available ( $\alpha_{Mat}$ ), these two values must also be entered

# **10 CANHEAD ENHANCEMENTS**

### **10.1 Enhanced data rate (with MGCplus only)**

The CANHEAD system works at 250 kBaud as standard. The maximum bus expansion is 250 m. 3000 measured values/s can be transmitted. For example, the maximum data rate with 4 modules = 40 channels is  $75 S/s$  (3000 S/s / 40).

If the requirements below are met, there is the option to increase the baud rate to 500 kBaud.

### **Requirements for increasing the baud rate to 500 kBaud**

- . The firmware of the ML74B being used must be ≥ P5.18.
- $\bullet$ The MGCplus must be equipped with a CP42 (firmware  $\geq$  P4.50) or CP52.
- $\bullet$  All bus masters (ML71BS6, ML78B) must also be able to understand signals that are twice as fast (ML78B: firmware ≥ 5.28).
- . All the CANHEADs in the line must have hardware revision ≥1.40.
- . The firmware version in the CANHEADs must be ≥ 2.16.
- . Cables must be no longer than 100 m.
- . A terminator at the last module must be used for cables of 10 m or longer.
- . The software on the PC (catman or Assistant) must be up-to-date.

If all these conditions are met, a data rate of 500 kBaud can be set.

From version 3.5 release 5 of the MGCplus Assistant, there will be a sub‐menu "*CAN baud rate*" under the enhanced settings (right‐click on ML74B).

- Cursor on SLOT
- . Right mouse button
- . Enhanced settings - CAN baud rate

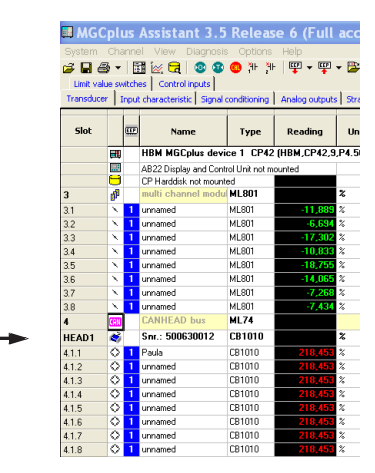

"500 kBaud" can be activated there; the status shows the current baud rate and asynchronous mode. This must be "*double*", to activate 500 kBaud. If there are problems, a description under "Messages" will accurately indicate which component is preventing 500 kBaud activation.

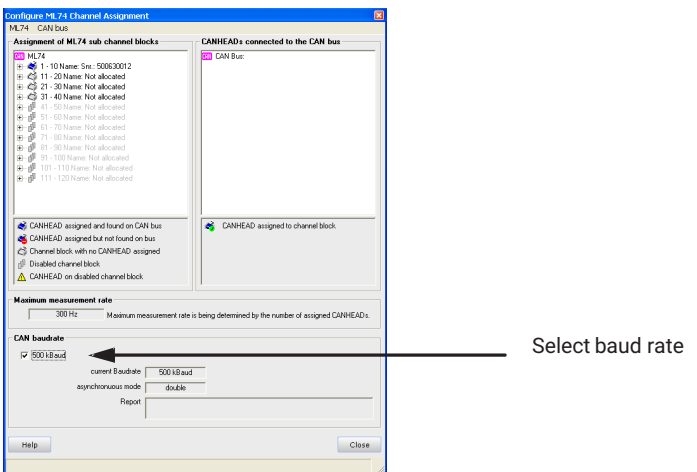

On start‐up, the CANHEADs begin at 250 kBaud; with a relevant system configuration, 500 kBaud can be selected in the menu. In the event of an error, e.g. too long a cable, 250 kBaud must be manually selected again and a reset triggered.

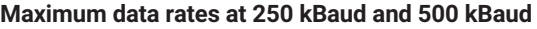

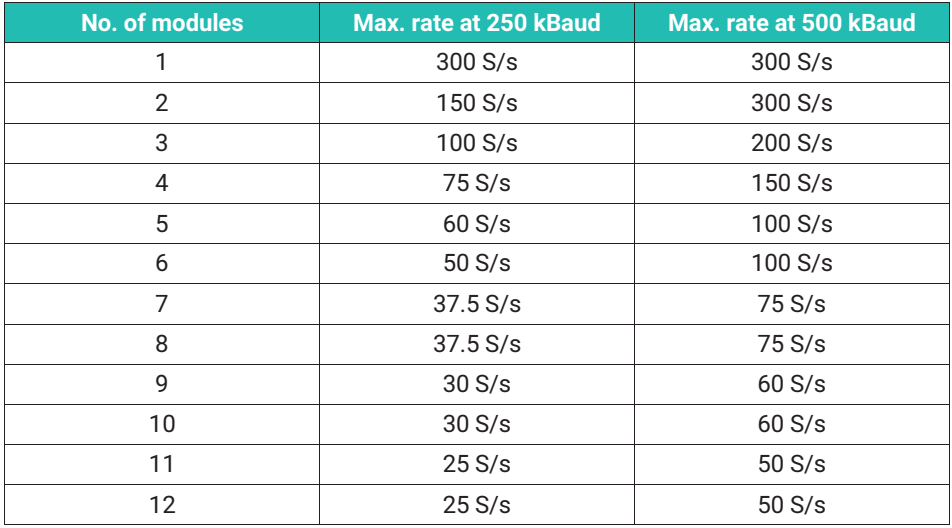

The "500 kBaud" selection is permanently stored in ML74B.

There is a new menu item under "ML74"- "*Set minimum number of CANHEADs*". This information allows different CANHEAD lines to be treated equally; measurement is then synchronous, even if the number of assigned modules differs.

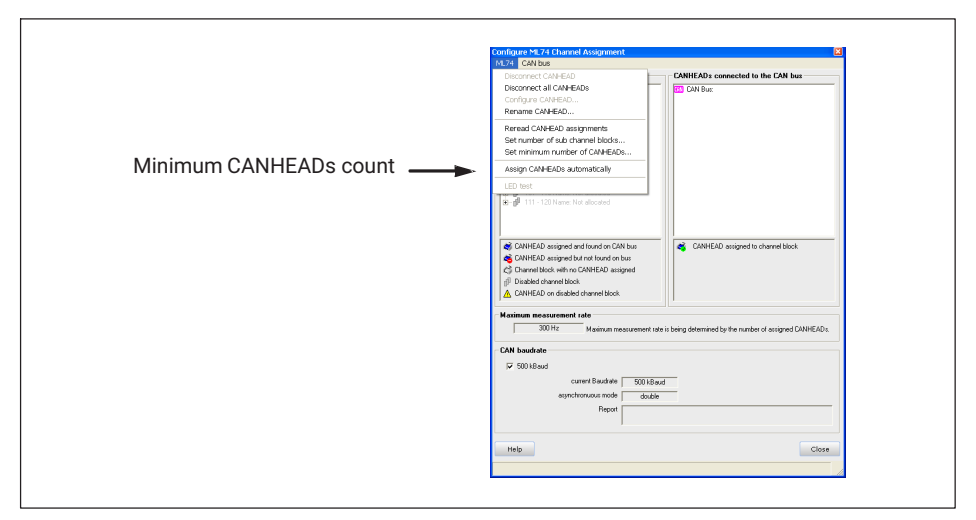

The maximum number of CANHEAD modules is 12 per line, even if the number of subchannel blocks is lower.

All CANHEAD lines should be assigned the same minimum number of CANHEADs. This setting is also permanently stored in ML74B.

Every change to the subchannel block count, the minimum number or the baud rate, changes the "Maximum data rate".

If the high baud rate causes problems with bus lengths greater than 100 m, the checkmark at "*500 kBaud*" can be removed and a "*Reset*" performed under "*CAN bus*".

Current in the CANHEAD line is briefly interrupted and the system is powered up.

If several ML74Bs are operated in an MGCplus housing, this can cause startup problems, because at the moment of starting, the current at +16 V is too high (can be seen at the POWER LED of the AP74).

The current limiter under "CAN bus" must then be used.

100% is a 2 A continuous current, 75 % is certainly sufficient for 12 modules.

# **10.2 Enhanced filters**

New CANHEAD filters were made available in ML74B with firmware version P5.18. In cut‐off frequencies and sampling rates, these are always 2/3 of the previous filters.

### **Complete filters for 250 kBaud and 500 kBaud**

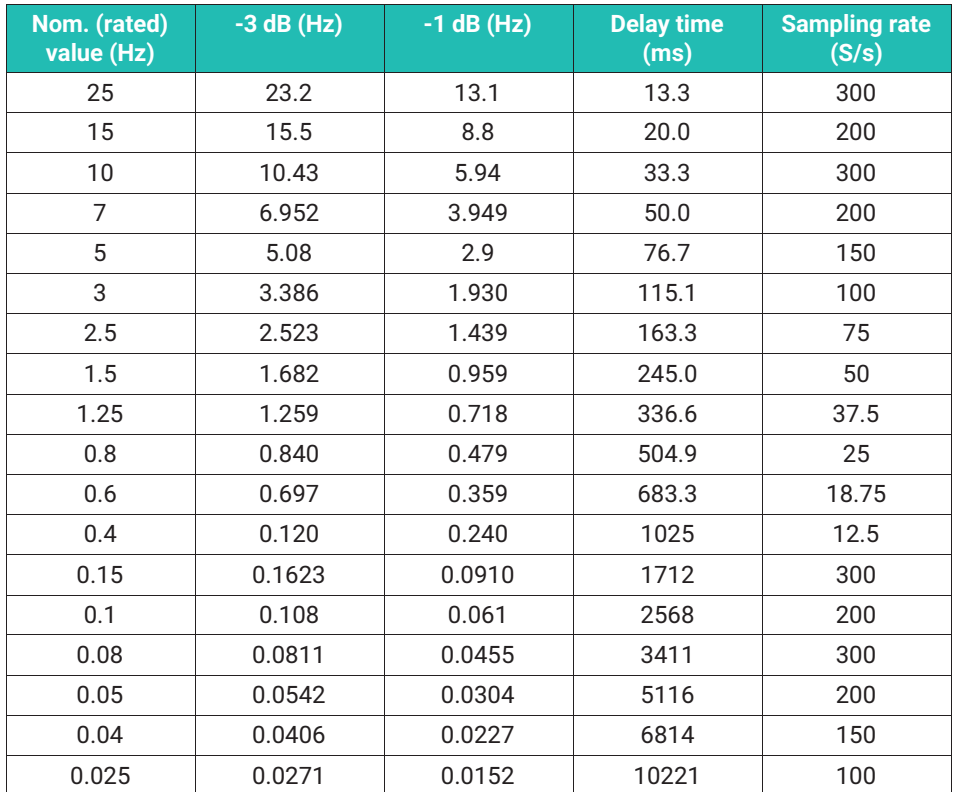

Filters below 0.15 Hz use a different algorithm internally, which makes the sampling rate high.

Added to the filter delay time is a latency time for CAN bus transmission. This is 1/(maximum possible data rate).

Example: The transport time required for 6 modules at 500 kBaud is 10 ms.

The following applies to the data rate and filter selection:

- $\bullet$ The 3 dB cut-off frequency should be below the data rate by at least factor 6
- $\bullet$  Selecting a data rate above the internal sampling rate only wastes resources, the same measured value is then transmitted many times
- The data rate and the sampling rate should have integer divisors, so that samples cannot be duplicated or omitted

# **Example**

Measurement with 12 modules (120 channels), 0.6 Hz filter and 20 S/s data rate. If loading follows a ramp, then of 80 measurement points, internal sampling only takes place 75 times; the same value is transmitted in duplicate 5 times. Every 16 measured values or 0.8 seconds, a duplicate appears in the ramp. The data rate 18.75 Hz should be selected here.

These considerations are not relevant when measuring stationary states, or for signals with superimposed noise.

# **10.3 Synchronous mode (ML801B)**

If CANHEADs and an ML801B are to measure comparable responses in an MGCplus system, a relevant filter must be selected in the ML801B, and delay time compensation activated.

The CANHEAD filters are available in the ML801B from P6.56, and must be activated via the software. The "Enhanced settings" dialog window of ML801B now has "additional filter sets", where the CANHEAD filters can be activated.

This setting is permanently stored in ML801B.

Delay time compensation is set under "Delay" in 1/600 second steps = 1.66 ms. The correct setting is:

- . At 250 kBaud: 2 x module count + 1
- . At 500 kBaud: 1 x module count + 1

"Module count" is the number of assigned CANHEADs or the "*Minimum number of CAN-HEADs*" assigned in MGCplus, which is greater than the number of modules.

This setting is also permanently stored in ML801B, but only becomes active if the "Bessel CANH" filter type is selected. When the setting is changed, the filter must be modified once again, e.g. type or frequency.

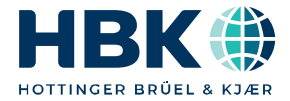

**ENGLISH DEUTSCH**

# **Bedienungsanleitung**

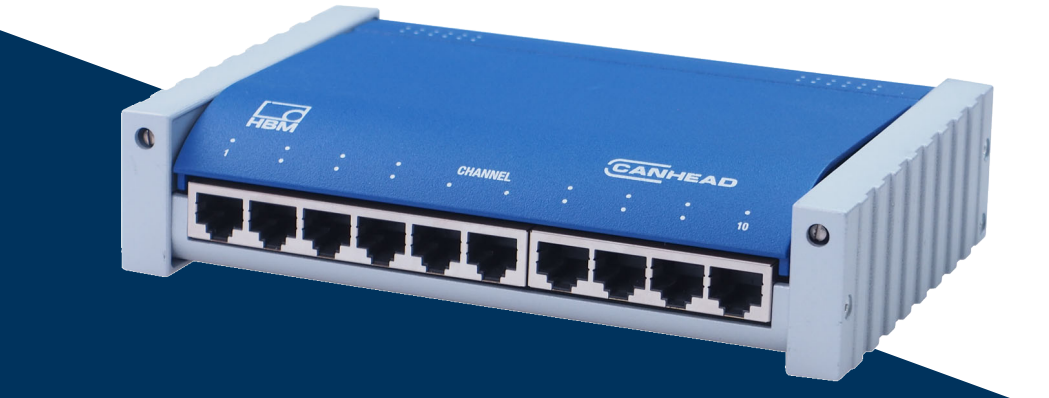

# **CANHEAD**

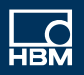

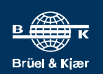

# **INHALTSVERZEICHNIS**

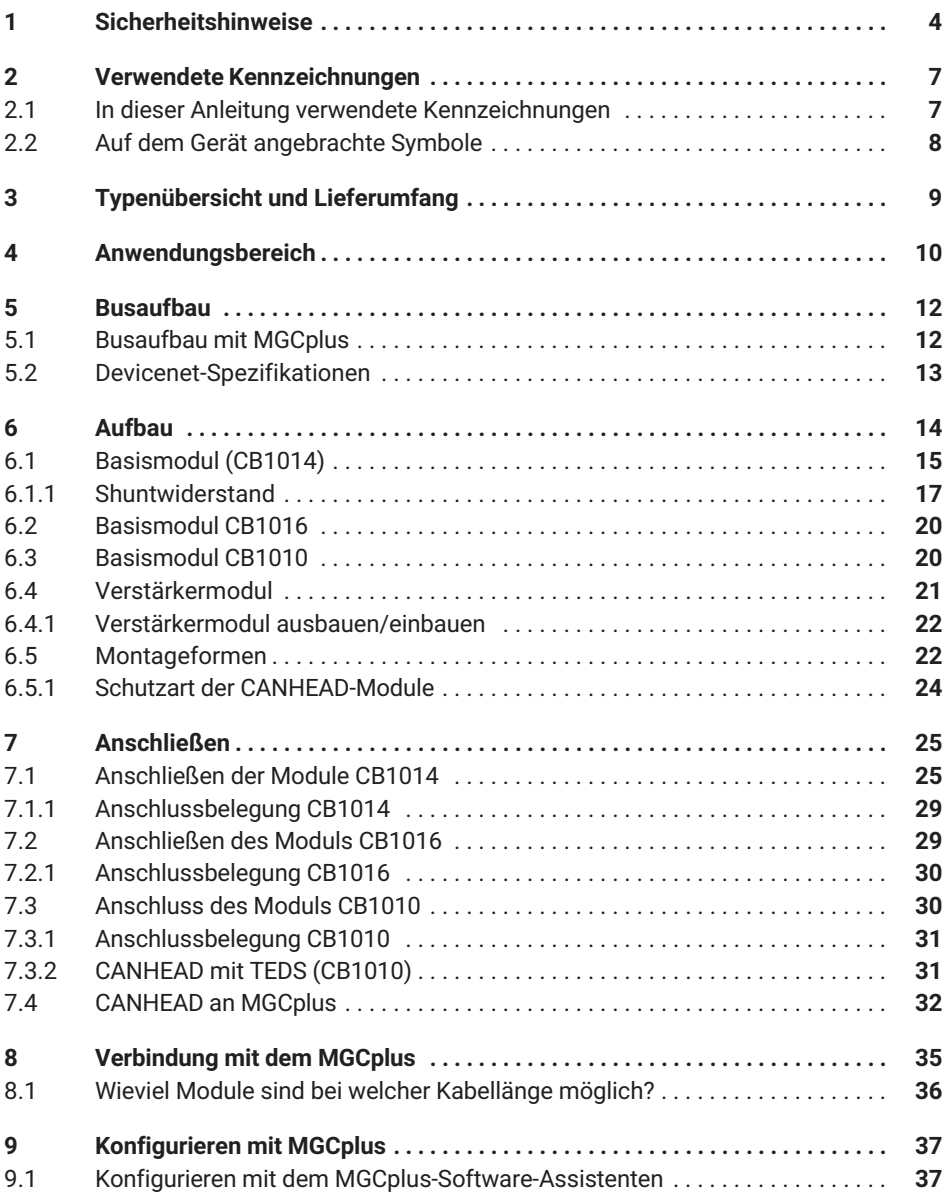

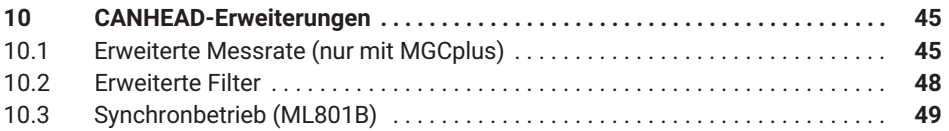

# <span id="page-53-0"></span>**1 SICHERHEITSHINWEISE**

#### **Bestimmungsgemäße Verwendung**

Ein CANHEAD‐Modul mit den angeschlossenen Sensoren bzw. Aufnehmern ist ausschließlich für Messaufgaben und direkt damit verbundene Steuerungsaufgaben zu verwenden. Jeder darüber hinausgehende Gebrauch gilt als nicht bestimmungsgemäß.

Zur Gewährleistung eines sicheren Betriebes darf das Gerät nur nach den Angaben in der Bedienungsanleitung betrieben werden. Bei der Verwendung sind zusätzlich die für den jeweiligen Anwendungsfall erforderlichen Rechts‐und Sicherheitsvorschriften zu beachten. Sinngemäß gilt dies auch bei Verwendung von Zubehör.

Vor jeder Inbetriebnahme der Geräte ist eine Projektierung und Risikoanalyse vorzunehmen die alle Sicherheitsaspekte der Automatisierungstechnik berücksichtigt. Besonders betrifft dies den Personen- und Anlagenschutz.

Bei Anlagen, die aufgrund einer Fehlfunktion größere Schäden, Datenverlust oder sogar Personenschäden verursachen können, müssen zusätzliche Sicherheitsvorkehrungen getroffen werden. Im Fehlerfall stellen diese Vorkehrungen einen sicheren Betriebszustand her.

Dies kann z.B. durch mechanische Verriegelungen, Fehlersignalisierung, Grenzwertschalter usw. erfolgen.

#### **Bedingungen am Aufstellungsort**

- . Schützen Sie das Gerät vor direktem Kontakt mit Wasser.
- $\bullet$  Schützen Sie das CANHEAD‐System vor Feuchtigkeit oder Witterungseinflüssen wie beispielsweise Regen, Schnee usw. Als Schutzklasse laut IP Norm DIN EN 60 529 gilt IP20. Anschlussgewinde im Gehäuse müssen im Betrieb verschlossen sein.
- . Schützen Sie das Gerät vor direkter Sonneneinstrahlung.
- $\bullet$  Beachten Sie die in den technischen Daten angegebenen maximal zulässigen Umgebungstemperaturen.
- $\bullet$  Die zulässige relative Luftfeuchte bei 31 o C beträgt 80 % (nicht kondensierend); lineare Reduzierung bis 50 % bei 40 °C.
- . Das Gerät ist in der Überspannungskategorie II, Verschmutzungsgrad 2 eingeordnet.
- $\bullet$  Stellen Sie das Gerät so auf, dass eine Trennung vom Netz jederzeit problemlos möglich ist.
- . Das CANHEAD‐System kann bis zu einer Höhe von 2000 m sicher betrieben werden.

#### **Allgemeine Gefahren bei Nichtbeachten der Sicherheitshinweise**

Das CANHEAD‐System entspricht dem Stand der Technik und ist betriebssicher. Von dem Gerät können Restgefahren ausgehen, wenn es von ungeschultem Personal unsachgemäß eingesetzt und bedient wird.

Jede Person, die mit Aufstellung, Inbetriebnahme, Wartung oder Reparatur des Gerätes beauftragt ist, muss die Bedienungsanleitung und insbesondere die sicherheitstechnischen Hinweise gelesen und verstanden haben.

### **Wartung und Reinigung**

Das CANHEAD‐System ist wartungsfrei.

- $\bullet$ Trennen Sie vor der Reinigung die Verbindung zu allen Anschlüssen.
- . Reinigen Sie das Gehäuse mit einem weichen und leicht angefeuchteten (nicht nassen!) Tuch. Verwenden Sie auf **keinen Fall** Lösungsmittel, da diese die Beschriftung angreifen könnten.
- Achten Sie beim Reinigen darauf, dass keine Flüssigkeit in das Gerät oder an die Anschlüsse gelangt.

# **Restgefahren**

Der Leistungs‐ und Lieferumfang des CANHEAD deckt nur einen Teilbereich der Messtechnik ab. Sicherheitstechnische Belange der Messtechnik sind zusätzlich vom Anlagenplaner/Ausrüster/Betreiber so zu planen, zu realisieren und zu verantworten, dass Restgefahren minimiert werden. Jeweils existierende Vorschriften sind zu beachten. Auf Restgefahren im Zusammenhang mit der Messtechnik ist hinzuweisen.

### **Sicherheitsbewusstes Arbeiten**

Der Versorgungsanschluss, sowie Signal- und Fühlerleitungen müssen so installiert werden, daß elektromagnetische Einstreuungen keine Beeinträchtigung der Gerätefunktionen hervorrufen (Empfehlung HBM "Greenline-Schirmungskonzept", Internetdownload http://www.hbm.com/Greenline).

Geräte und Einrichtungen der Automatisierungstechnik müssen so verbaut werden, daß sie gegen unbeabsichtigte Betätigung ausrechend geschützt bzw. verriegelt sind (z.B. Zugangskontrolle, Passwortschutz o.ä.).

Bei Geräten die in einem Netzwerk arbeiten, sind diese Netzwerke so auszulegen, daß Störungen einzelner Teilnehmer erkannt und abgestellt werden können.

Es müssen hard- und softwareseitig Sicherheitsvorkehrungen getroffen werden, damit ein Leitungsbruch oder andere Unterbrechungen der Signalübertragung, z.B. über Busschnittstellen, nicht zu undefinierten Zuständen oder Datenverlust in der Automatisierungseinrichtung führen.

# **Umbauten und Veränderungen**

Das Gerät darf ohne unsere ausdrückliche Zustimmung weder konstruktiv noch sicherheitstechnisch verändert werden. Jede Veränderung schließt eine Haftung unsererseits für daraus resultierende Schäden aus.

Insbesondere sind jegliche Reparaturen, Lötarbeiten an den Platinen untersagt. Bei Austausch gesamter Baugruppen sind nur Originalteile von HBM zu verwenden.

Das Gerät wurde ab Werk mit fester Hard- und Softwarekonfiguration ausgeliefert. Änderungen sind nur im Rahmen der in den Handbüchern dokumentierten Möglichkeiten zulässig.

### **Qualifiziertes Personal**

Qualifiziertes Personal sind Personen, die mit Aufstellung, Montage, Inbetriebsetzung und Betrieb des Produktes vertraut sind und die über die ihrer Tätigkeit entsprechende Qualifikationen verfügen.

Dieses Gerät ist nur von qualifiziertem Personal ausschließlich entsprechend der technischen Daten in Zusammenhang mit den nachstehend aufgeführten Sicherheitsbestimmungen und Vorschriften einzusetzen bzw. zu verwenden.

Dazu zählen Personen, die mindestes eine der drei folgenden Voraussetzungen erfüllen:

- . Die Sicherheitskonzepte der Automatisierungstechnik werden als bekannt vorausgesetzt und sie sind als Projektpersonal damit vertraut.
- $\bullet$  Als Bedienungspersonal der Automatisierungsanlagen sind sie im Umgang mit den Anlagen unterwiesen und mit der Bedienung der in dieser Dokumentation beschriebenen Geräten und Technologien vertraut.
- . Als Inbetriebnehmer oder im Service eingesetzt haben sie eine Ausbildung absolviert, die Sie zur Reparatur der Automatisierungsanlagen befähigt. Sie haben zusätzlich die Berechtigung, Stromkreise und Geräte gemäß den Normen der Sicherheitstechnik in Betrieb zu nehmen, zu erden und zu kennzeichnen.

Wartungs‐ und Reparaturarbeiten am geöffneten Gerät unter Spannung dürfen nur von einer ausgebildeten Person durchgeführt werden, die sich der vorliegenden Gefahr bewusst ist.

Bei der Verwendung sind zusätzlich die für den jeweiligen Anwendungsfall erforderlichen Rechts‐ und Sicherheitsvorschriften zu beachten. Sinngemäß gilt dies auch bei Verwendung von Zubehör.

# <span id="page-56-0"></span>**2 VERWENDETE KENNZEICHNUNGEN**

### **2.1 In dieser Anleitung verwendete Kennzeichnungen**

Wichtige Hinweise für Ihre Sicherheit sind besonders gekennzeichnet. Beachten Sie diese Hinweise unbedingt, um Unfälle und Sachschäden zu vermeiden.

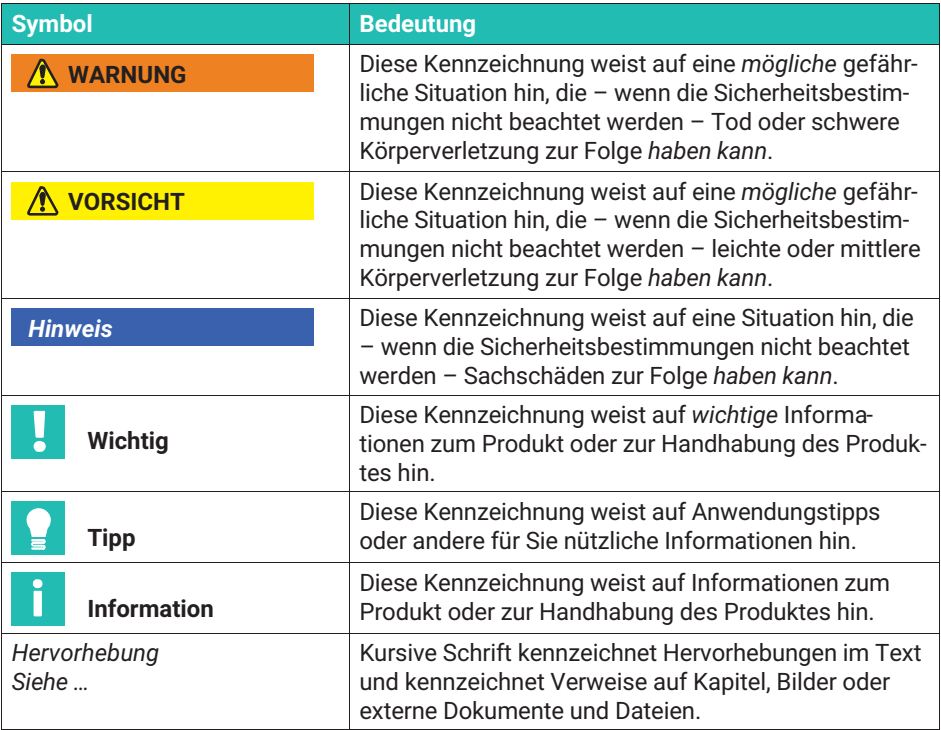

# <span id="page-57-0"></span>**2.2 Auf dem Gerät angebrachte Symbole**

### **CE-Kennzeichnung**

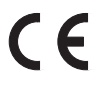

Mit der CE‐Kennzeichnung garantiert der Hersteller, dass sein Produkt den Anforderungen der relevanten EG‐Richtlinien entspricht (die Konformitätserklärung finden Sie auf der Website von HBM ([www.hbm.com](http://www.hbm.com/index.php?id=463&L=1)) unter HBMdoc).

#### **Gesetzlich vorgeschriebene Kennzeichnung zur Entsorgung**

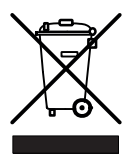

Nicht mehr gebrauchsfähige Altgeräte sind gemäß den nationalen und örtlichen Vorschriften für Umweltschutz und Rohstoffrückgewinnung getrennt vom regulärem Hausmüll zu entsorgen. Falls Sie weitere Informationen zur Entsorgung benötigen, wenden Sie sich bitte an die örtlichen Behörden oder an den Händler, bei dem Sie das Produkt erworben haben.

# <span id="page-58-0"></span>**3 TYPENÜBERSICHT UND LIEFERUMFANG**

- Verstärkermodul 1‐CA1030
- Basismodule:

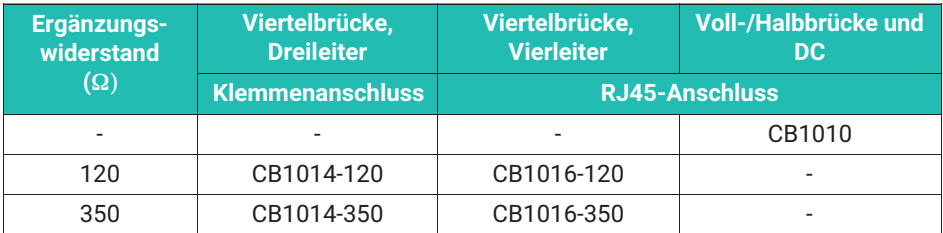

### **Lieferumfang**

- Basis‐ bzw. Verstärkermodul
- Montageanleitung
- bei CB1014 je 11 Stück Kabeltüllen Ø5,2 mm und 7,5 mm

### **Zubehör** (nicht im Lieferumfang enthalten)

- $\blacksquare$ Verbindungskabel (2 m) 1‐KAB267‐2
- (Devicenet‐Kabel, konfektioniert zum Aufbau eines CAN‐Stranges)
- CAN‐Abschlusswiderstand 1‐CANHEAD‐TERM
- Stecker und Buchse M121‐CANHEAD‐M12
- T‐Stück 1‐CANHEAD‐M12‐T
- Meterware (Thin Media Kabel) 4‐3301.0180
- Adapterkabel 1‐KAB417

Zugehörige MGCplus‐Komponenten (Voraussetzung ist ein MGCplus):

- 1-ML74B
- 1-AP74
- System‐CD "MGC mit ML74‐Dokumentation"

# <span id="page-59-0"></span>**4 ANWENDUNGSBEREICH**

Das CANHEAD‐System ist eine 10‐Kanal‐Messelektronik für Dehnungsmessstreifen in Viertelbrücken‐, Halbbrücken, Vollbrückenschaltung, Gleichspannungsquellen und Messgrößenaufnehmer auf DMS‐Basis.

Das Besondere am CANHEAD‐Konzept von HBM ist der getrennte Aufbau von Basis‐ und zusteckbarem Verstärkermodul.

- . Basismodul
- $\bullet$ zur Verdrahtung der DMS‐bzw. Aufnehmeranschlusskabel

Die Basismodule für DMS‐Viertelbrücken (CB1014) stehen für DMS‐Widerstandswerte 120 Ω und 350 Ω zur Verfügung.

- $\bullet$ Verstärkermodul
- $\bullet$ Für die Durchführung hochempfindlicher, präziser Messungen

Dadurch kann bei der Installation der DMS - z.B. bei der experimentellen Spannungsanalyse - zunächst das Basismodul (der Verdrahtungsträger) mit den DMS verschaltet werden. Das Verstärkermodul kann bis zum endgültigen Einsatz für andere Messversuche verwendet werden. Ebenso ist es möglich, das Verstärkermodul wieder zu entfernen, ohne dass das intelligente Basismodul die gespeicherten messstellenspezifischen Daten verliert.

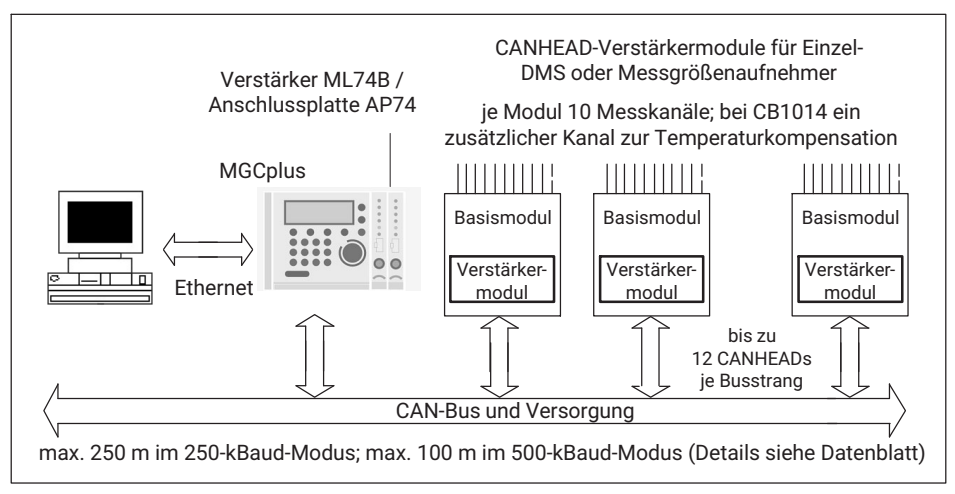

*Abb. 4.1 Blockschaltbild Gesamtsystem mit MGCplus*

### *Hinweis*

*Vermeiden Sie elektrostatische Entladung! Vor Berührung der CANHEAD‐Module während des Messbetriebes ist darauf zu achten, dass die betreffende Person bzw. der Gegenstand durch die Berührung eines geerdeten Gegenstandes elektrostatisch entladen ist. Nichtbeachtung kann dazu führen, dass für bis zu 200 ms keine gültigen Messwerte geliefert werden.*

# <span id="page-61-0"></span>**5 BUSAUFBAU**

Mit einem Bussystem werden intelligente Messelektroniken über eine Datenleitung miteinander oder mit dem zentralen Auswertegerät und Server/PC verbunden.

Für die Übertragung der im Basismodul und Verstärkermodul erzeugten Daten wurde der CAN-Bus mit fixer Baudrate gewählt. Dieser ermöglicht ein optimales Verhältnis zwischen Verwaltungsdaten, Parametrier‐ und Prozessdaten (Messwerte) bei gleichzeitig hoher Datenrate und größeren Buslängen.

Der Bus ermöglicht es, zyklische und azyklische Daten zu übertragen. Dies stellt die Echtzeitverarbeitung der parallel und synchronisiert arbeitenden AD‐Wandler sicher. Für den Datentransport der bis zu 12 CANHEADs in einem Bus‐Strang wird ein HBM‐spezifisches CAN‐Protokoll verwendet.

### **5.1 Busaufbau mit MGCplus**

Als Master dient der Kommunikationseinschub ML74B, um die Daten in ein MGCplus‐System einzulesen. In Verbindung mit der Messtechniksoftware catman steht eine erprobte Plug‐and‐Play‐Lösung zur Verfügung.

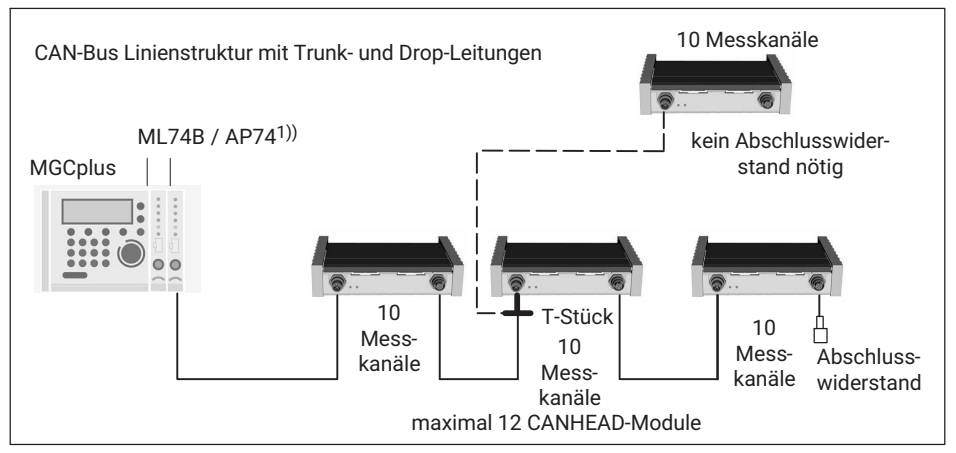

*Abb. 5.1 Verbindung zu MGCplus*

1) Die Anschlussplatte AP74 im MGCplus enthält einen eingebauten Abschlusswiderstand.

Das T‐Stück 1‐CANHEAD‐M12‐T wird verwendet, wenn ein Abzweig hergestellt werden soll.

#### <span id="page-62-0"></span>*Hinweis*

*Vorzugsweise sollte der CAN-Bus in einer Linienstruktur (keine Abzweigungen) verlegt werden. Das T‐Stück nur eingangsseitig verwenden.*

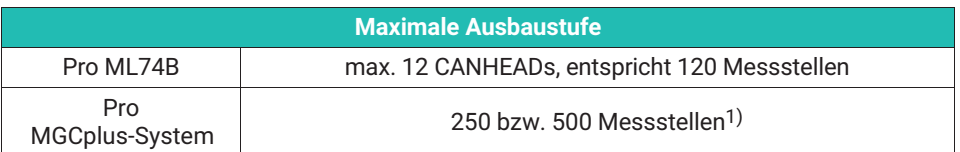

1) Die maximale Kanalzahl von 256 eines MGCplus‐Systems darf nicht überschritten werden. Die Anzahl der Kanäle kann auf mehrere ML74B aufgeteilt werden. Maximal 256 Kanäle pro CP42 und CP52, die Kombination CP52 mit Netzteil NT040 ermöglicht bis zu 512 Kanäle.

# **5.2 Devicenet‐Spezifikationen**

Detailierte Spezifikationen des Devicenet (Bustopologie, Stichleitungen etc.) finden Sie auf der Internet-Seite www.odva.org  $\rightarrow$  Devicenet  $\rightarrow$  Planning and Installation Manual.

#### *Hinweis*

Die maximale CAN-Bus-Leitungslänge darf bei 250 kBaud-Einstellung 250 m und bei 500 kBaud-Einstellung 100 m nicht überschreiten; siehe auch technisches Datenblatt). Eine Stichleitung (drop line) darf maximal 15 m lang sein (Stichleitungen sind jedoch möglichst zu vermeiden).

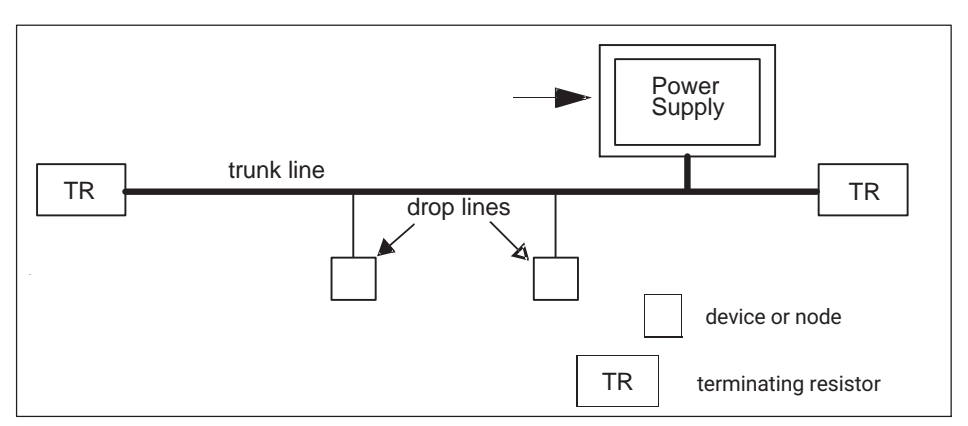

*Abb. 5.2 Linienbus und Stichleitungen (Beispiel aus dem Devicenet Handbuch)*

# <span id="page-63-0"></span>**6 AUFBAU**

Jedes CANHEAD-Basismodul verfügt über 10 Messkanäle. Beim Anschluss von DMS-Brücken erfolgt die Brückenspeisung mit 600 Hz Trägerfrequenz. Thermospannungen an den Kontaktstellen und die Gleichspannungsdrift spielen somit keine Rolle. Als Brückenspeisespannungen stehen 0,5; 1,0 und 2,5 V zur Verfügung.

Die für 10 Kanäle ausgelegten CANHEADs verfügen über je einen A/D‐Wandler (24 Bit) pro Kanal, so dass alle Messdaten zeitsynchron erfasst werden.

Die rechts neben dem Verstärkermodul eingelötete Sicherung dient der Absicherung des Gerätes. Wenn keine der LEDs leuchtet (siehe Seite [33\)](#page-82-0), ist diese Sicherung auf Durchgang zu prüfen (Spannungslos).

Ist diese Sicherung defekt, muss das CANHEAD‐Gerät zu HBM Darmstadt geschickt werden.

Die beiden LEDs entsprechen den Status‐LEDs auf der Rückseite des CANHEAD (siehe [Abb. 7.5](#page-82-0), Seite [33](#page-82-0)).

### **Deckelverriegelung**

Der Gehäusedeckel des Basismoduls ist verriegelbar; dies dient dem mechanischen Schutz und der elektromagnetischen Verträglichkeit.

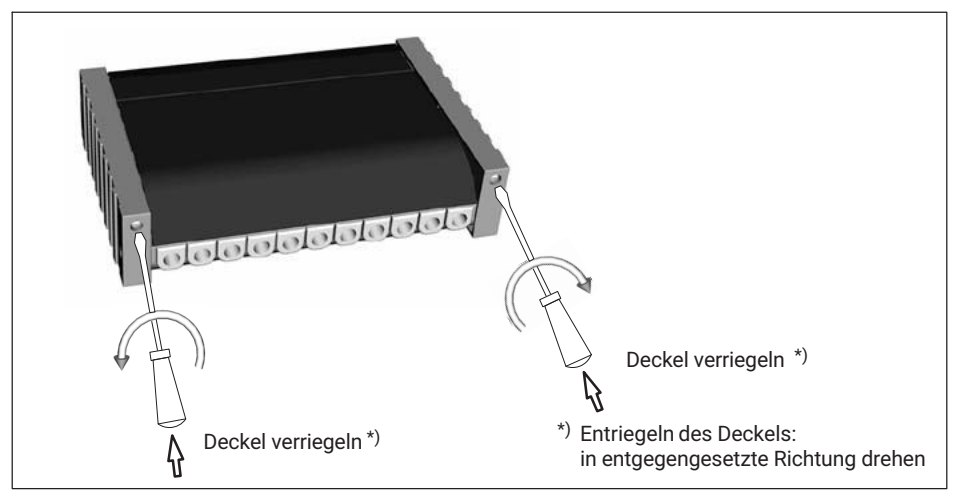

*Abb. 6.1 Basismodul verriegeln und öffnen*

# <span id="page-64-0"></span>**6.1 Basismodul (CB1014)**

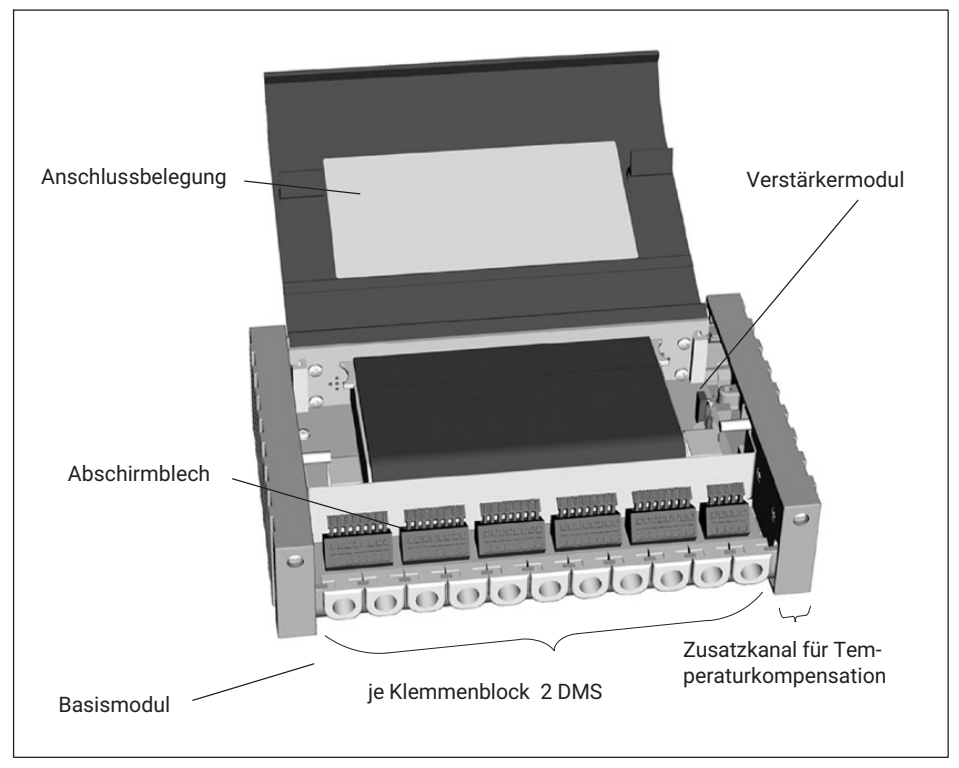

*Abb. 6.2 Basismodul (1‐CB1014..) mit Verstärkermodul (CA1030)*

Im Deckel des Basismoduls ist die Anschlussbelegung (Dreileiter‐ oder Vierleiterschaltung) abgebildet (*siehe Abb. 6.2 und Kap. [7.1.1](#page-29-0)*).

Ein elfter Messkanal dient zur Temperaturkompensation mit Hilfe eines Kompensations‐ DMS oder eines Pt100.

### *Hinweis*

*Bei geöffnetem CANHEAD‐Deckel ist links neben dem Verstärkermodul ein Kodierwiderstand zu sehen. Der Kodierwiderstand zeigt an, um welches Basis‐Modul es sich handelt (120 Ω, 350 Ω), er hat keine elektrische Funktion!*

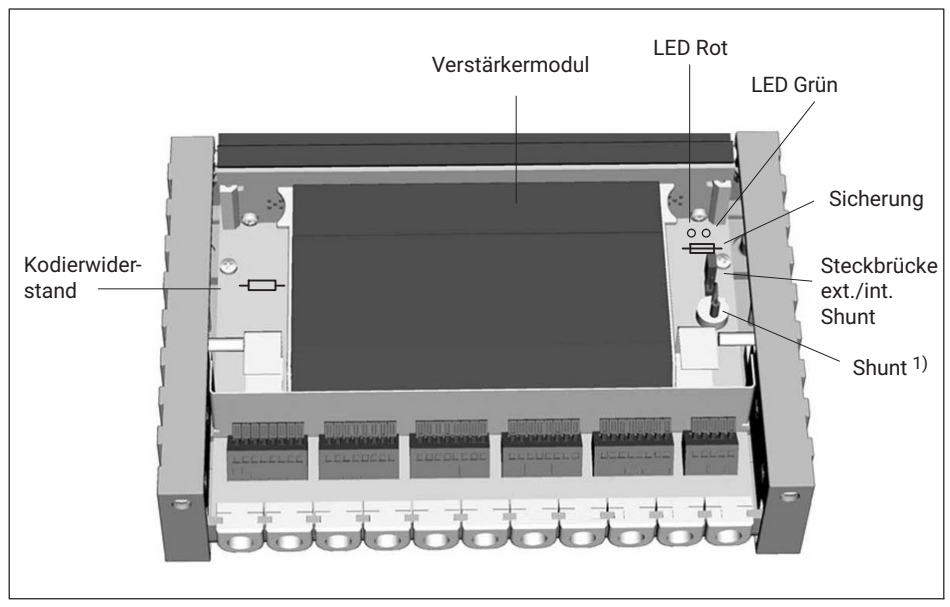

1) siehe Kapitel [6.1.1](#page-18-0)

Für jeden Nennwiderstandswert von Dehnungsmessstreifen (120, 350 Ω) steht jeweils ein Basismodul zur Verfügung.

Im Basismodul sind alle messstellenspezifischen Daten gespeichert (z.B. CAN-Bus‐ID, Einmesswerte, Anwenderdaten).

Über eine weltweit einmalige Kennung ist jedes Modul identifizierbar. Diese Kennung ist fest im Speicher des Basismoduls verankert.

<span id="page-66-0"></span>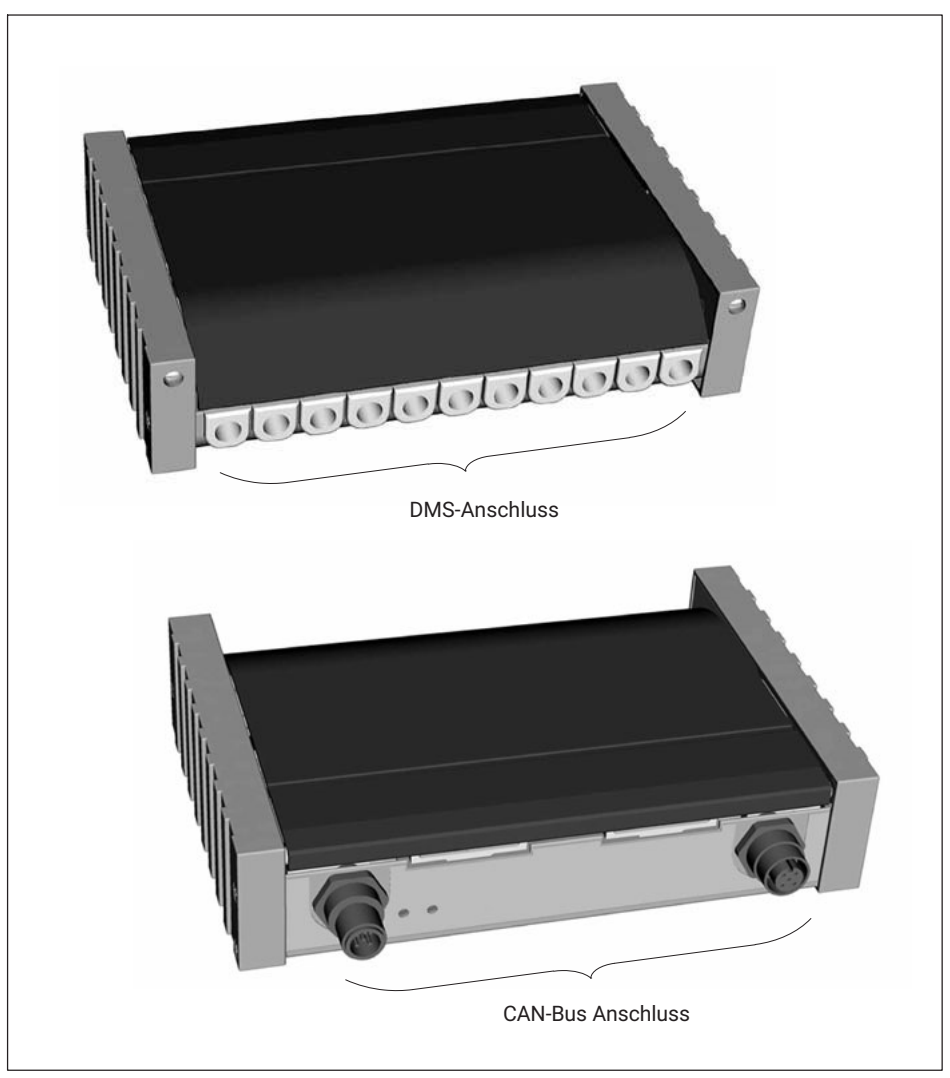

*Abb. 6.3 DMS‐ und CAN-Bus‐Anschluss Basismodul (1‐CB1014..)*

# **6.1.1 Shuntwiderstand**

In allen CANHEAD‐Basismodulen für Einzel‐DMS in Viertelbrückenschaltung (CB1014 und CB1016) ist ein Shuntwiderstand eingebaut (1 mV/V). Über eine Steckbrücke kann gewählt werden, ob dieser interne oder ein externer Shuntwiderstand - z.B. ein zertifizierbarer Präzisionswiderstand - verwendet werden soll.

Mit der folgenden Formel kann

- $\bullet$ Der erforderliche Shunt für eine gewünschte Verstimmung ermittelt, oder
- $\bullet$ Bei gegebenem Shunt die Verstimmung ermittelt werden

### **Verstimmung mittels internem Shuntwiderstand**

 $v = V$ erstimmung  $V_0/V_s$  in  $[V/V]$  $R_e$  = Wert des Ergänzungswiderstandes  $R_s$  = Wert des Shuntwiderstandes

### **Gegeben: Re, Rs Gesucht: v**

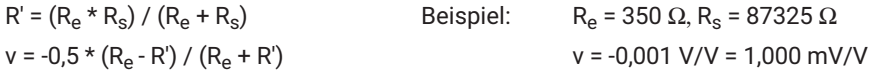

### **Gegeben: Re, v Gesucht: Rs**

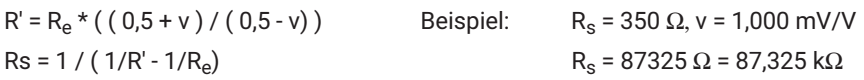

Durch korrekten Einsatz der Shuntkalibrierung können die Messfehler korrigiert werden, die bei der ungeregelten Dreileiter‐Schaltung (CB1014) durch den Einfluss des Kabelwiderstands auftreten.

Empfindlichkeitsverlust =  $R_e / (R_e + R_{Kah})$  Korrektur durch Shunt-

Offset-Fehler =  $1/2$  ( $R_{Kah}$  /  $R_a$ ) Korrektur durch Nullsetzen-

Kalibrierung in Verbindung mit der Korrekturfunktion des CANHEAD (siehe Kapitel [9.1\)](#page-36-0)

Funktion des CANHEAD

### *Hinweis*

*Damit die Korrekturfunktion des CANHEAD den richtigen Korrekturfaktor bestimmen kann, muss der Wert des tatsächlich verwendeten Shunt‐Widerstands im CANHEAD hinterlegt sein (Werksmäßig ist der Wert des internen Shunt‐Widerstands hinterlegt). Siehe Kapitel [9.1](#page-36-0) "Konfigurieren mit MGCplus‐Assistent"*

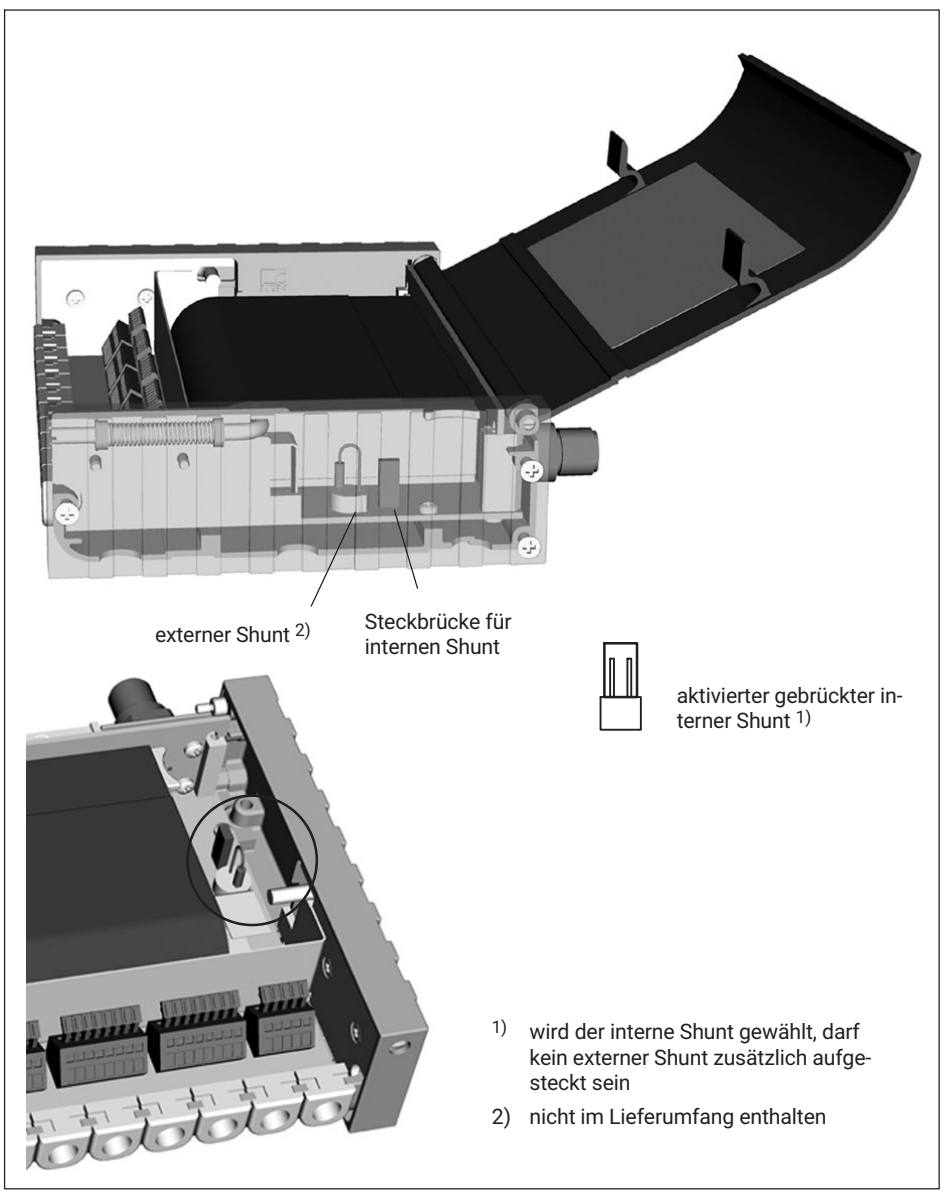

*Abb. 6.4 Shuntwiderstand im Basismodul*

Im Auslieferungszustand arbeitet das CANHEAD‐System mit dem internen Shunt; die Steckbrücke ist aufgesteckt. Wenn ein externer Shunt verwendet wird, muss die Steck <span id="page-69-0"></span>brücke für "interner Shunt" (siehe obige Abbildung) **entfernt** werden. Ein externer Shunt ist nicht im Lieferumfang enthalten.

# **6.2 Basismodul CB1016**

Das Basismodul CB1016 ist für 10 DMS‐Viertelbrücken in Vierleitertechnik ausgelegt. Die DMS‐Brücken werden über geschirmte RJ45 Anschlussbuchsen angeschlossen.

Wie in jedem Basismodul in Viertelbrückenschaltung ist auch hier ein Shuntwiderstand eingebaut.

# **6.3 Basismodul CB1010**

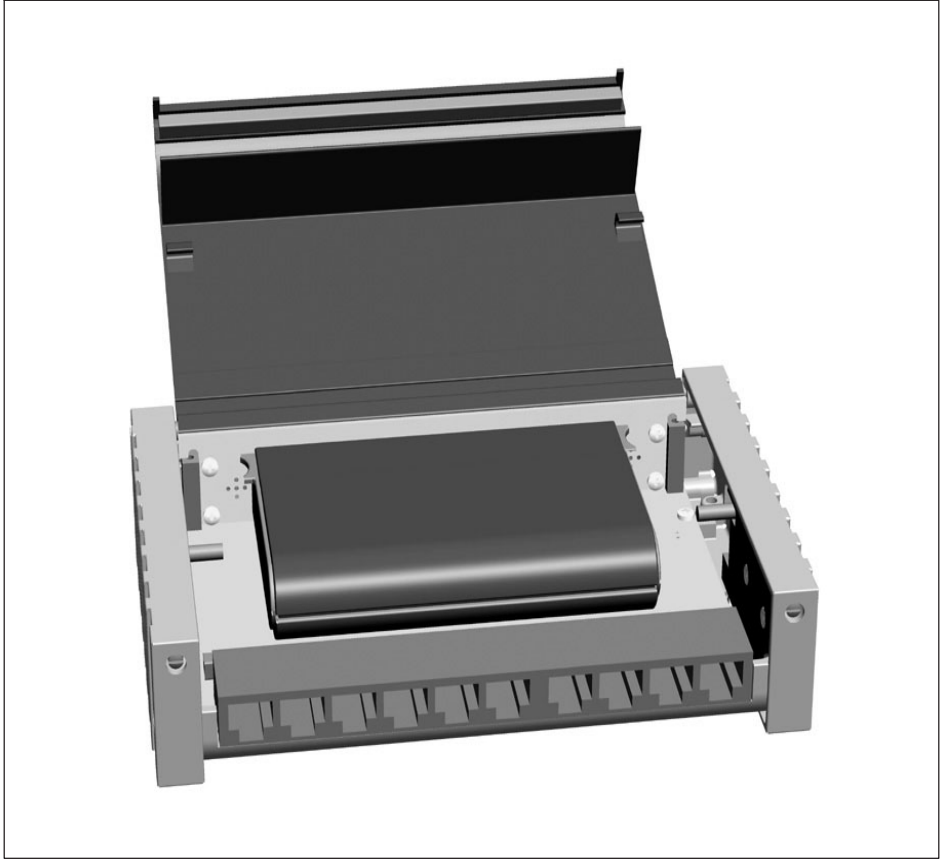

*Abb. 6.5 Basismodul (CB1010) mit Verstärkermodul (1‐CA1030)*

<span id="page-70-0"></span>Beim Basismodul CB1010 (für DMS‐Halb‐ und Vollbrücken sowie Gleichspannungsquellen) werden DMS‐Brücken bzw. Messgrößenaufnehmer über geschirmte RJ45 Anschlussbuchsen angeschlossen.

Der separate Kanal zur Temperaturkompensation sowie die Einrichtungen zur gezielten Brückenverstimmung per Shuntwiderstand entfallen, da diese für die hier vorliegenden DMS‐ bzw. Aufnehmerschaltungen nicht erforderlich sind.

# **A VORSICHT**

*Das Basismodul CB1010 benötigt ein Verstärkermodul CA1030 der Hardware‐Revision 1.20 oder höher.*

# **6.4 Verstärkermodul**

Das Verstärkermodul CA1030 ist universell, d.h. es kann auf beliebige Basismodule (CB1010, CB1014, CB1016) aufgesteckt werden. Die Zuordnung der Messstelle innerhalb der Auswertung bleibt bestehen, da alle messstellenspezifischen Daten im Basismodul hinterlegt sind.

Über eine 64‐polige VG‐Leiste DIN61412 wird die Verbindung vom Verstärkermodul zum Basismodul hergestellt.

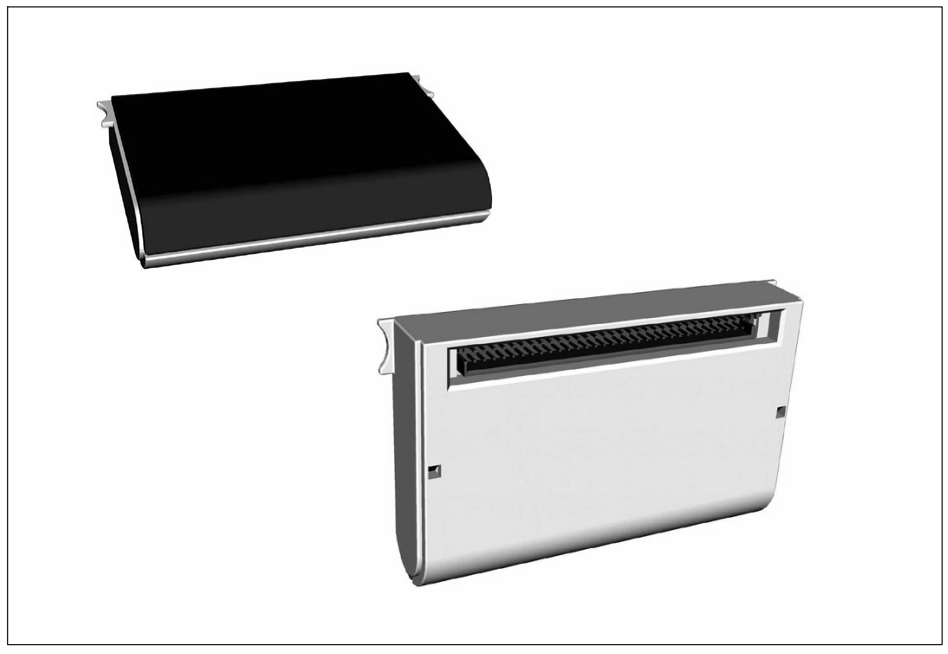

*Abb. 6.6 VG‐Leiste an der Unterseite des Verstärkermoduls*

<span id="page-71-0"></span>*Das Gehäuse des Verstärkermoduls darf nicht geöffnet werden.*

### **6.4.1 Verstärkermodul ausbauen/einbauen**

# **A VORSICHT**

*Das Verstärkermodul nur im spannungslosen Zustand ein‐ und ausbauen.*

- . Ausbau: Verstärkermodul an den Griffmulden greifen und nach oben ziehen
- . Einbau: Verstärkermodul in die VG‐Leiste einsetzen. Achten Sie beim Einbau darauf, das Modul parallel und gleichmäßig auf die VG‐Leiste zu drücken.

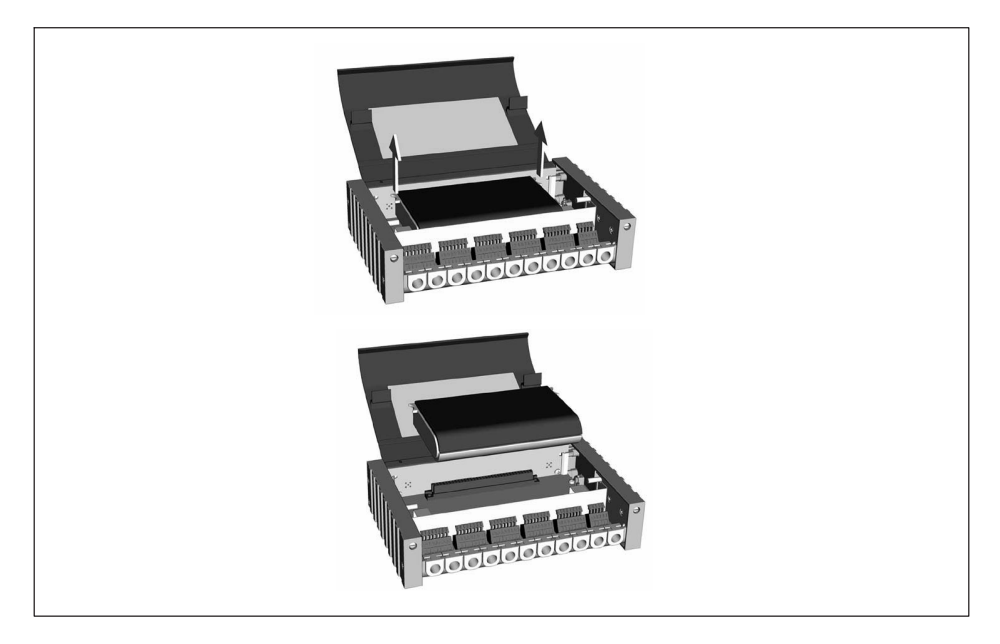

# **6.5 Montageformen**

Die Basismodule lassen sich durch spezielle Haft‐ oder Klebeverschlüsse (Klettband), wenn der Untergrund nicht beschädigt werden soll (nicht im Lieferumfang enthalten) befestigen.
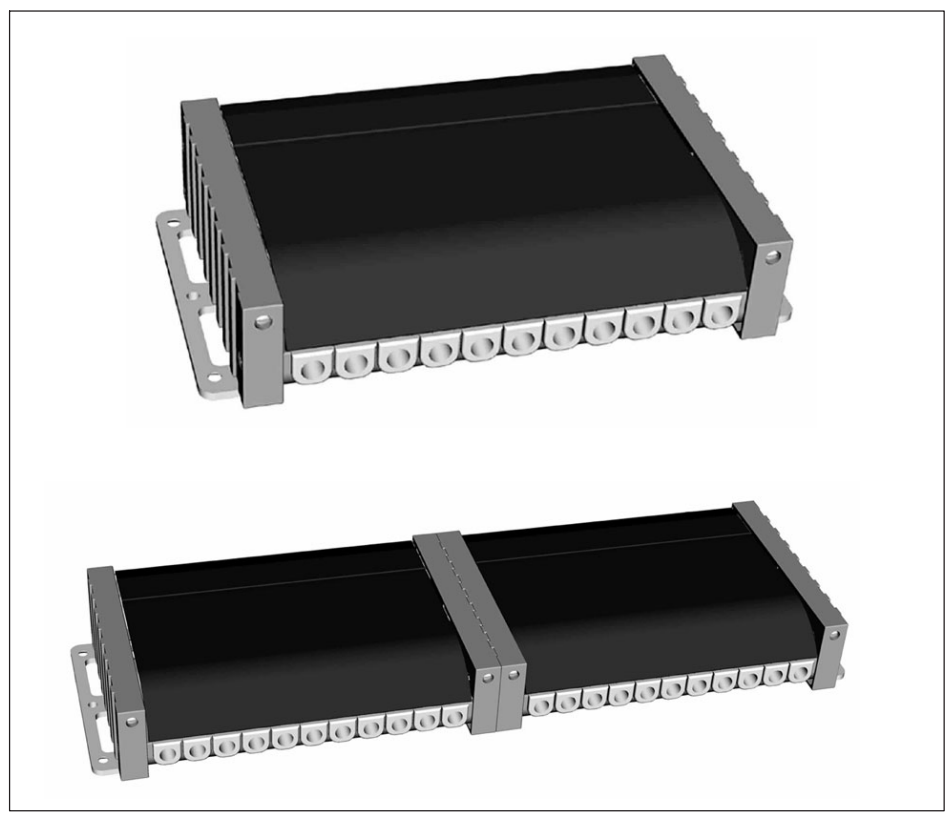

*Abb. 6.7 Montage mit seitlichem Adapter (nicht im Lieferumfang enthalten)*

Die Module können einzeln oder im Verbund miteinander montiert werden.

Wird eine Kabelzugentlastung gewünscht, ist das Basismodul mit Zugentlastung zu verwenden. Auch in diesem Fall können mehrere Module im Verbund miteinander montiert werden.

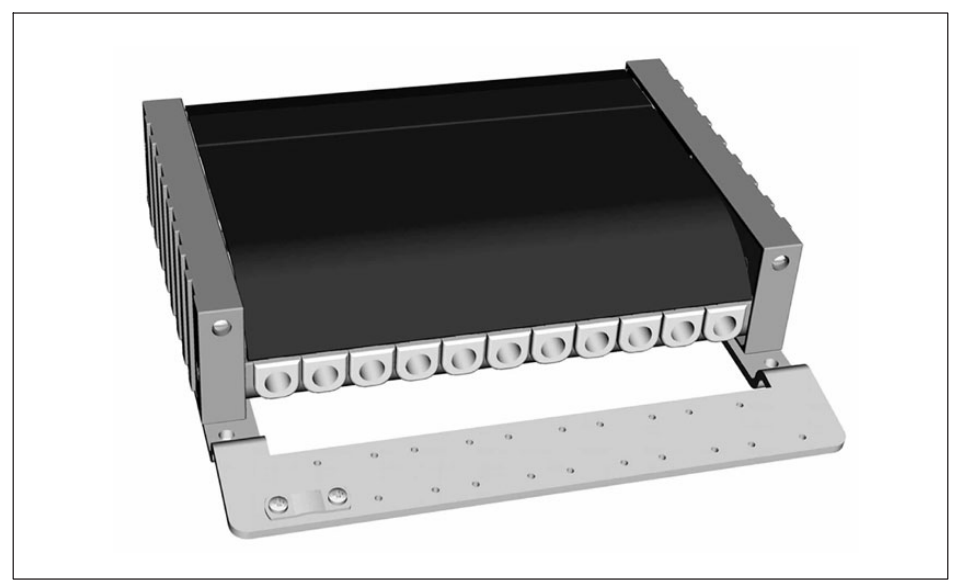

*Abb. 6.8 Basismodul mit Zugadapter (nicht im Lieferumfang enthalten)*

## **6.5.1 Schutzart der CANHEAD‐Module**

Basismodule bestehen aus einem robusten Alu‐Druckguss‐Schutzgehäuse.

Jedes Modul ist geschützt gegen das Eindringen fester Fremdkörper mit einem Durchmesser von 2,5 mm und größer. Voraussetzung dafür ist, dass alle 11 Kabeltüllen eingesetzt und der Gehäusedeckel geschlossen und verriegelt ist. Basismodule sind nicht geschützt gegen das Eindringen von Wasser.

Bei höheren Schutzanforderungen ist das CANHEAD‐Gerät zusätzlich in ein geschlossenes Gehäuse einzubauen.

# **7 ANSCHLIEßEN**

## **7.1 Anschließen der Module CB1014**

Bei diesen Modulen dient ein elfter Messkanal zur Temperaturkompensation der Dehnungswerte.

An diesen Kanal kann wahlweise angeschlossen werden:

- $\bullet$  Ein DMS aus gleichem Folienlos (ist der Temperatur an der Messstelle ausgesetzt; wird nicht mechanisch belastet)
- $\bullet$ Ein Pt100 (Polynomkorrektur 3. Ordnung für Temperaturgang)
- . Ohne Anschluss (Temperaturkompensation abgeschaltet)

Die Anschlusskabel werden durch Kabeltüllen geführt und mit den Klemmenblöcken verbunden oder auf den Lötstützpunkten auf der Platine verlötet.

Die Kabeltüllen werden in den Durchmessern 5,2 mm und 7,5 mm geliefert; dies ermöglicht den Anschluss verschieden dicker Kabel:

- . Kleine Tülle: bis max. 5,2 mm Kabeldurchmesser und
- . Große Tülle: bis max. 7,5 mm Kabeldurchmesser

Die Tüllen mit dem Durchmesser 7,5 mm sind standardmäßig im CANHEAD eingebaut, die Tüllen mit 5,2 mm Durchmesser werden in einem Beutel mitgeliefert.

Dünne Kabel können auch an die Lötstützpunkte angelötet werden.

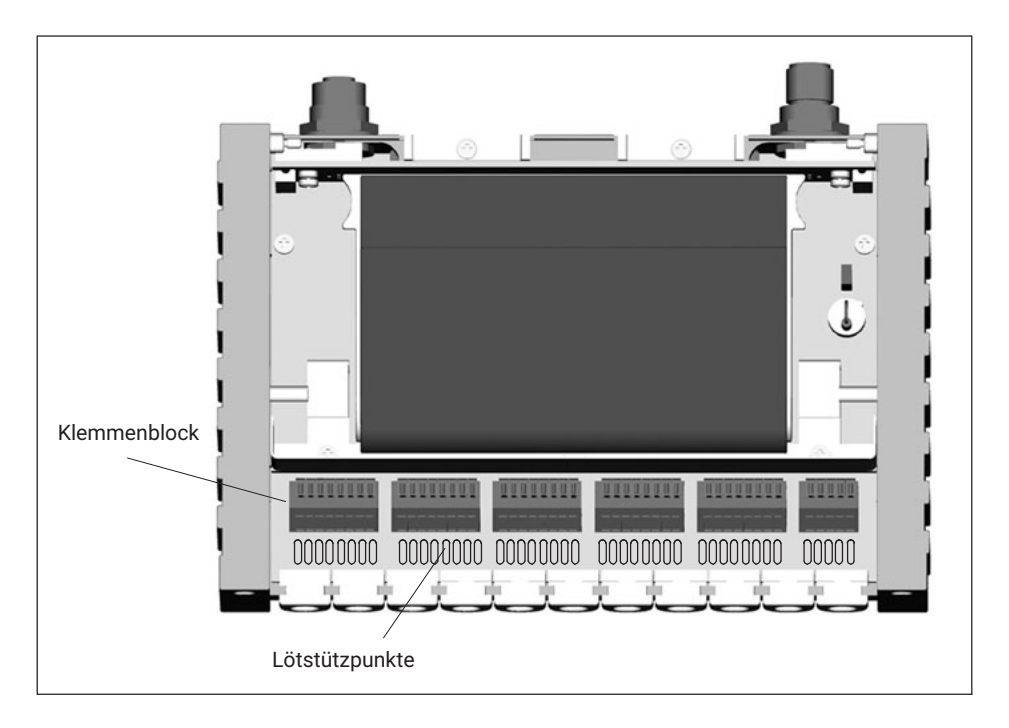

### **Kabeldurchführung mit Schirm**

Das Schirmgeflecht immer unmittelbar an die entsprechende Klemme anschließen (siehe Seite [29](#page-78-0)).

Kabel so kurz wie möglich abisolieren.

#### **Kabel mit Klemmenblock verbinden**

 $\bullet$ Kabeltülle an der Rückseite kreuzweise einritzen $\left( \mathbf{1} \right)$  und Kabel von der Gegenseite durchstecken $(2)$ 

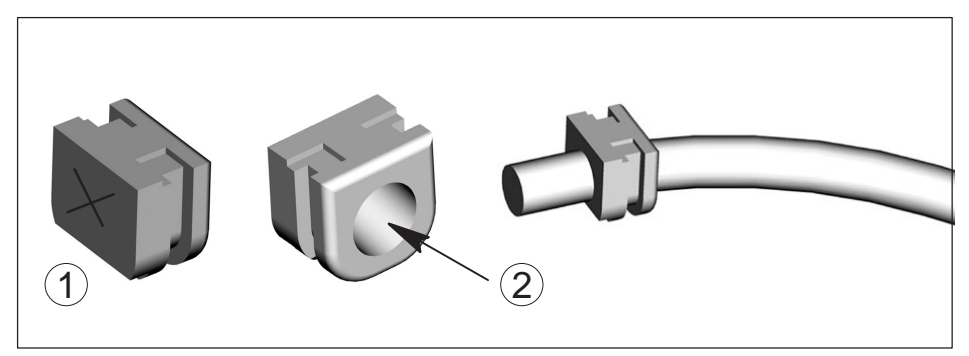

 $\bullet$  Betätigungsdrücker niederdrücken, Litzen einfügen und Drücker wieder loslassen (wir empfehlen, Aderendhülsen zu verwenden).

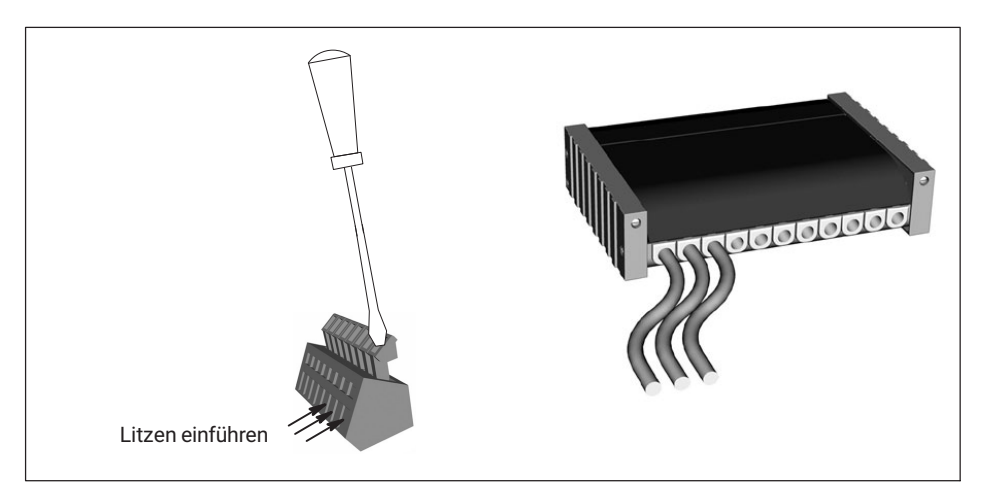

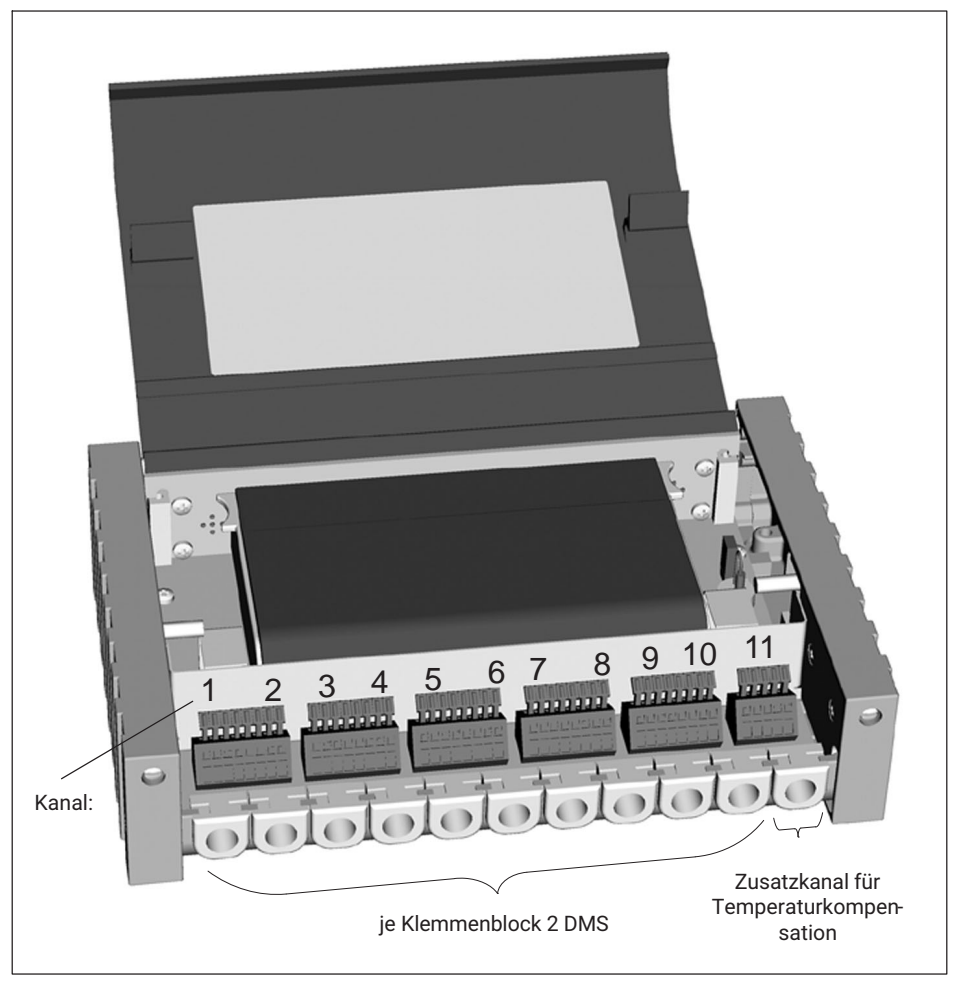

*Abb. 7.1 Anschließen CB1014 (Dreileiter‐Version)*

<span id="page-78-0"></span>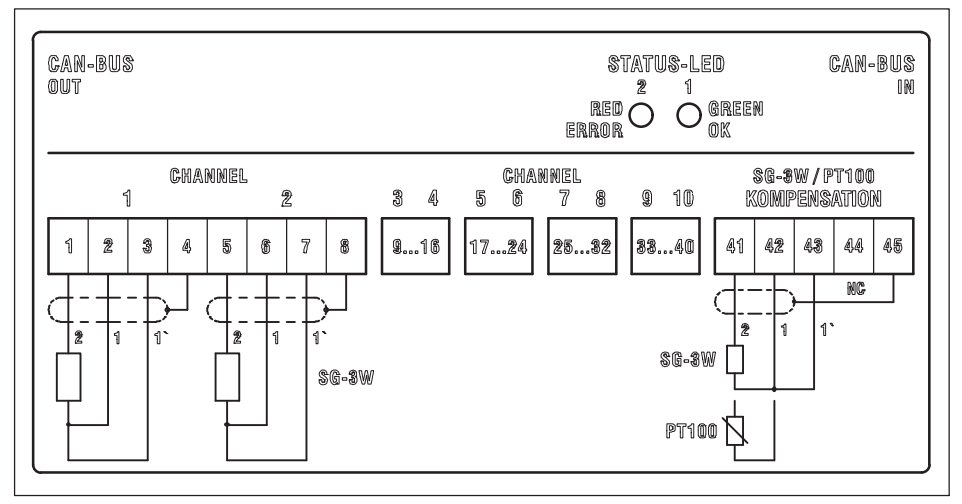

*Abb. 7.2 Belegung CB1014 (Dreileiter‐Schaltung)*

# **7.2 Anschließen des Moduls CB1016**

Beim Basismodul CB1016 (für DMS‐Viertelbrücken in Vierleiterschaltung) erfolgt der Anschluss der DMS‐Brücken über geschirmte RJ45 Anschlussbuchsen.

# **A VORSICHT**

*Die Spezifikationen bzgl. der EMV‐Eigenschaften gelten, wenn geschirmte Anschlusskabel und geschirmte Stecker verwendet werden. Aus diesem Grunde wird davon abgeraten, statt geschirmter RJ45‐Stecker die elektromechanisch ebenfalls passenden RJ11‐Stecker zu verwenden.*

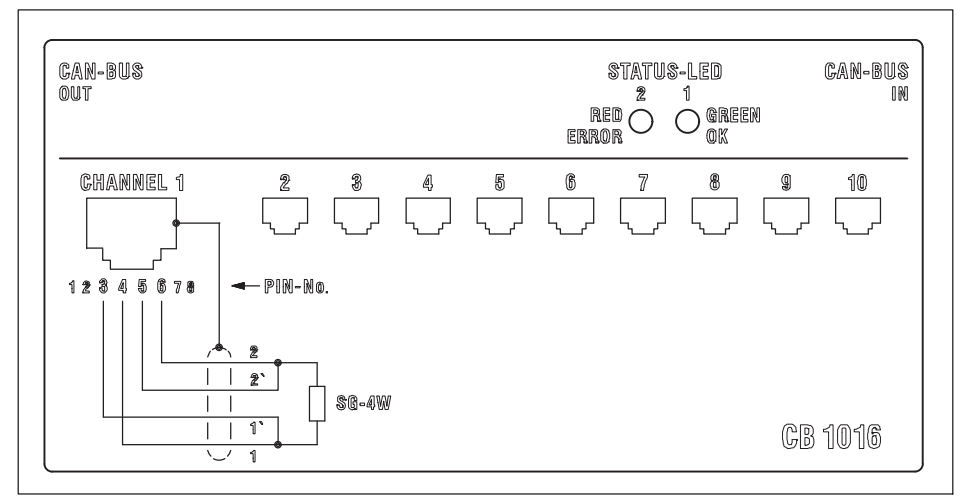

*Abb. 7.3 Belegung CB1016 (Vierleiter‐Schaltung)*

# **7.3 Anschluss des Moduls CB1010**

Beim Basismodul CB1010 (für DMS‐Halb‐ und Vollbrücken sowie Gleichspannungsquellen) werden DMS‐Brücken bzw. Messgrößenaufnehmer über geschirmte RJ45 Anschlussbuchsen angeschlossen.

# **A VORSICHT**

*Das Basismodul CB1010 benötigt ein Verstärkermodul CA1030 der Hardware‐Revision 1.20 oder höher.*

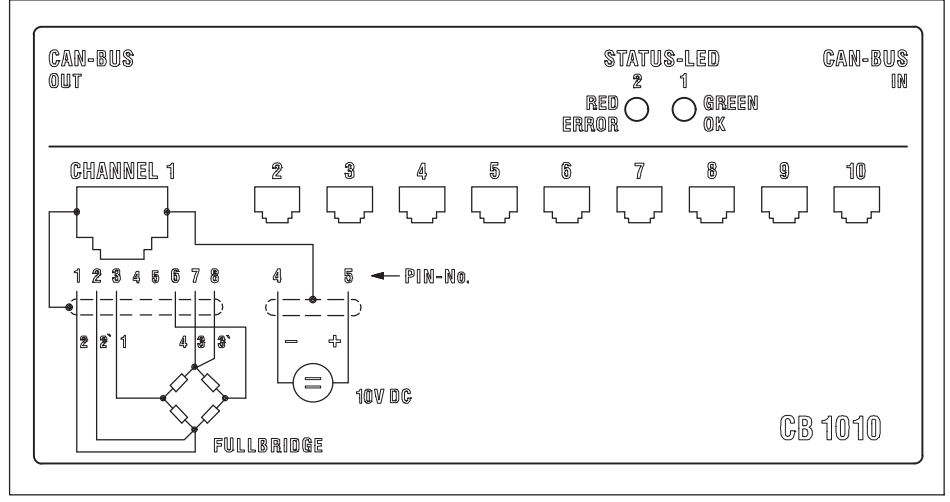

*Abb. 7.4 Belegung Vollbrücken‐ und DC‐Anschluss 1)*

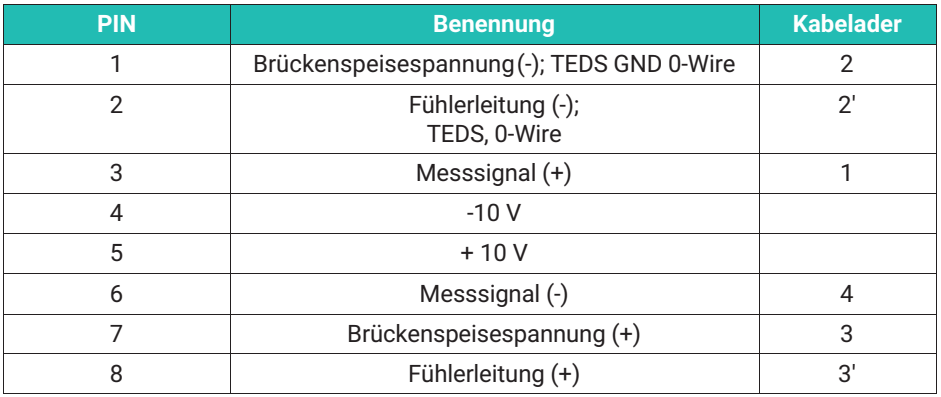

### **7.3.2 CANHEAD mit TEDS (CB1010)**

TEDS (Transducer Electronic Data Sheet) ist die Bezeichnung für ein elektronisches Datenblatt im Aufnehmer.

Es ist in einem elektronischen Modul gespeichert, das untrennbar mit dem Aufnehmer verbunden ist. Es kann im Aufnehmergehäuse, im nichttrennbaren Kabel oder Anschlussstecker untergebracht sein.

1) Bei Halbbrückenschaltung gilt die gleiche Belegung wie bei Vollbrückenschaltung, allerdings entfällt die Leitung 4, d.h. Pin 6 ist ohne Funktion.

In der CANHEAD‐Familie wird TEDS vom Basismodul CB1010 unterstützt, da dieses auch für den Einsatz mit Messgrößenaufnehmern vorgesehen ist. Das Modul CB1010 ist in der Lage, die im elektronischen Datenblatt gespeicherten Aufnehmerinformationen auszulesen und in Verstärkereinstellungen umzusetzen, so dass Messungen sofort gestartet werden können.

CANHEAD unterstützt TEDS‐Aufnehmer, deren Datenprotokoll (One‐Wire‐Protokoll) und Datenstruktur dem Standard IEEE 1451.4 entsprechen.

Das Anschlussschema bleibt das gleiche wie bei CB1010 mit Aufnehmern ohne TEDS (siehe Kapitel [7.1.1\)](#page-29-0), da zur Übertragung der digital gespeicherten Aufnehmeridentifikationen die bei Sechsleiter‐Anschluss ohnehin vorhandenen Speise‐ und Fühlerleitungen verwendet werden ("HBM zero wire technology" ).

### **TEDS‐Daten in den Verstärker laden**

- . Über das Anzeige‐ und Bedienfeld des MGCplus: In der Werkseinstellung finden Sie die TEDS‐Taste F2 in der 2. Ebene der Funktionstasten.
	- Drücken Sie im Messbetrieb F4
	- Drücken Sie die TEDS‐Taste F2
- . Über die Einstellsoftware MGCplus‐Assistent: "Kanal/Kanäle einrichten aus TEDS" ausführen
- . Über die Messdaten‐Erfassungssoftware catman: "Sensor Scan" durchführen

## **7.4 CANHEAD an MGCplus**

Für den Anschluss der CANHEAD‐Module können vorgefertigte Kabel oder Kabel mit individuellen Kabellängen verwendet werden (PIN‐Belegung siehe untenstehende Tabelle).

Vorgefertigtes Kabel:

. 1‐KAB267‐2 (2 m langes konfektioniertes Verbindungskabel zwischen CANHEAD und dem MGCplus oder zwischen zwei CANHEADs)

Zur Herstellung individueller Kabel wird benötigt:

- . 4‐3301.0180 Meterware, Devicenet‐Kabel
- . 1‐CANHEAD‐M12 (Stecker und Buchse M12)

PIN‐Belegung CAN‐Stecker / Buchse auf Gehäuserückseite:

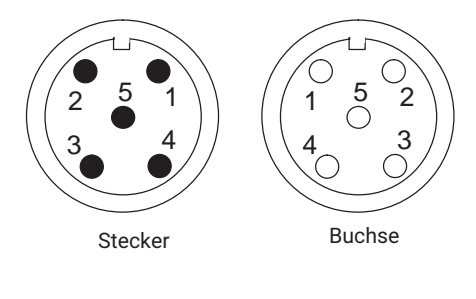

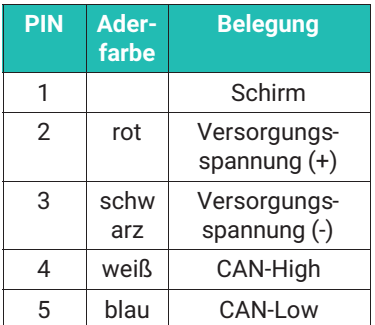

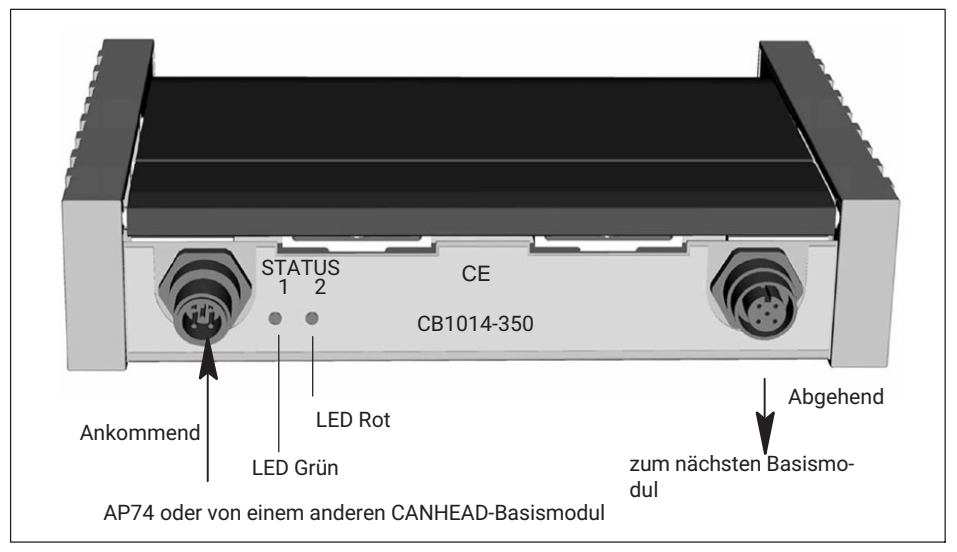

*Abb. 7.5 Anschlusselemente Rückseite*

### **Bedeutung der LEDs**

Die LEDs zeigen den Messstellenstatus an, wenn eine "Zustandsänderung" aufgetreten ist. Wird ein DMS an Messstelle 1 angeschlossen, blinkt die grüne LED (Status 1) einmal (entsprechend der Messstelle) und leuchtet dann permanent.

- . Grüne LED: OK, Messstelle erkannt
- . Rote LED:
	- Tritt beim Hochfahren des Systems bei angeschlossenen DMS ein Fehler auf, blinkt die rote LED so oft, wie es der entsprechenden Fehlernummer (Errorcodex) entspricht (siehe untenstehende Tabelle) und leuchtet dann permanent (blinkt maximal bis Fehlernummer 32, d.h. 32 mal).

- Auch im Messmodus blinkt die rote LED im Moment einer Zustandsänderung (DMS übersteuert oder DMS an/abgeklemmt) so oft wie es der entsprechenden Messtelle entspricht; wird z.B. ein DMS von der Messtelle 8 abgeklemmt, blinkt die rote LED 8 mal.

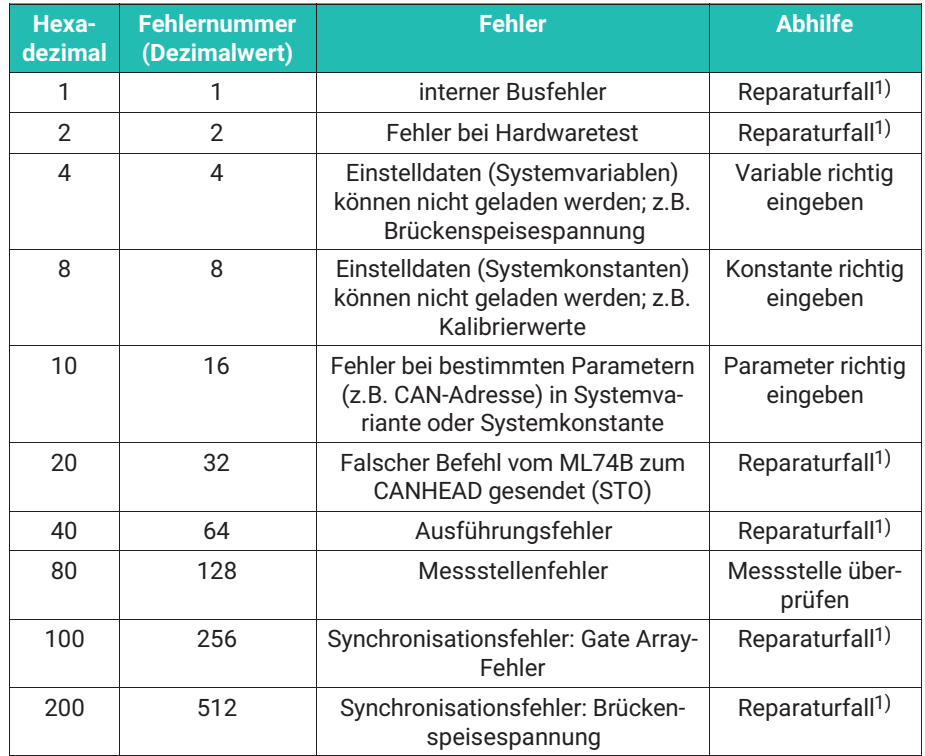

1) wenn der Fehler mehrmals auftritt

#### **Beispiele**

Die LED blinkt **7** mal: Fehler 1+2+4:

- Interner Busfehler, Hardwaretest fehlgeschlagen und falsche Variablen eingegeben Die LED blinkt **20** mal: Fehler 4+16:
- Falsche Einstelldaten bzw. Parameter eingegeben

# **8 VERBINDUNG MIT DEM MGCPLUS**

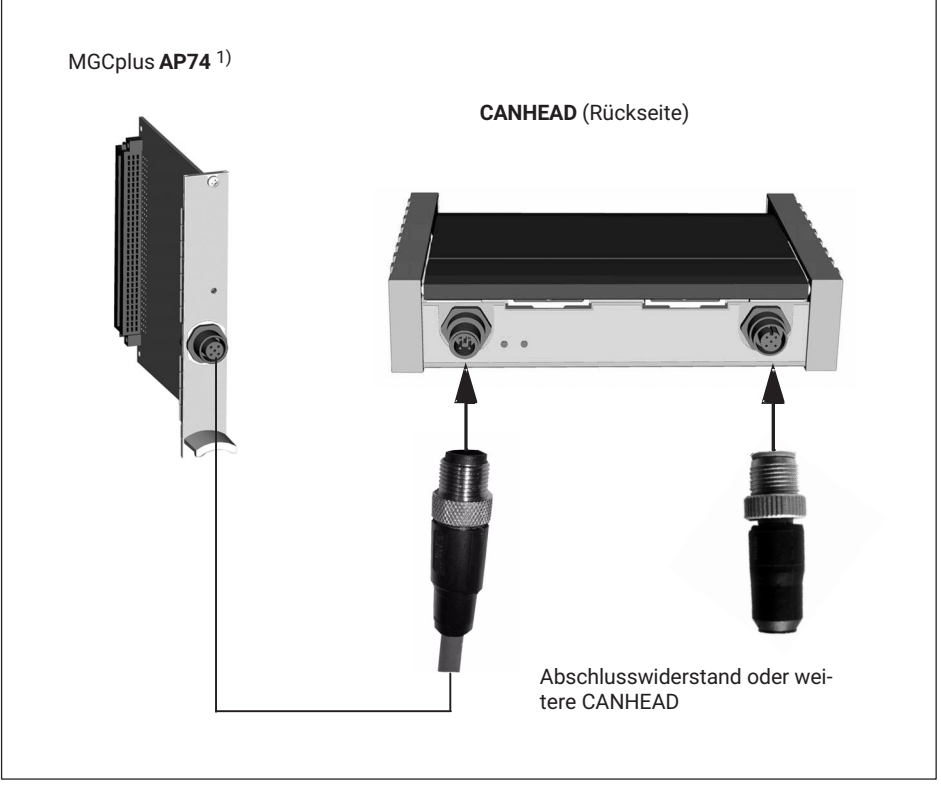

1) Die Anschlussplatte AP74 im MGCplus enthält einen eingebauten Abschlusswiderstand.

Die Dokumentation für das CANHEAD‐System mit ML74B/AP74 finden Sie auf der MGCplus‐System‐CD.

## **8.1 Wieviel Module sind bei welcher Kabellänge möglich?**

Die DMS bzw. die Sensoren der CANHEAD‐Module erhalten ihre Versorgungsspannung über die Busleitung. Deshalb ist bei einer größeren Anzahl CANHEADs an einem Busstrang die Buslänge begrenzt.

Im ungünstigsten Fall sind alle CANHEAD‐Module räumlich direkt nebeneinander angeordnet. Bei Verwendung des Devicenet‐Thin‐Media‐Kabels und unter Berücksichtigung der Umgebungstemperatur ergeben sich maximale Buslängen wie in der Tabelle angegeben (siehe Tabelle der maximalen Buslänge im technischen Datenblatt).

# **9 KONFIGURIEREN MIT MGCPLUS**

Es sind 3 Schritte nötig, um die CANHEAD‐Module zu konfigurieren:

- . CANHEAD‐Modul konfigurieren
- $\bullet$ Kommunikationseinschub ML74B konfigurieren
- $\bullet$ Im letzten Schritt werden die CANHEAD‐Module den Messstellen zugewiesen.

Die messstellenspezifischen Konfigurationsdaten werden im Basismodul CB10xx gespeichert. Die Konfigurationsdaten der MGCplus‐Kanäle werden im MGCplus mit dem ML74B gespeichert.

### **9.1 Konfigurieren mit dem MGCplus‐Software‐Assistenten**

Dieser Abschnitt soll einen Überblick darüber vermitteln, wie die CANHEAD‐Module bzw. der Kommunikationseinschub ML74B über die PC‐Software MGCplus‐Assistent konfiguriert werden.

#### **ML74B konfigurieren**

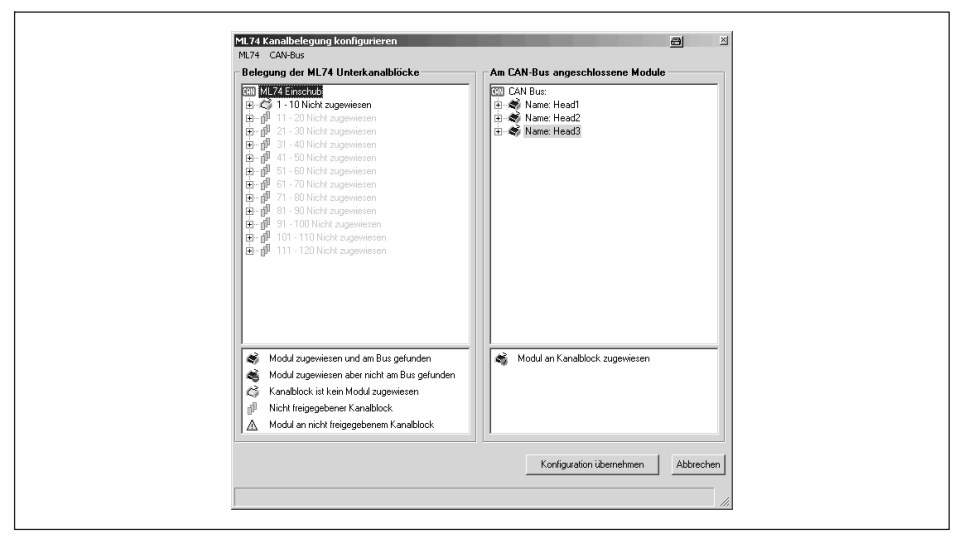

- . CANHEAD ist am Bus angeschlossen
- . Einer von 12 Kanalblöcken steht zur Verfügung
- . Kanalblock ist noch keinem CANHEAD zugewiesen

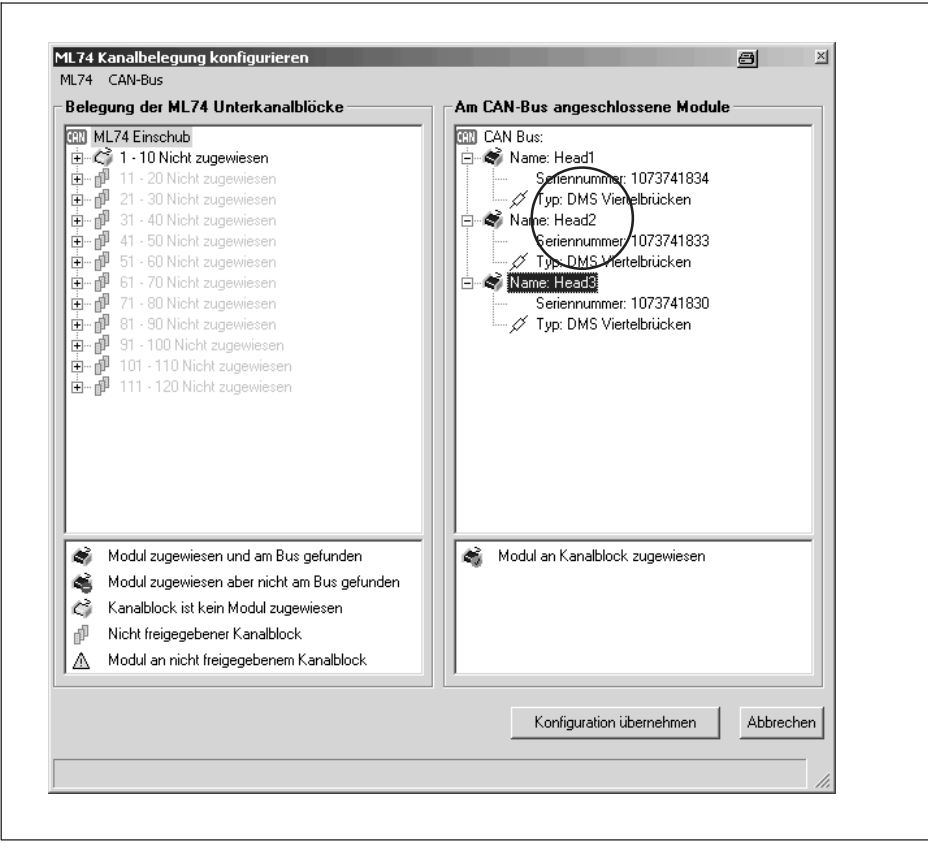

 $\bullet$ Seriennummer und Brückentyp des angeschlossenen Moduls.

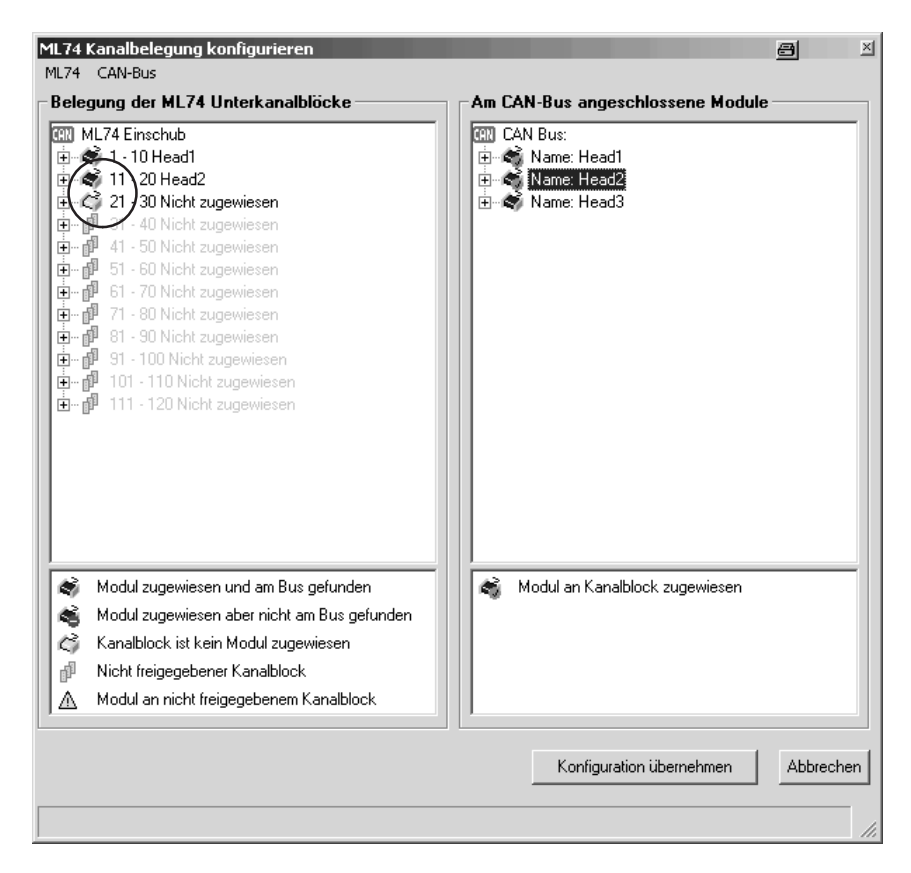

- $\bullet$ Zwei CANHEAD‐Geräte wurden den ersten beiden Kanalblöcken zugewiesen
- $\bullet$ Ein dritter CANHEAD ist zugewiesen aber nicht vom CAN-Bus gefunden worden

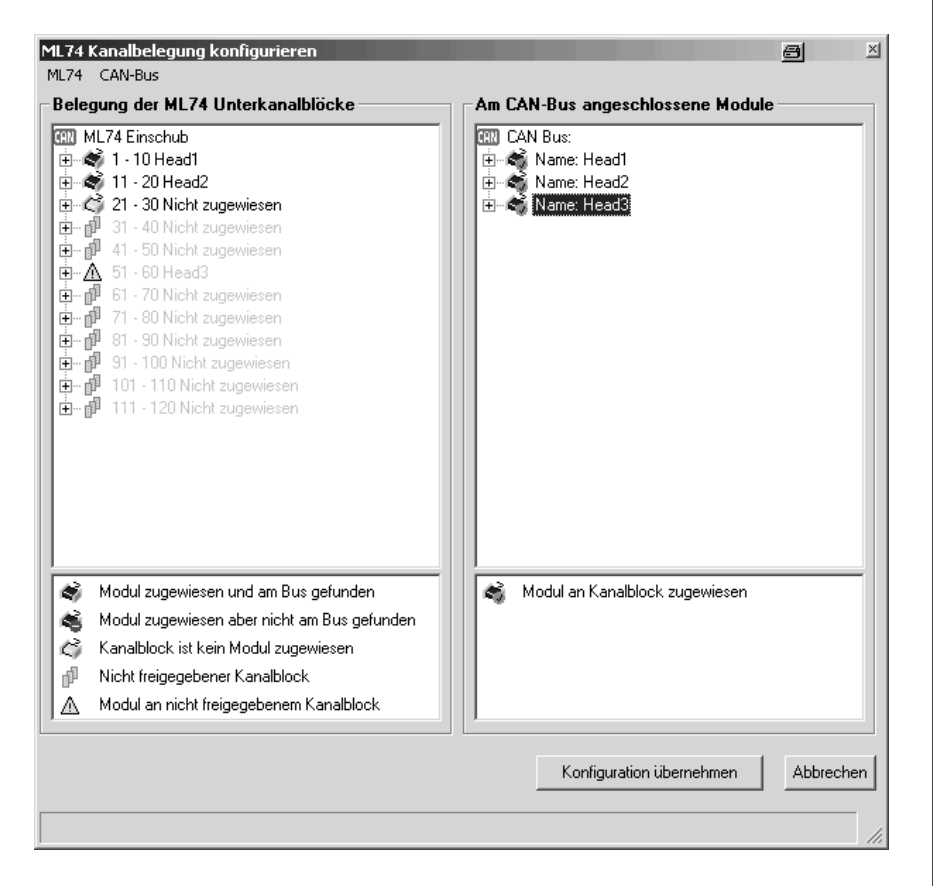

 $\ddot{\phantom{0}}$  Der dritte CANHEAD wurde dem sechsten Kanalblock zugewiesen, der jedoch noch nicht freigegeben ist.

Darstellung eines Fehlerfalles:

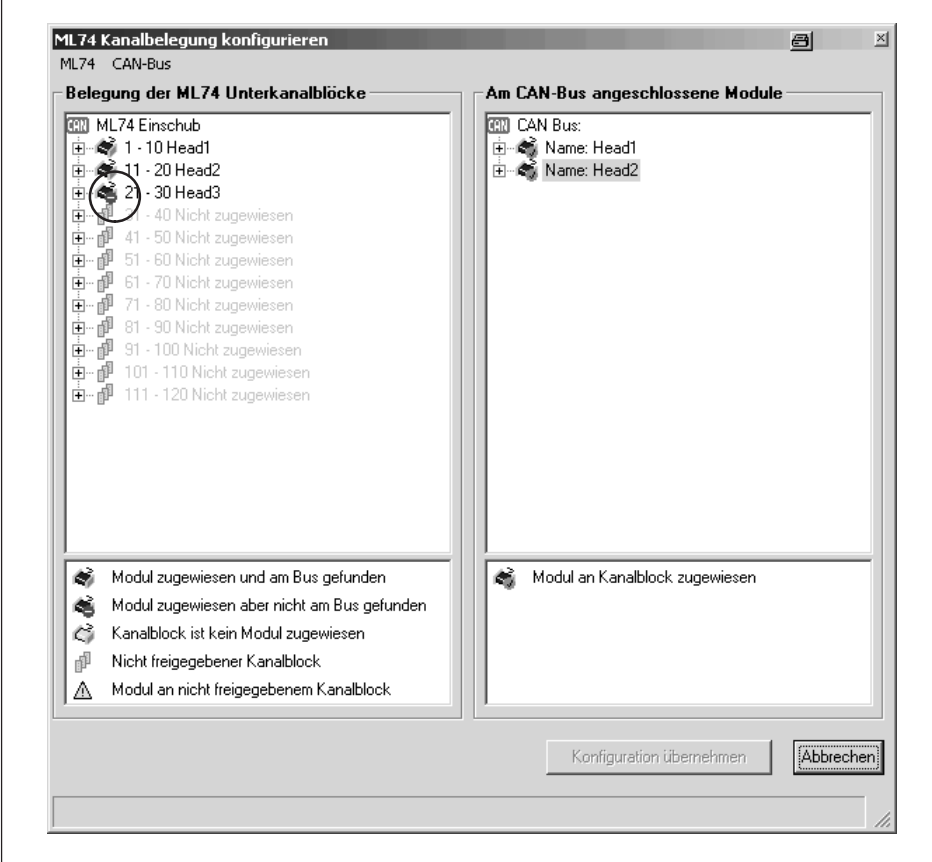

Zugewiesener CANHEAD wurde am CAN-Bus nicht gefunden.

#### <span id="page-91-0"></span>**CANHEAD konfigurieren**

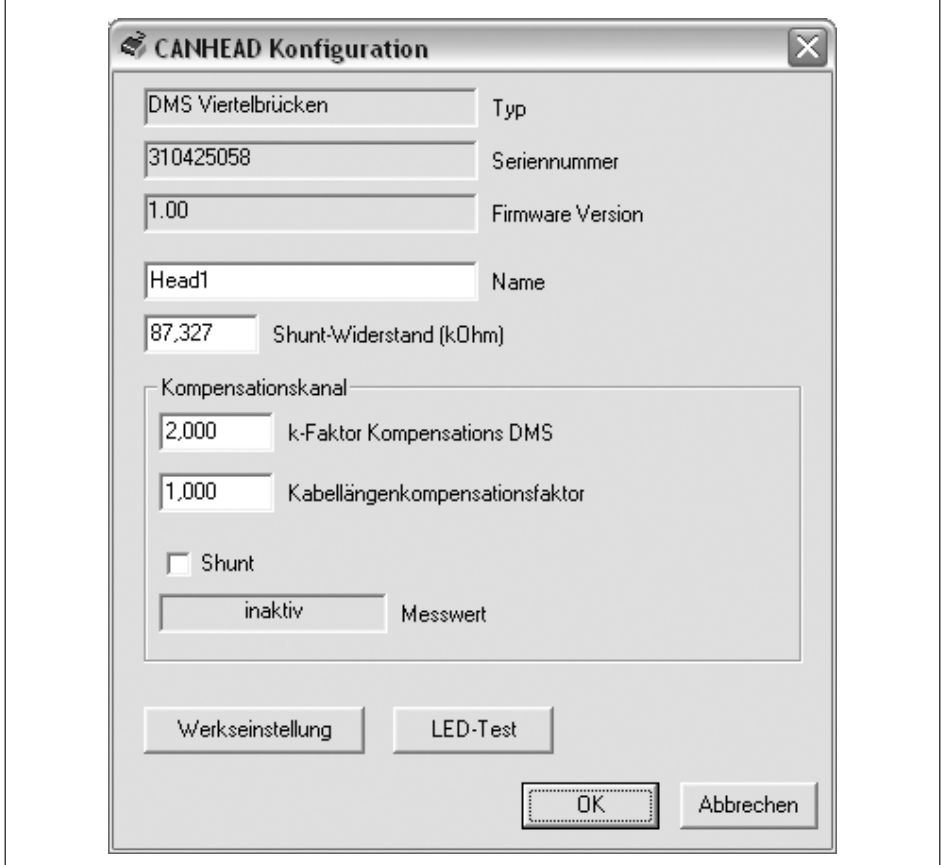

- . Erweiterte Einstellungsmöglichkeiten eines CANHEAD‐Modules.
- $\bullet$ Frei wählbarer Name
- $\bullet$  Eingabe des Shunt‐Widerstandswertes. Dies ist wichtig für die Verwendung der "Corr"‐Funktion zur automatischen Bestimmung der Kabellängenkompensation
- $\bullet$  Einstellmöglichkeiten und Shunt‐Aktivierung für den Kompensationskanal falls ein Kompensations‐DMS verwendet wird (nur bei CB1014)

#### **Einrichten und Verwenden der Kompensationsfunktionen (nur bei bestimmten Basismodul‐Typen)**

- $\bullet$  . Kabellängenkorrekturfaktor (nur bei CB1014)
	- Im MGCplus‐Assistenten die Registerkarte "Signalaufbereitung" wählen
- Der Leitungskompensationsfaktor kann von Hand eingegeben werden (wahlweise für jeden Kanal einzeln oder für das gesamte Basismodul)
- Alternativ zur Eingabe kann der Kompensationsfaktor automatisch bestimmt werden durch Drücken der Taste in der Spalte "CORR"

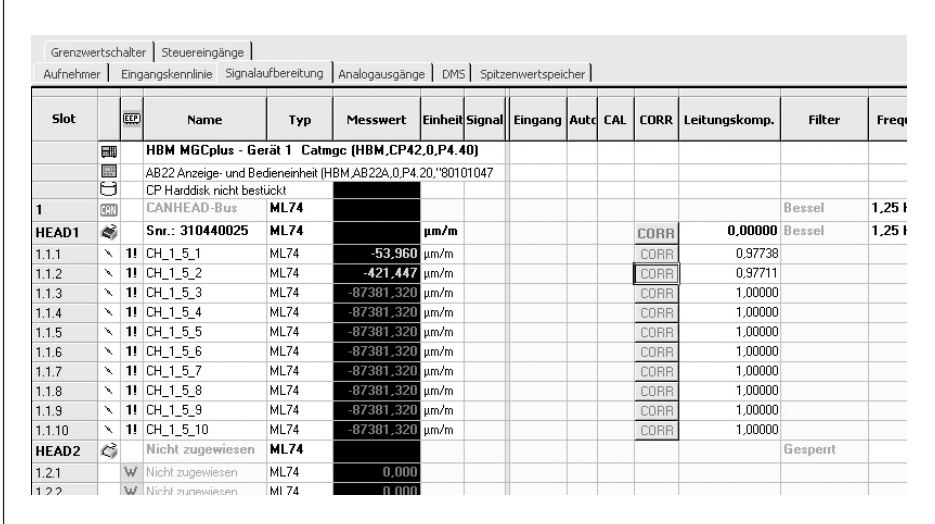

- Temperaturkompensation einrichten (nur bei CB1014)
	- Im MGCplus‐Assistenten die Registerkarte "DMS" wählen

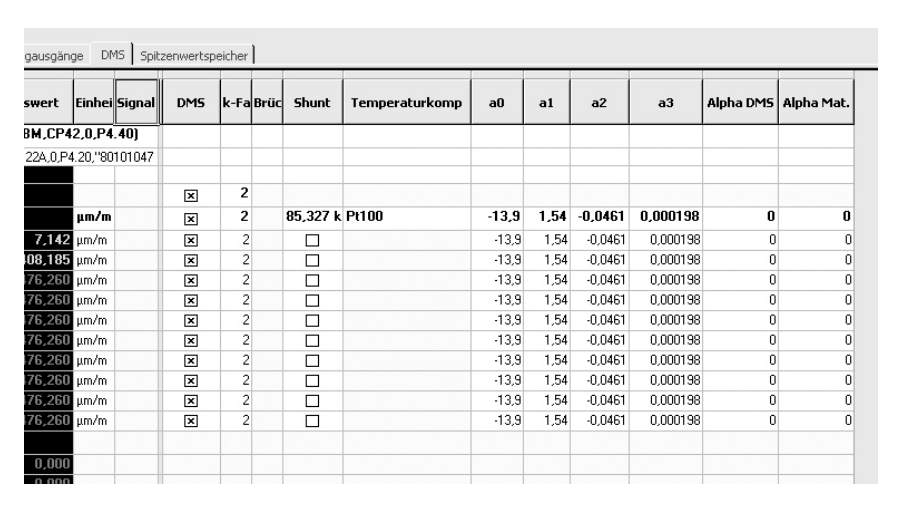

- Es muss die Option DMS‐Messung durch Ankreuzen der entsprechenden Spalte aktiviert sein
- Wahl der Kompensationsmethode (Aus, Vergleichs‐DMS, Pt100)
- Bei der Methode Vergleichs‐DMS sind dessen Parameter über das Menü "Erweiterte Einstellungen" des jeweiligen CANHEAD‐Basismoduls einzustellen (siehe "CANHEAD konfigurieren" auf Seite [42](#page-91-0))
- Bei der Methode Pt100 sind die Polynomkoeffizienten von der DMS-Packung zu übertragen. Falls der Alpha‐Wert des Werkstoffs, für den der DMS abgeglichen ist ( $\alpha_{\text{DMS}}$ ), abweicht, von dem des tatsächlich vorliegenden Materials ( $\alpha_{\text{Mat}}$ ), sind diese beiden Werte ebenfalls einzutragen

# **10 CANHEAD‐ERWEITERUNGEN**

### **10.1 Erweiterte Messrate (nur mit MGCplus)**

Standardmäßig arbeitet das CANHEAD-System mit 250 kBaud. Die maximale Busausdehnung beträgt 250 m. Es können 3000 S/s übertragen werden. Die maximale Messrate z.B. bei 4 Modulen = 40 Kanälen beträgt 75 S/s (3000 S/s / 40).

Sind die unten stehenden Voraussetzungen erfüllt, besteht die Möglichkeit, die Baudrate auf 500 kBaud zu erhöhen.

#### **Voraussetzungen zur Erhöhung der Baudrate auf 500 kBaud**

- . Die Firmware des verwendeten ML74B muss ≥ P5.18 sein.
- $\bullet$ Das MGCplus muss mit einer CP42 (Firmware ≥ P4.50) oder CP52 ausgestattet sein.
- $\bullet$  Alle Busmaster (ML71BS6, ML78B) müssen doppelt schnelle Signale ebenfalls verstehen (ML78B: Firmware ≥ 5.28).
- . Alle CANHEADs im Strang müssen die Hardware-Revision ≥ 1.40 haben.
- . Die Firmwareversion in den CANHEADs muss ≥ 2.16 sein.
- . Die Kabellänge darf nicht größer als 100 m sein.
- . Ab 10 m Kabellänge ist ein Terminator am letzten Modul zu verwenden.
- . Die Software auf dem PC (catman bzw. Assistent) muss aktuell sein.

Sind alle Bedingungen erfüllt, kann eine Messrate von 500 kBaud eingestellt werden.

Im MGCplus-Assistenten ab Version 3.5 Release 5 gibt es unter den erweiterten Einstellungen (durch Rechtsklick auf den ML74B) ein Untermenü "CAN Baudrate".

- . Cursor auf SLOT
- . Rechte Maustaste
- . Erweiterte Einstellungen - CAN Baudrate

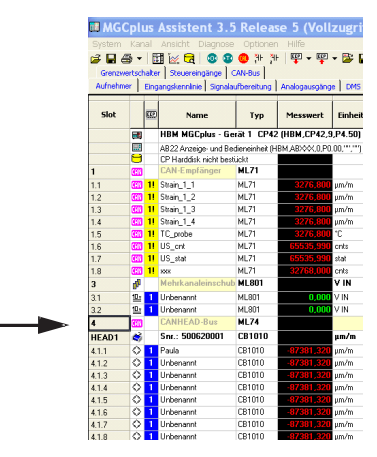

Dort können "500 kBaud" aktiviert werden; der Status zeigt die aktuelle Baudrate sowie den asynchronen Modus. Dieser muss "*double*" sein, um 500 kBaud zu aktivieren. Unter "Meldungen" wird bei Problemen genau dargestellt, welche Komponente ein Aktivieren von 500 kBaud verhindert.

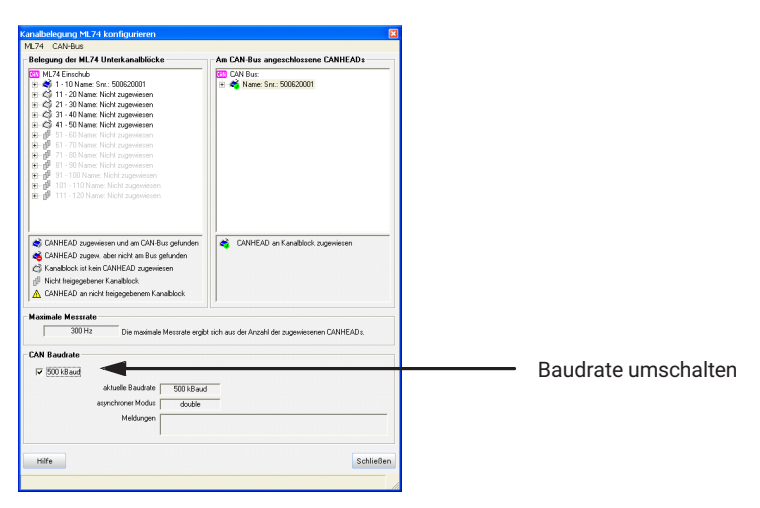

Die CANHEADs starten beim Einschalten mit 250 kBaud; bei entsprechender Konfiguration des System können im Menü 500 kBaud gewählt werden. Im Fehlerfall, z.B. zu langes Kabel, muss manuell wieder 250 kBaud gewählt und ein Reset ausgelöst werden.

#### **Maximale Messraten bei 250 kBaud und 500 kBaud**

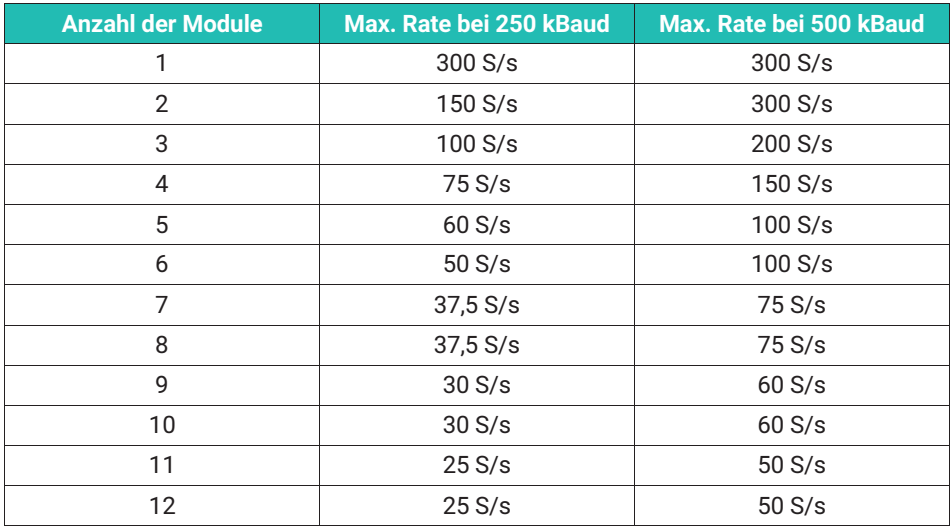

Die Wahl "500 kBaud" wird im ML74B dauerhaft abgelegt.

Unter "ML74" gibt es einen neuen Menüpunkt "*Minimalanzahl CANHEADs festlegen*". Mit dieser Angabe können verschiedene CANHEAD-Stränge gleich behandelt werden; somit wird synchron gemessen auch wenn die Anzahl der zugewiesenen Module unterschiedlich ist.

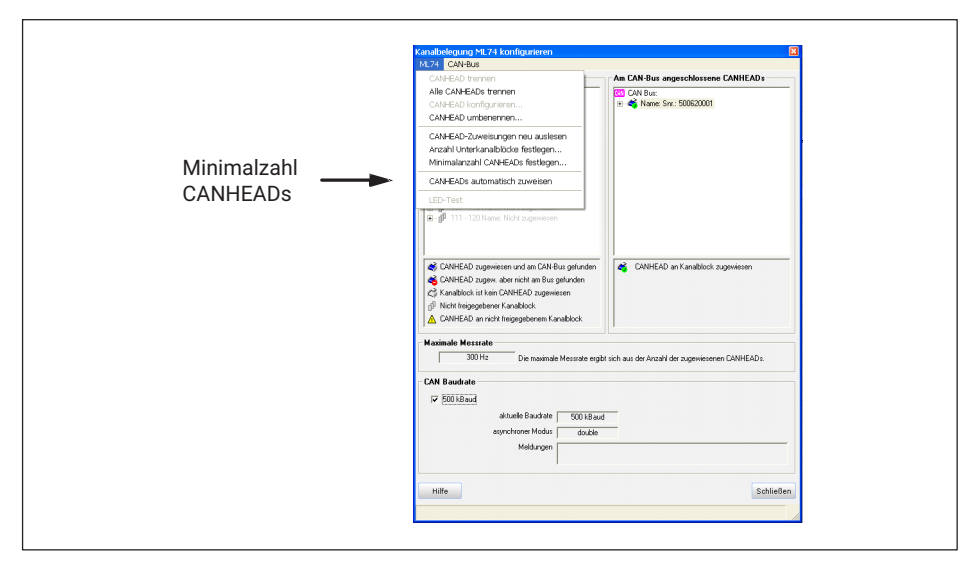

Die Anzahl der CANHEAD‐Module kann max. 12 pro Strang betragen, auch wenn die Anzahl der Unterkanalblöcke geringer ist.

Allen CANHEAD‐Strängen sollte die gleiche Minimalanzahl CANHEADs zugewiesen werden. Auch diese Einstellung wird dauerhaft im ML74B abgelegt.

Jede Änderung in Unterkanalblockzahl, Minimalanzahl oder Baudrate ändert die "Maximale Messrate".

Bei Problemen mit der hohen Baudrate bei Buslängen größer 100m kann der Haken bei "*500 kBaud*" wieder entfernt werden und unter "*CANBus*" ein "*Reset*" durchgeführt werden.

Dabei wird kurz der Strom im CANHEAD‐Strang unterbrochen und das System hochgefahren.

Wenn mehrere ML74B in einem MGCplus Gehäuse betrieben werden, kann es Schwierigkeiten mit dem Anlauf geben, weil im Startmoment der Strom auf + 16 V zu hoch ist (an der LED POWER der AP74 zu sehen).

Dann ist die Strombegrenzung unter "CAN-Bus" zu benutzen.

100 % sind 2 A Dauerstrom, 75 % reichen sicher für 12 Module.

## **10.2 Erweiterte Filter**

Mit der Firmwareversion P5.18 wurden im ML74B neue Filter des CANHEAD freigeschaltet. Diese liegen in Eckfrequenzen und Abtastraten jeweils bei 2/3 der bisherigen Filter.

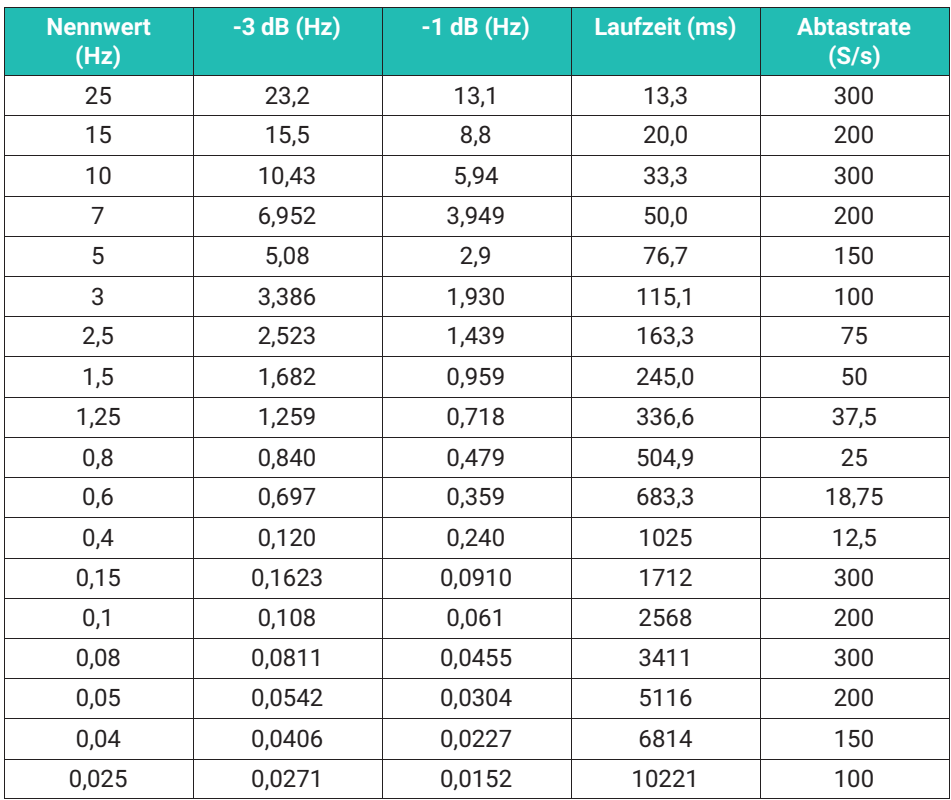

#### **Komplette Filter bei 250 kBaud und 500 kBaud**

Die Filter unter 0,15 Hz verwenden intern einen anderen Algorithmus, wodurch die Abtastrate hoch wird.

Zur Laufzeit der Filter addiert sich noch eine Latenzzeit für die CAN‐BusÜbertragung. Diese ist 1/(maximal mögliche Messrate).

Beispiel: 6 Module bei 500 kBaud brauchen 10 ms Transportzeit.

Zur Wahl von Messrate und Filter gilt folgendes:

 $\bullet$  . Die -3 dB-Eckfrequenz sollte zumindest um den Faktor 6 unter der Messrate liegen

- $\bullet$  Eine Wahl der Messrate über der internen Abtastrate verschwendet nur Ressourcen, derselbe Messwert wird dann mehrfach übertragen
- Messrate und Abtastrate sollen ganzzahlige Teiler haben, damit keine doppelten bzw. ausgelassenen Samples passieren

### **Beispiel**

Messung mit 12 Modulen (120 Kanäle), 0,6 Hz Filter und 20 S/s Messrate. Wenn die Belastung einer Rampe folgt, werden von 80 Messpunkten intern nur 75x abgetastet; 5x wird derselbe Wert doppelt übertragen. Also erscheint in der Rampe alle 16 Messwerte oder 0,8 Sekunden ein Doppel. Hier sollte die Messrate 18,75 Hz gewählt werden.

Bei Messung stationärer Zustände, bei mit Rauschen überlagerten Signalen, sind diese Überlegungen nicht relevant.

## **10.3 Synchronbetrieb (ML801B)**

Wenn in einem MGCplus-System CANHEADs und ML801B vergleichbare Verläufe messen sollen, muss im ML801B ein entsprechendes Filter gewählt werden und eine Laufzeit-Kompensation aktiviert werden.

Die CANHEAD-Filter sind im ML801B ab P6.56 verfügbar und müssen über die Software eingeschaltet werden. Im Dialogfenster "Erweiterte Einstellungen" des ML801B gibt es nun "zusätzliche Filtersätze", bei denen man die CANHEAD-Filter aktivieren kann.

Diese Einstellung wird im ML801B dauerhaft angelegt.

Die Laufzeit-Kompensation wird unter "Verzögerung" in Schritten von 1/600 Sekunde = 1,66ms eingestellt. Die richtige Einstellung ist:

- . Bei 250 kBaud: 2x Modulzahl + 1
- . Bei 500 kBaud: 1x Modulzahl + 1

Dabei ist "Modulzahl" die Anzahl der zugewiesenen CANHEADs bzw. die im MGCplus zugewiesene "*Minimalanzahl CANHEADs*", die größer ist als die Modulanzahl.

Auch diese Einstellung wird im ML801B dauerhaft angelegt, sie wird aber nur aktiv, wenn der Filtertyp "Bessel CANH" angewählt wird. Nach einer Änderung der Einstellung muss das Filter einmal verändert werden, z.B. Typ oder Frequenz.

**HBK - Hottinger Brüel & Kjaer** www.hbkworld.com info@hbkworld.com